## **ИНФОРМАТИКА**

## **МЕТОДИЧЕСКОЕ ПОСОБИЕ**

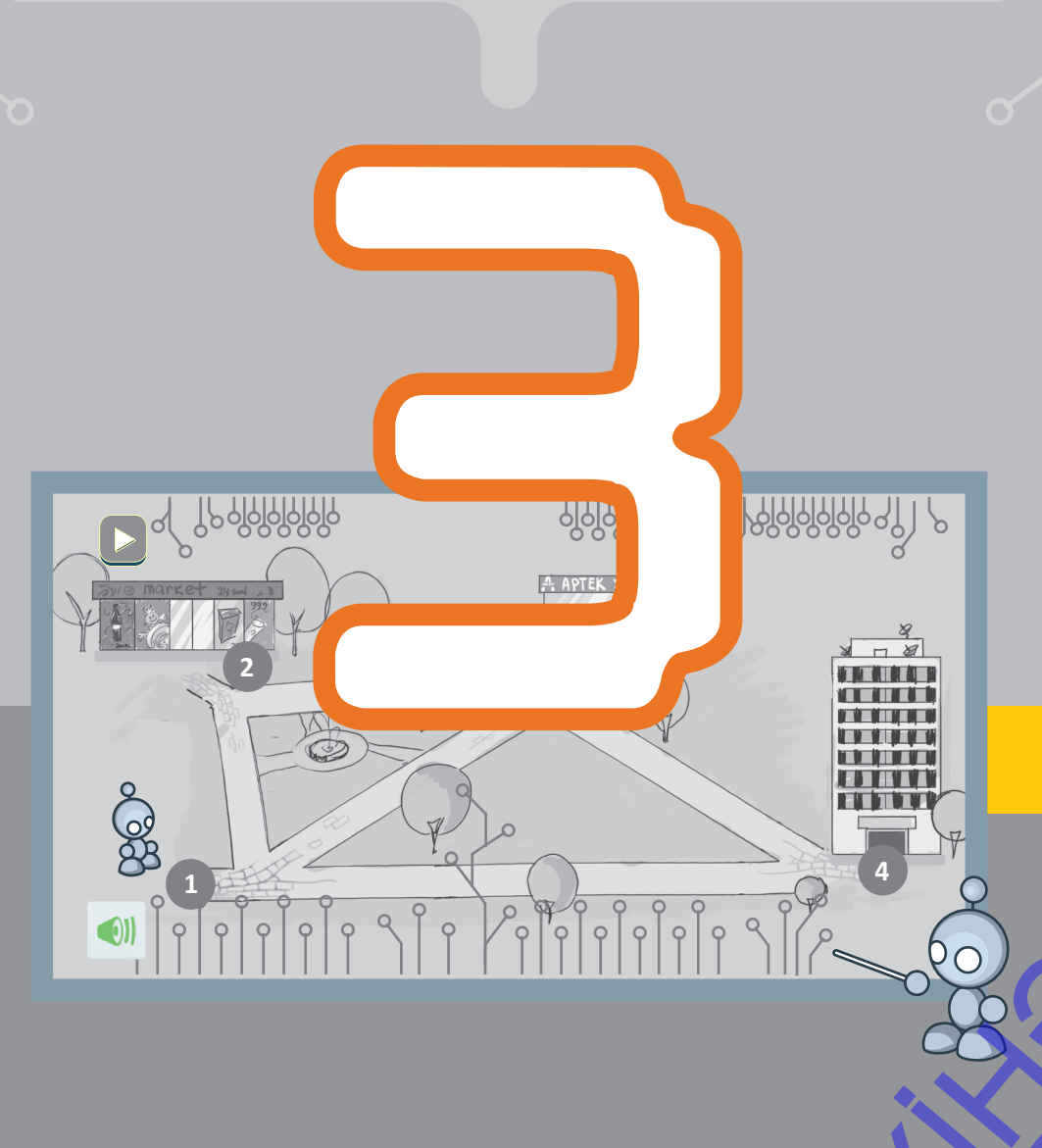

#### РАМИН МАХМУДЗАДЕ, ИСМAИЛ САДЫГОВ, НAИДА ИСАЕВА

# **ИНФОРМАТИКА 3**

МЕТОДИЧЕСКОЕ ПОСОБИЕ учебника по предмету информатика для 3-х классов общеобразовательных заведений

©Azərbaycan Respublikası Təhsil Nazirliyi

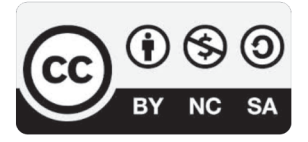

**Creative Commons Attribution-NonCommercial-ShareAlike 4.0 International (CC BY-NC-SA 4.0)**

Bu nəşr Creative Commons Attribution-NonCommercial-ShareAlike 4.0 International lisenziyası (CC BY-NC-SA 4.0) ilə **www.trims.edu.az** saytında əlçatandır. Bu nəşrin məzmunundan istifadə edərkən sözügedən lisenziyanın şərtlərini qəbul etmiş olursunuz:

- İstinad zamanı nəşrin müəllif(lər)inin adı göstərilməlidir. (1)
	- Nəşrdən kommersiya məqsədilə istifadə qadağandır.
- Törəmə nəşrlər orijinal nəşrin lisenziya şərtlərilə yayılmalıdır.

Замечания и предложения, связанные с этим изданием, просим отправлять на электронные адреса: **bn@bakineshr.az** и **derslik@edu.gov.az** Заранее благодарим за сотрудничество! SIIk@edu.gov.az<br>COTPY/AHИЧеСТВО!

 $\mathbb N$ 

B

K

I

#### **ОГЛАВЛЕНИЕ**

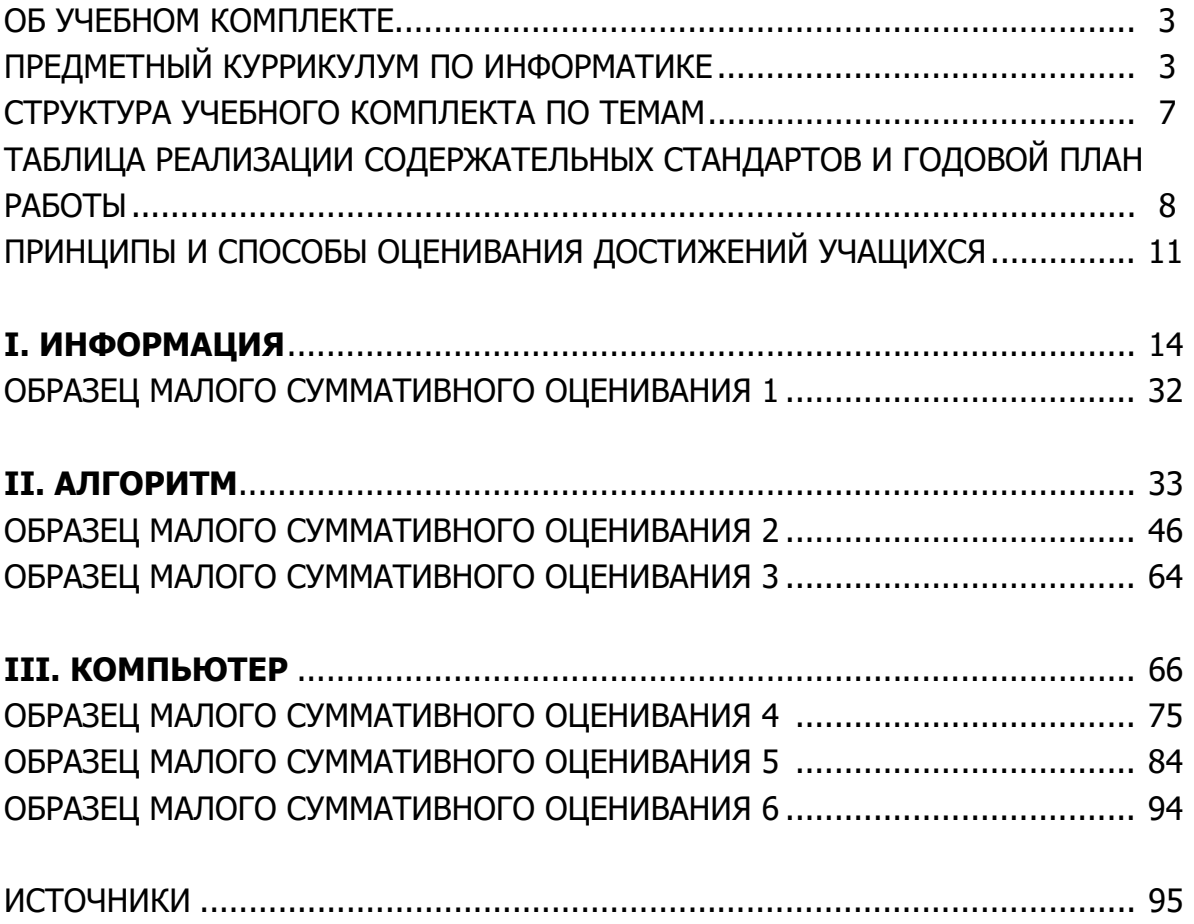

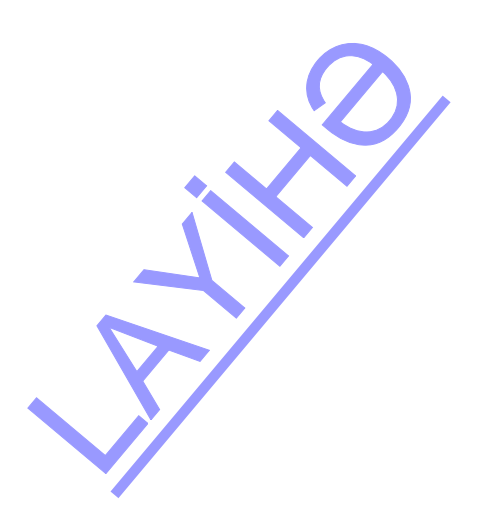

#### **ОБ УЧЕБНОМ КОМПЛЕКТЕ**

Уважаемые учителя! Учебный комплект по предмету "Информатика" для 3-го класса, подготовленный на основе государственных стандартов и программ (куррикулума) общей ступени образования, включает учебник и методическое пособие для учителя.

Комплект, для формирования навыков работы на компьютере при преподавании предмета "Информатика", предполагает также использование в ходе практических работ электронных обучающих средств и интерактивных досок.

#### **УЧЕБНИК**

Материалы, содержащиеся в учебнике, имеют следующие особенности:

- каждый урок начинается подготовительными вопросами;
- каждая тема предполагает реализацию одного или нескольких содержательных стандартов;
- темы завершаются вопросами и заданиями, предполагающими применение новой информации;
- в некоторых темах информация сопровождается пометкой "Это интересно";
- новые слова и понятия, используемые в каждой теме, приведены в блоке "Памятка";
- в конце учебника размещены иллюстрации, отражающие правила поведения в компьютерном классе во время практических работ.

#### **МЕТОДИЧЕСКОЕ ПОСОБИЕ ДЛЯ УЧИТЕЛЯ**

В пособие для учителя вошли следующие материалы:

- предметный куррикулум по информатике;
- содержательные стандарты по 3-му классу;
- структура учебного комплекта по темам;
- таблица реализации содержательных стандартов по предмету и годовой план работы;
- обучающие стратегии и принципы организации педагогического процесса;
- таблица межпредметной интеграции;
- применение современных информационных технологий при обучении информатике в 3-м классе;
- принципы и формы оценивания достижений учащихся;
- образцы планирования уроков по этапам активного обучения;
- дидактические игры по каждой теме для повышения активности учащихся;
- дополнительная информация для учителей по теме;
- ресурсы, которые может использовать учитель.

#### **ПРЕДМЕТНЫЙ КУРРИКУЛУМ ПО ИНФОРМАТИКЕ**

В результате экономического прогресса и целенаправленной государственной политики наша республика стала одним из лидеров среди стран мира по темпам развития ИКТ.

В период стремительной информатизации общества возрастает значение овладения навыками в сфере информатики. Возникшие новые условия изменили требования, предъявляемые к обучению информатике в школе. По этой причине формирование у учащихся культуры работы с информацией, аналитического и системного образа мышления, способностей восприятия информационных процессов и навыков использования информационных технологий является основной задачей школьного курса информатики.

Концепция общего образования в Азербайджанской Республике (Национальный Куррикулум) – рамочный документ, который предполагает формирование основных навыков и умений.

В основу структуры учебника положен принцип овладения учащимися информационными и коммуникативными компетенциями при обучении информатике в начальных классах. Обучающие материалы были сформированы с учетом не научной логики, а интересов детей, соответственно их жизни и природе. Дети демонстрируют активность тогда, когда имеют возможность видеть результаты своей деятельности. нальный Куррикулум)<br>виков и умений.<br>я информационными и<br>в начальных классах.<br>ки, а интересов детей,<br>пь тогда, когда имеют<br>цеятельности учащегося<br>учения Качество полу-

Ориентация курса информатики на результат – это и есть превращение деятельности учащегося в виде идей, гипотез, текстов и других форм в его личные результаты обучения. Качество полученных результатов обучения дает основание для реализации необходимых навыков у учащегося и оценивания его продвижений.

Курс, подготовленный группой авторов, решает следующие задачи общего образования учащихся начальной школы:

- развитие навыков системного анализа и осознанной ориентации в информационных потоках окружающего мира;
- формирование информационной культуры и начальной компьютерной грамотности учащихся;
- развитие алгоритмического мышления, умений переводить получаемую информацию в личные знания;
- овладение практическими способами работы с информацией, изучаемой в областях математики, русского языка, познания мира и других предметов;
- освоение закономерностей использования информационных технологий в различных сферах человеческой деятельности;
- освоение простейших информационных технологий (телефона, телевизора, магнитофона, компьютера и др.);
- приобретение опыта создания информационных моделей (схем, таблиц, карт и т.п.), изучаемых объектов и процессов;
- формирование навыков работы с простыми компьютерными программами;
- формирование коммуникативных навыков, позволяющих продуктивно обмениваться информацией с людьми и машинами, осуществлять поиск и преобразование информации, ее использование для достижения поставленных целей.

В начальных классах представленная методика преподавания информатики основывается на следующих принципах:

*Жизненная значимость*. Предмет информатики для начальных классов не является адаптированными основами соответствующей науки, а выступает средством обучения детей навыкам ориентирования в окружающей их информации.

*Личностная ориентация.* Большинство заданий, данных в учебнике и рабочей тетради, связаны с ситуациями, с которыми учащийся сталкивается в реальной жизни. Источник организуемой учебной деятельности находится "внутри ребенка". В результате учебный материал оказывается окрашенным личностным отношением ученика, "проживающего" его по-своему.

*Творческая самореализация.* Усвоение учениками ключевых понятий информатики и способов применения информационных технологий происходит в процессе создания ими образовательных продуктов. Другими словами, учащийся на практике сам приобретает новые знания, умения и навыки. В каждой теме имеется материал для творческой работы учащихся, проблемы для дискуссий, творческие вопросы и упражнения, задания с открытыми ответами. В рамках куррикулума были определены следующие основные содержательные линии предмета информатики:

- 1. Информация и информационные процессы
- 2. Формализация, моделирование, алгоритмизация и программирование
- 3. Компьютер, информационные и коммуникационные технологии и системы
- 4. Информатизация общества

Основываясь на опыте некоторых зарубежных стран, объединяя 1-ю и 4-ю содержательные линии, преподавание информатики, проводится по трем основным содержательным линиям. И в представленном учебном комплекте, учитывая особенности начальных классов, стандарты, предусмотренные 1-й и 4-й содержательными линиями, преподаются интегративно. Хотя содержательные стандарты предмета информатики меняются от класса к классу, содержательные линии в определенном смысле во всех классах остаются неизменными. Однако в процессе подготовки куррикулума, в каждой содержательной линии было предусмотрено изменение содержания от простого к сложному, его углубление и расширение. Следует отметить, что любое понятие или умение, включенное в содержание предмета, не ограничивается рамками только одной содержательной линии. При формировании структуры учебного комплекта по темам были проанализированы все подстандарты начальной ступени обучения и определено соотношение в учебном процессе содержательных стандартов по содержательным линиям. Это соотношение отражено в нижеследующих диаграммах. В первой диаграмме показано соотношение распределения пре-НА КЛАССОВ, СТАНДАРТЫ, ПРЕ-<br>Гегративно. Хотя содержа-<br>су, содержательные линии<br>ако в процессе подготовки<br>изменение содержания от<br>пь, что любое понятие или<br>пми только одной содержа-<br>о темам были проанализи-<br>о соотношение в

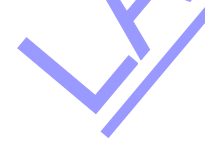

дусмотренных подстандартов по содержательным линиям для каждого из четырех классов, во второй диаграмме - соотношение распределения подстандартов для начальной ступени обучения (все 4 класса). При определении тем это соотношение было учтено. Принимая во внимание принцип горизонтальной интеграции, некоторые темы способствуют реализации умений, предусмотренных различными содержательными линиями. Однако в основном распределение тем по содержательным линиям таково: по 1-4 содержательной линии было определено 10 тем, по 2й содержательной линии – 6 тем, по 3-й содержательной линии – 12 тем. Учителя с этим делением могут более подробно ознакомиться в "Предметной таблице реализации содержательных стандартов". Из 35 подстандартов, реализуемых в 3-м классе, 19 предусмотрены для формирования практических навыков работы на компьютере. Рекомендуется выделить на практические уроки работы на компьютере вместе с суммативным оцениванием не менее13 часов. Однако учитель, учитывая местные условия и некоторые субъективные обстоятельства, может изменить количество часов, отведенных на реализацию умений по темам.

#### Диаграмма распределения

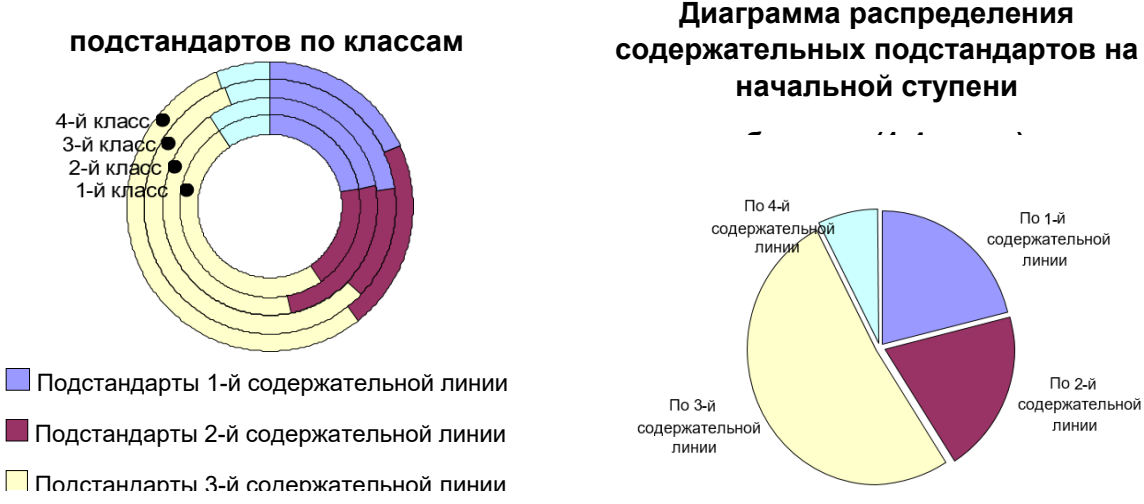

#### СОДЕРЖАТЕЛЬНЫЕ СТАНДАРТЫ ПО 3-МУ КЛАССУ

#### К концу 3-го класса учащийся:

- демонстрирует наличие собственного представления об информации, формах описания информации, информационных источниках и средствах передачи информации;
- узнает по их признакам конкретные предметы, включенные в группу объектов;
- описывает словами и знаками (алгоритмизирует) последовательность действий;
- понимает логические рассуждения;  $\bullet$
- демонстрирует владение общими знаниями о компьютере;
- выполняет операции на компьютере;  $\bullet$
- рисует различные картинки на компьютере;
- набирает тексты на компьютере;
- понимает значение информационных процессов и технологий для развития общества.

#### 1. Информация и информационные процессы

#### Учашийся:

1.1. Демонстрирует наличие собственного представления об информации, формах описания информации, информационных источниках и средствах передачи информации.

1.1.1. Приводит примеры, касающиеся информации и информационных процессов, связанных с природой и обществом.

1.1.2. Объясняет на соответствующих примерах взаимосвязь между информациями, касающимися природы и общества.

- 1.1.3. Выбирает различные средства передачи информации в соответствии со сложившейся ситуацией.
- 1.1.4. Объясняет схожие и отличительные черты информаций, касающихся природы и общества.

#### 1.2. Узнает по признакам конкретные предметы, включенные в группу объектов.

- 1.2.1. Выявляет общие признаки предметов, включенных в группу объектов.
- 1.2.2. Объясняет общие признаки предметов, включенных в группу похожих объектов.
- 1.2.3. Выявляет количественные признаки объектов, объединенных в одну группу.
- 1.2.4. Объясняет качественные признаки объектов, объединенных в одну группу.

#### **2. Формализация, моделирование, алгоритмизация и программирование**

#### **Учащийся:**

#### **2.1. Описывает словами и знаками (алгоритмизировать) последовательность действий.**

2.1.1. Объясняет возможность описания словами и знаками действия и последовательности нескольких действий.

2.1.2. Описывает словами, знаками и простыми схемами функцию, состоящую из нескольких действий.

2.1.3. Выполняет последовательность действий (линейную и циклическую), заданную пошагово или в виде схемы.

#### **2.2. Понимает логические рассуждения**.

2.2.1. Строит высказывания, включающие в себя такие слова, как "все", "ни один" и "некоторые".

2.2.2. Выбирает различные варианты для определения оптимального пути.

2.2.3. Описывает объект на основе заданной информации.

#### **3. Компьютер, информационно-коммуникационные технологии и системы Учащийся:**

#### **3.1. Демонстрирует владение общими знаниями о компьютере.**

3.1.1. Разъясняет в общей форме функции основных устройств компьютера (клавиатура, мышь, монитор, системный блок).

3.1.2. Объясняет правила технической безопасности и общие правила, которые необходимо соблюдать

при работе с основными устройствами компьютера.

#### **3.2. Выполняет операции на компьютере.**

3.2.1. Демонстрирует навыки работы с клавиатурой и мышью.

3.2.2. Выполняет необходимые операции на компьютере (работа с элементами окна программы, создание папки на рабочем столе, выполнение вычислений).

3.2.3. Использует меню справки простых программ (Калькулятор, Блокнот, простые графические и текстовые редакторы, простые игры), функционирующих на компьютере, для того, чтобы найти дополнительную информацию.

3.2.4. Пользуясь памятью компьютера, выполняет простые вычисления в программе Калькулятор.

3.2.5. Работает с простыми обучающими программами, функционирующими на компьютере.

3.2.6. Соблюдает правила технической безопасности на соответствующем этапе работы с компьютером.

#### **3.3. Рисует различные картинки на компьютере.**

3.3.1. Показывает умение пользоваться инструментами из панели инструментов.

3.3.2. Создает новые оттенки цветов из палитры цветов.

3.3.3. Определяет необходимые параметры страницы, предназначенной для рисования картинки.

3.3.4. Выполняет соответствующие операции (вырезать, вставить или скопировать фрагменты) в ходе рисования различных картинок (мозаики, узоров).

3.3.5. Сохраняет в памяти компьютера созданные рисунки.

3.3.6. Выводит на экран монитора и заново редактирует рисунки, сохраненные в памяти компьютера.

3.3.7. Размещает созданные рисунки в различных формах на рабочем столе.

#### **3.4. Набирает тексты на компьютере.**

3.4.1. Выполняет необходимые операции (вырезать и вставить, скопировать часть текста, вставить в текст картинки, при необходимости – найти отдельные слова и заменить их новыми словами) над набранными или готовыми текстами.

3.4.2. Создает новый текст (новые тексты), пользуясь различными текстами.

3.4.3. Определяет необходимые параметры страницы, предназначенной для набора текста.

3.4.4. Демонстрирует простые навыки форматирования.

3.4.5. Сохраняет в памяти компьютера готовые тексты.

3.4.6. Выводит на экран монитора и заново редактирует готовые тексты, сохраненные в памяти компьютера.

#### **4. Информатизация общества**

#### **Учащийся:**

#### **4.1. Понимает значения информационных процессов и технологий для развития общества.**

4.1.1. Объясняет на простых примерах значение обмена информацией, происходящего в окружающем мире. азвития общества.<br>оисходящего в окружающем<br>ветствующем этапе работы с

4.1.2. Объясняет значение используемых компьютерных программ на соответствующем этапе работы с компьютером.

#### **СТРУКТУРА УЧЕБНОГО КОМПЛЕКТА ПО ТЕМАМ**

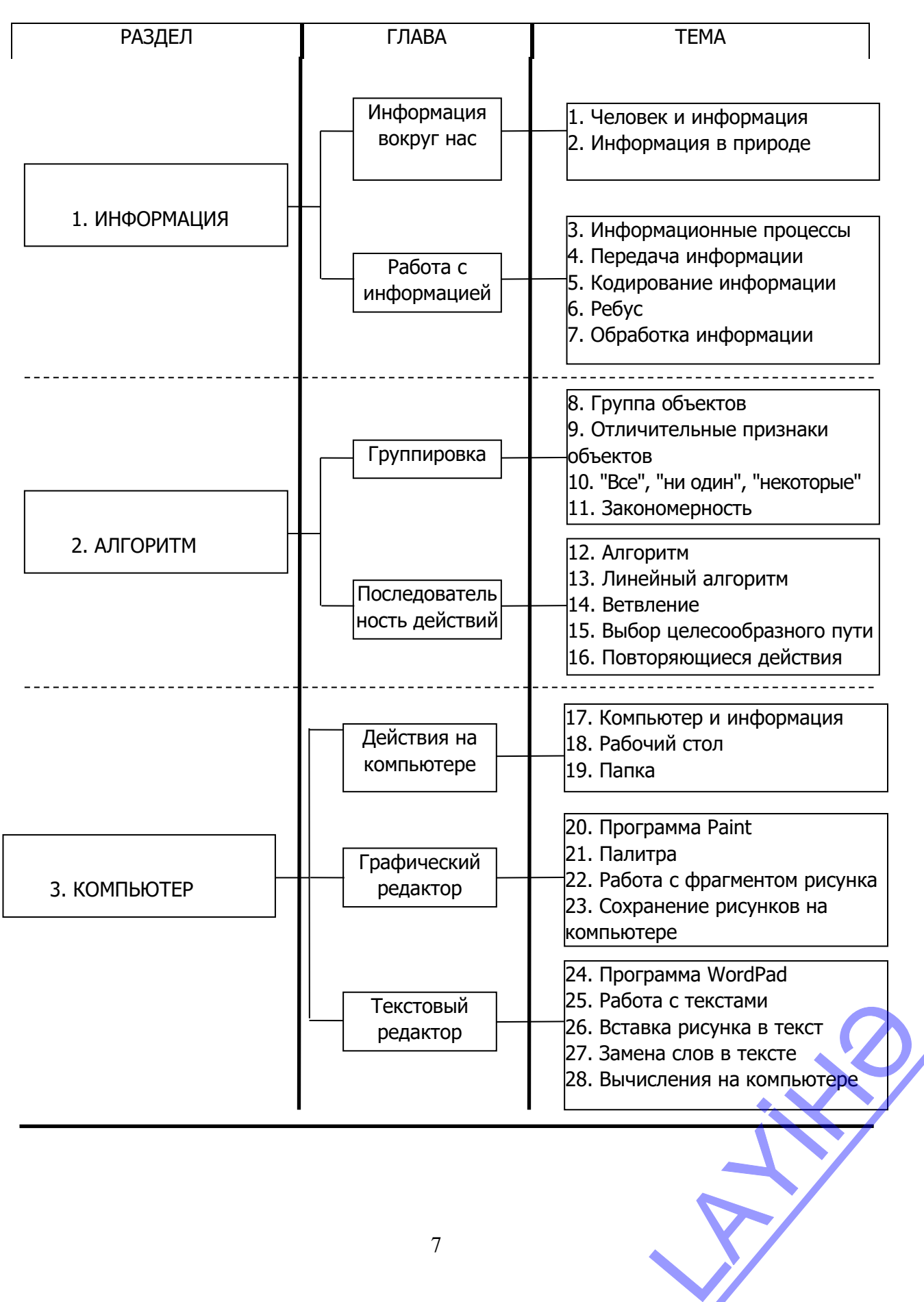

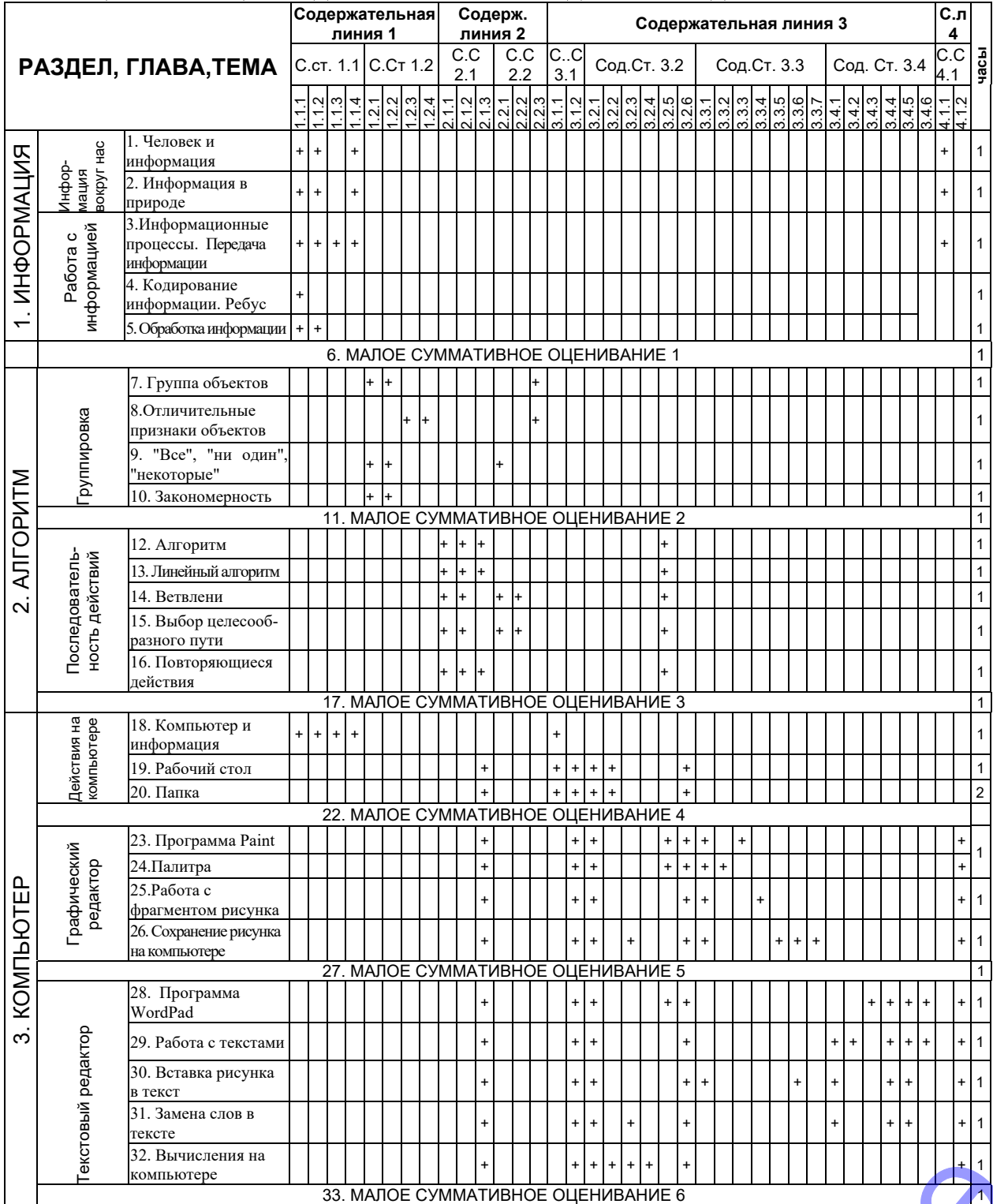

#### **ТАБЛИЦА РЕАЛИЗАЦИИ СОДЕРЖАТЕЛЬНЫХ СТАНДАРТОВ И ГОДОВОЙ ПЛАН РАБОТЫ**

Примечание. Представленный годовой план работы предусмотрен на 33 недели, или 33 часа в год, с учетом 1 часа в неделю. С учетом того, что некоторые темы тесно связаны с друг другом, на них в общем отведено 1 час учебного времени. В *зависимости от различных обстоятельств учитель может вносить определенные изменения в образец рекомендуемого годового планирования.* ERRESPONDENCIAL ENCICLE<br>
THE CONDITION DURING CONTROL CONTROL CONTROL CONTROL CONTROL CONTROL CONTROL CONTROL CONTROL CONTROL CONTROL CONTROL CONTROL CONTROL CONTROL CONTROL CONTROL CONTROL CONTROL CONTROL CONTROL CONTROL

#### **ТАБЛИЦА МЕЖПРЕДМЕТНОЙ ИНТЕГРАЦИИ**

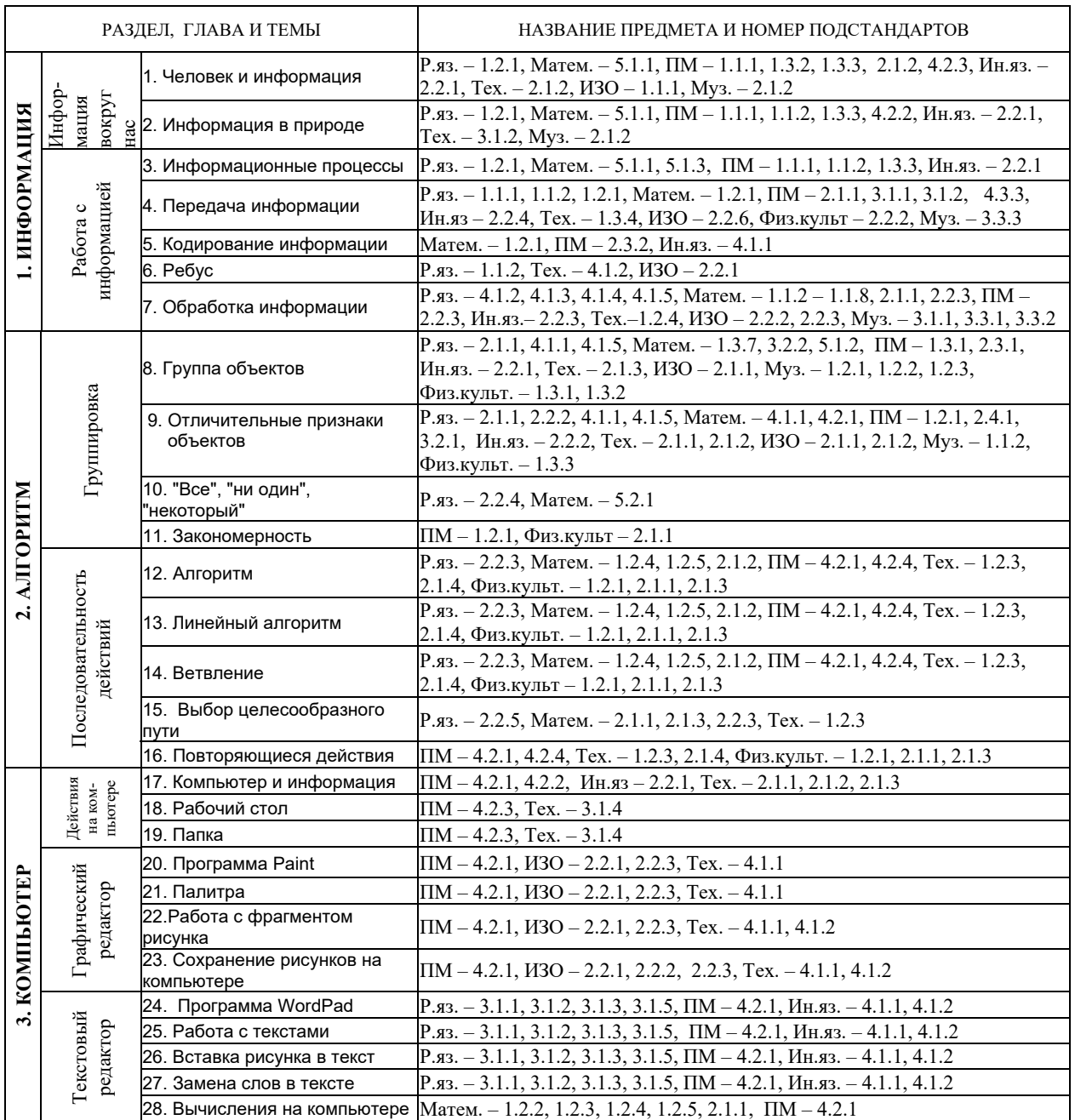

Р.яз. - Русский язык, Матем.- математика, ПМ.- Познание мира, Тех - Технология, ИЗО-Изобразительное искусство, Ин.яз.- Иностранный язык, Физ.культ. - Физическая культура, Муз.-*Музыка*

#### **ФОРМЫ И МЕТОДЫ, ИСПОЛЬЗУЕМЫЕ ПРИ ОРГАНИЗАЦИИ ОБУЧЕНИЯ**

Одним из факторов, обеспечивающих продуктивность учебного процесса, являются методы обучения. Наиболее реальный путь формирования предусмотренных навыков – это организация учебного процесса на основе новых принципов с использованием методов активного обучения. Активное обучение основывается на сознательной деятельности учащихся и претворяется в жизнь в условиях сотрудничества с другими участниками процесса образования. НИЯ<br>есса, являются методы<br>ыков – это организация<br>ования.<br>ования. Активное (интерактивное) обучение – такая форма организации процесса обучения, при которой учитель отказывается от роли передатчика знаний и возлагает на себя новые обязанности – роль проводника (фасилитатора). В предложенном комплекте на первый план выдвигается поиск знаний при систематическом использовании групповых и парных работ. На уроках, проводимых на основе такой обучающей технологии, сначала создается мотивация, направляющая к проблеме. Мотивация – это постановка задач, приводящих к проблеме. Ее результатом становится вопрос для исследования. Этот вопрос создает условия для высказывания первых предположений о путях решения проблемы.

Для исследования проблемы организуются групповые работы. Каждая группа для доказательства истинности своих предположений привлекается к работе с текстом и другими источниками знаний. Полученные результаты фиксируются на рабочих листах. После окончания работы на рабочих листах наступает этап представления. Каждая группа знакомит аудиторию с результатами своих исследований. Затем между всеми представленными работами создается связь. Информация обобщается, сравнивается с первичными предположениями и делаются выводы. После этого наступает этап применения знаний

Отчетливо видно, что при активном-интерактивном обучении особое внимание уделяется развитию логического, критического и творческого мышления учащегося, процесс обучения носит исследовательский характер. Создание в процессе обучения атмосферы рабочей среды и сотрудничества обеспечивает высокую активность учащихся.

В представленном учебном комплекте отдается предпочтение групповым и парным формам работы. Практические работы, направленные на формирование личных навыков каждого учащегося, проводятся в парах.

При добровольном делении на группы учащиеся отдают предпочтение работе со своими друзьями или товарищами. Это мешает развитию у них некоторых социальных навыков. Случайное деление на группы при соблюдении принципа инклюзивного обучения позволит учащимся развить навыки совместной деятельности и сотрудничества и с остальными одноклассниками. Учитель может разделить учащихся на группы из 4-6 человек разными методами. Например:

- **Цветом**. Учитель делит 4-5 цветных листа бумаги (в зависимости от количества групп) на 4- 6 частей (в зависимости от количества учащихся в группе). Все листы перемешиваются и складываются в конверт или посуду. Учащиеся по очереди берут листочек цветной бумаги. Взявшие листочки одинакового цвета образуют одну группу. Каждой группе можно дать символическое название цвета, который они выбрали.
- **Цифрами**. Всем учащимся предлагается рассчитаться по номерам от 1 до 5. Все "1", "2", и т.д. объединяются в группы. Название группы может соответствовать той цифре, под которой они объединились.
- **По списку в классном журнале.** Учащиеся делятся на группы из 4-6 человек по последовательности в списке в классном журнале или по любому другому правилу (например, каждый пятый).
- **Социометрически.** Сначала выбираются учащиеся по количеству групп. Затем каждый из них выбирает одного учащегося для своей группы. Каждый новый учащийся выбирает следующего. учащийся выбирает следу-<br>НОЛОГИЙ 13-го класа,

#### **ИСПОЛЬЗОВАНИЕ СОВРЕМЕННЫХ ИНФОРМАЦИОННЫХ ТЕХНОЛОГИЙ**

Реализация некоторых навыков, предусмотренных содержательными стандартами 3-го класса, требует использования информационных технологий.

Для реализации содержательных стандартов 3.1.1, 3.2.1, 3.2.3, 3.2.5 предусмотрены различные работы в обучающих игровых программах. Для формирования навыков работы на клавиатуре и с мышью учителя могут воспользоваться сайтом *http://soft-free.ru/content/view/1845/118/,* скачать клавиатурный тренажер и использовать его в учебном процессе.

Для формирования навыков у учащихся может быть использовано предусмотренное для применения и приложенное к комплекту электронное пособие INFO-KO, содержащее последовательность действий, алгоритмы, представленные стрелками, лабиринт выбора целесообразного пути, создание в графическом редакторе мозаики и узоров, палитра цветов.

Учителя, свободно владеющие компьютером, могут использовать это электронное пособие в практических работах в течение всего года. А школы, имеющие доступ к Интернету, зайдя на сайт *informatik.az*, могут скачать пособие. На этом же сайте размещены некоторые уроки по темам для интерактивной доски. Учитель может сам создавать различные задания для работы учащихся на интерактивной доске.

#### **ПРИНЦИПЫ И СПОСОБЫ ОЦЕНИВАНИЯ ДОСТИЖЕНИЙ УЧАЩИХСЯ**

Согласно приказу министра образования Азербайджанской Республики №8/2 от 28 декабря 2018 были утверждены Правила проведения аттестации учащихся общеобразовательных учреждений (за исключением итогового оценивания).

Оценивание является одним из важнейших этапов процесса обучения. Оценивание достижений учащихся должно быть непрерывным, динамическим и прозрачным.

В соответствии с предметными куррикулумами, оценивание, направленное на улучшение качества образования, становится важным фактором управления им. Для оценивания уровня освоения содержательных стандартов были определены стандарты оценивания. Внутришкольное оценивание включает *диагностическое*, *формативное и суммативное* оценивания.

**Диагностическое оценивание** проводится в начале учебного года или в начале каждого раздела, предусмотренного в предметных учебно-методических материалах, с целью первичной оценки знаний и умений учащихся, а также заинтересованности и мотивации. Методы и средства, используемые для диагностического оценивания – это интервью, беседа, наблюдение, задания, сотрудничество с родителями и другими учителями-предметниками.

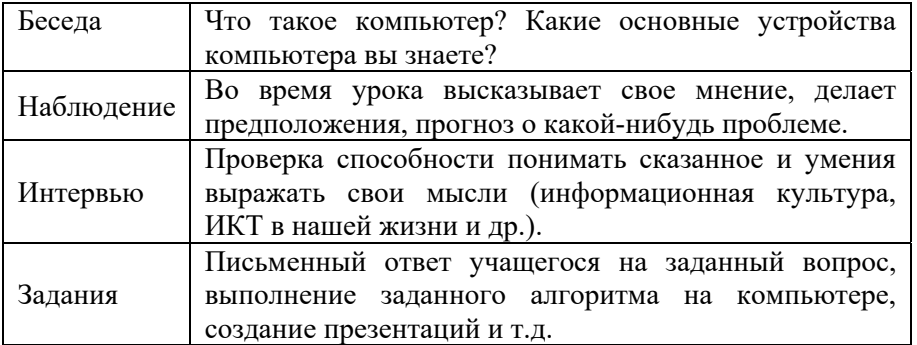

Результаты диагностического оценивания хранятся в индивидуальной папке учащегося.

**Формативное оценивание** предназначено для отслеживания действий учащегося, направленных на овладение содержательных стандартов, определенных в учебной программе по каждому предмету, выявлению и устранению проблем, с которыми сталкивается учащийся в процессе этого. Формативное оценивание обеспечивает правильную направленность обучения посредством мониторинга успеваемости учащихся. Преподаватель посредством формативной оценки регулирует учебный процесс, помогая учащимся осваивать содержание материала. действий учащегося,

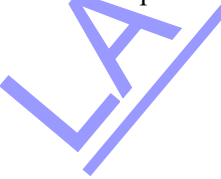

Для формативного оценивания используются такие методы, как задание, наблюдение (определение уровня интереса учащихся к новой теме).

| Методы                        | Средства                                         |  |
|-------------------------------|--------------------------------------------------|--|
| Наблюдение                    | Лист наблюдения                                  |  |
| Устный вопрос-ответ           | Учетный лист по навыкам устной речи              |  |
| Дача заданий                  | Упражнения                                       |  |
| Сотрудничество с родителями и | Беседа, лист опроса (на котором записаны вопросы |  |
| преподавателями по другим     | относительно деятельности школьника в школе и    |  |
| предметам                     | дома)                                            |  |
| Чтение                        | Лист учета по прослушиванию                      |  |
|                               | Лист учета по чтению                             |  |
| Письмо                        | Лист учета по развитию навыков письма            |  |
| Проект                        | Презентации учащихся и таблица критериев,        |  |
|                               | разработанная учителем                           |  |
| Рубрика                       | Шкала оценивания степени достижений              |  |
| Письменное и устное           | Таблица критериев                                |  |
| описание                      |                                                  |  |
| Тест                          | Тестовые задания                                 |  |
| Самооценивание                | Листы для самооценивания                         |  |

*Методы и средства для проведения формативного оценивания*

На основе формативного оценивания учитель делает заметки в свою тетрадь для формативного оценивания и дневник учащегося.

На основе этих заметок в конце каждого полугодия учитель готовит краткое описание полугодовой деятельности учащегося, и это описание хранится в общеобразовательном учреждении в индивидуальной папке учащегося.

**Суммативное оценивание** − это оценивание достижений учащихся на определенном этапе (учебный блок, полугодие и конец года) образования. Оно является надежным показателем уровня усвоения содержательных стандартов.

Суммативное оценивание состоит из малого и большого суммативного оценивания.

Малое суммативное оценивание (МСО) проводится учителем в конце или середине изучения главы или раздела. Большое суммативное оценивание (БСО) проводится руководством общеобразовательного учреждения в конце каждого полугодия. Для оценивания результатов в суммативном оценивании учащимся предлагаются задания.

В течение полугодия учитель проводит не меньше трех и не больше шести Малых суммативных оцениваний по всем предметам во II-XI классах. Даты проведения малых суммативных оцениваний по предметам объявляются учителем учащимся в течении первой недели учебного года.

Малое сумативное оценивание по каждому предмету проводится в течение одного (1) академического часа, в течение которого проходит этот урок.

Малые и большие суммарные оценки измеряются по 100-балльной шкале. Средства оценивания (вопросы), используемые в суммативном оценивании должны быть подготовлены с учетом требований "Концепции оценивания в системе общего образования Азербайджанской Республики", утвержденной указом №9 Кабинета Министров Азербайджанской Республики от 13 января 2009 года. Вопросы для каждого класса по конкретному предмету составляются для 4-х уровней. Уровень 1 является самым низким, а уровень 4 представляет собой самый высокий уровень. Вопросы подготавливаются разной степени сложности. К вопросам 1-го и 2-го уровней относят вопросы, на которые может ответить большинство учащихся. Вопросы 3-го и 4-го уровней предназначены для более подготовленных учащихся. Распределение баллов за вопросы по 100-балльной шкале следующее: Уровень 1 является самым

– вопросы 1-го уровня составляют 20% оценивания (или 20 баллов);

– вопросы 2-го уровня составляют 30% оценивания (или 30 баллов);

– вопросы 3-го уровня составляют 30% оценивания (или 30 баллов);

– вопросы 4-го уровня составляют 20% оценивания (или 20 баллов).

Соответствие полученных учащимся баллов суммативного оценивания оценкам 2, 3, 4 и 5 определяются следующим образом (пункт 4.19 Правил):

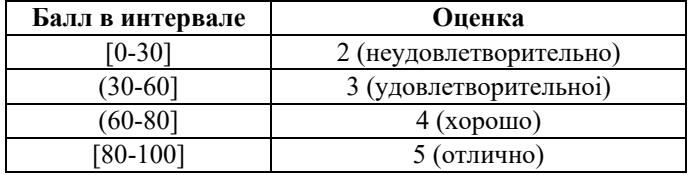

#### **Расчёт полугодовых и годовых оценок**

Баллы за полугодие рассчитываются на основе баллов, полученных учениками по итогам малых и больших суммативных оцениваний. Соответствие балла за полугодие оценке 2, 3, 4 или 5 определяется в соответствии с пунктом 4.19 настоящих Правил. Балл и оценка за полугодие заносится в школьный журнал и дневник учащегося.

Балл за полугодие по тем предметам, по которым не проводится большое суммативное оценивание, рассчитывается на основе баллов, набранных в малых суммативных оцениваниях:

$$
\Pi = \frac{mco_1 + mco_2 + \dots + mco_n}{n}
$$

*П* − бал учащегося за полугодие; *мсо*1, *мсо*2, ..., *мсо*n – баллы, набранные в малых суммативных оцениваниях; *n* – количество малых суммативных оцениваний.

Годовой балл обучаемого рассчитывается как среднеарифметическое его баллов за полугодия и определяется соответствующей оценкой 2, 3, 4 или 5 на основании пункта 4.19 Правил.

Оценка записывается в классный журнал и дневник школьника.

Перевод учащихся из класса в класс регулируется правилами, утвержденными Министерством образования Азербайджанской Республики на основе результатов годового оценивания.

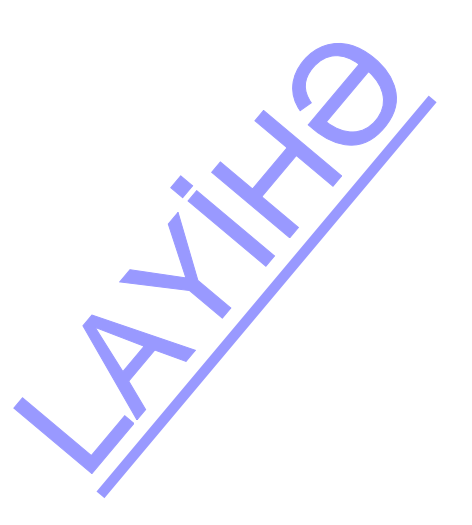

## РАЗДЕЛ **1**

### **ИНФОРМАЦИЯ**

#### УМЕНИЯ, РЕАЛИЗУЕМЫЕ УЧАЩИМИСЯ СОГЛАСНО ПОДСТАНДАРТАМ

- 1.1.1. Приводит примеры, касающиеся информации и информационных процессов, связанных с природой и обществом.
- 1.1.2. Объясняет на соответствующих примерах взаимосвязь между информацией, касающейся природы и общества.
- 1.1.3. Выбирает различные средства передачи информации в соответствии со сложившейся ситуацией.
- 1.1.4. Объясняет схожие и отличительные черты информации, касающейся природы и общества.
- 3.1.1. Разъясняет в общей форме функции основных устройств компьютера (клавиатура, мышка, монитор, системный блок).
- 4.1.1. Объясняет на простых примерах значение обмена информацией, происходящего в окружающем мире.

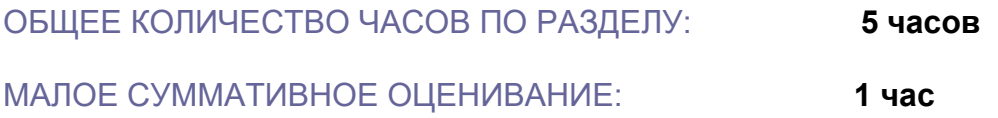

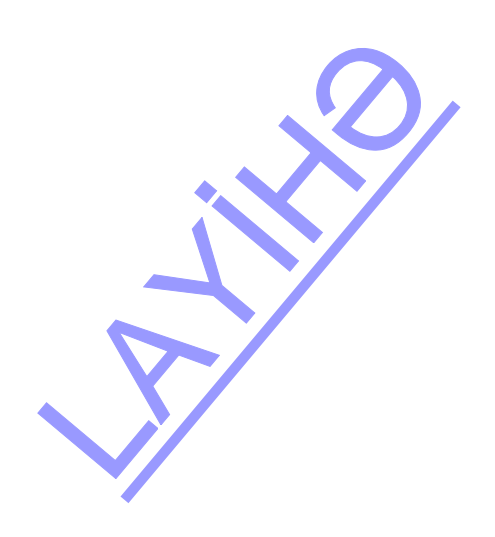

#### **Урок 1/ Тема 1**: **ЧЕЛОВЕК И ИНФОРМАЦИЯ**

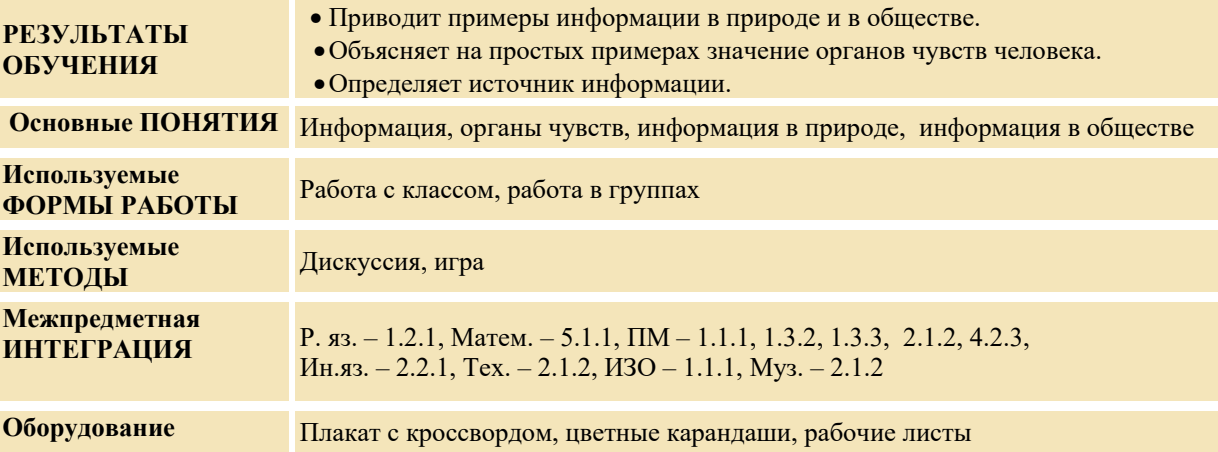

#### **МОТИВАЦИЯ**

Для повторения материала о видах информации, пройденного в прошлом учебном году, учитель предлагает учащимся разгадать кроссворд. Учитель рисует кроссворд на доске и объясняет: - В каждом столбце кроссворда скрыто слово, связанное с органами чувств человека. Найдите их.

1. Способность человека чувствовать запах. 2. Орган обоняния человека. 3. Орган слуха человека. 4. Орган зрения человека. 5. Орган вкуса человека.

После того как вы найдете эти слова, буквы, открывшиеся в горизонтальной строке, помогут вам найти ключевое слово. (Что получает человек из окружающего мира благодаря органам чувств?)

Учащиеся должны найти слово, скрытое в горизонтальной строке (**информация**). Учитель задает вопрос

классу: − Какие еще объекты, кроме человека, имеют органы чувств? (живые) Выслушиваются мнения учащихся. На доске записывается вопрос для исследования и предположения учащихся.

**Вопрос для исследования: Как и какую информацию получает человек от объектов, окружающих его?** 

#### **ПРОВЕДЕНИЕ ИССЛЕДОВАНИЯ**

Используя учебник, учитель вместе с учащимися проводит анализ новой информации. Для исследования каждый учащийся заполняет рабочий лист.

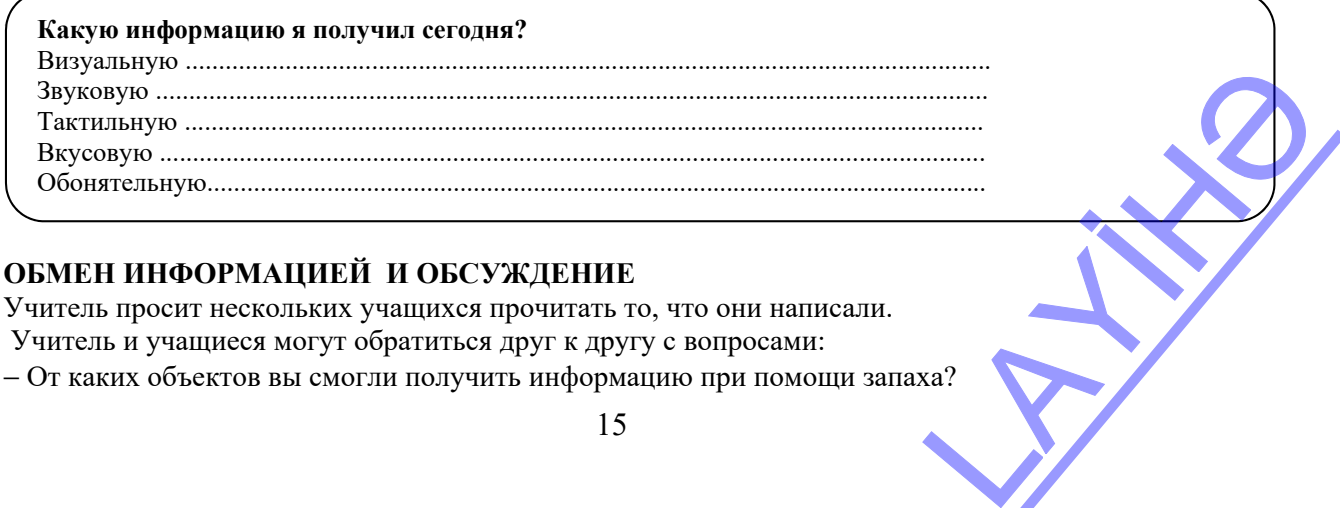

− От каких объектов вы смогли получить информацию при помощи запаха?

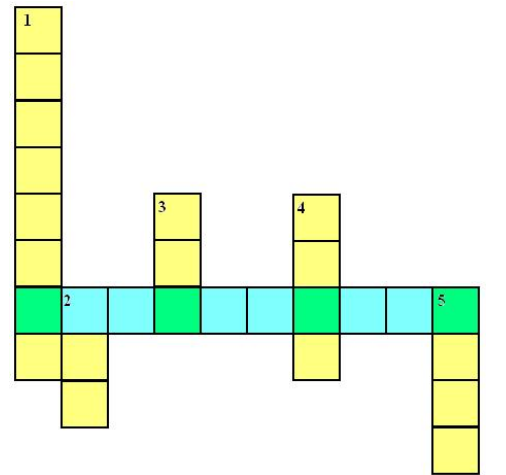

− От каких объектов вы смогли получить информацию при помощи вкуса?

− Когда человек не может получить визуальную информацию от объектов? (в темноте, или если объект расположен далеко)

− От каких из данных объектов нельзя получить информацию при помощи звука?

#### **ОБОБЩЕНИЕ И ВЫВОДЫ**

Учитель:

− Когда разные люди смотрят на один и тот же объект, получают ли они одинаковую информацию? (Нет, каждый человек получает специфическую информацию. Например, есть люди, которые не различают цвета). Зачем человеку несколько органов чувств? Как и какую информацию получает человек от объектов, окружающих его?

Обобщив ответы учащихся, учитель делает вывод:

− Человек имеет 5 органов чувств: глаза, уши, язык, нос, кожу. И поэтому из окружающего его мира может получать 5 видов информации: визуальную, звуковую, вкусовую, при помощи запаха и тактильную. Не прикасаясь к предмету, можно получить визуальную, звуковую и обонятельную информации. А чтобы получить вкусовую и тактильную информации, человек должен обязательно прикоснуться к объекту.

Для усиления функций органов чувств и получения более полной и точной информации об объектах, человек изобрел механические инструменты и технические приборы.

Например, линейка была изобретена людьми для определения длины предметов, весы – массы, термометр – температуры, барометр – давления, а компас – для определения сторон горизонта.

Учитель возвращается к предположениям, выдвинутым в начале урока в ответ на исследовательский вопрос, и вместе с учащимися сравнивает их с вновь полученными знаниями.

#### **ТВОРЧЕСКОЕ ПРИМЕНЕНИЕ**

*Игра. Учитель называет любой объект, представитель каждой группы дает о нем разнообразную информацию. Затем очередь передается другому представителю группы. Выигрывает группа, давшая наибольшее количество информации. Например, могут быть использованы слова: ФЛАГ* АЗЕРБАЙДЖАНА, ТЕТРАДЬ, ЛЕС, СОЧИНЕНИЕ, ТЕАТР, СЛОН, ТЕЛЕВИЗОР и т.п. Для проверки *класса можно использовать редко употребляемые слова: циркуль, демократия и т.д.* 

**Дополнительные сведения об информации:** *В целом под информацией понимается обмен сведениями между людьми, между человеком и автоматическим устройством, между автоматами, обмен сигналами между растениями и животными, в том числе знаками, передаваемыми от клетки к клетке, от организма к организму.* 

#### **ОЦЕНИВАНИЕ**

Учитель на основе реализуемых на этом уроке стандартов, определяет критерии для оценивания и составляет рубрики для формативного оценивания достижений учащихся.

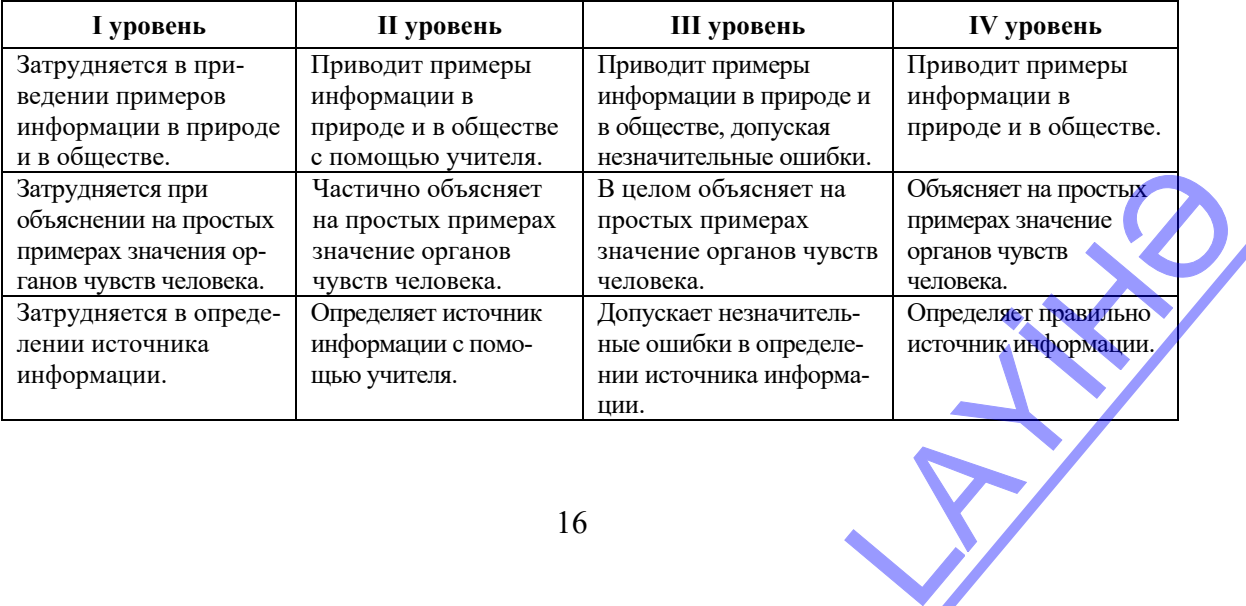

Критерии оценивания: *приведение примеров, объяснение, определение*

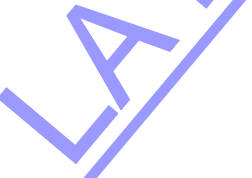

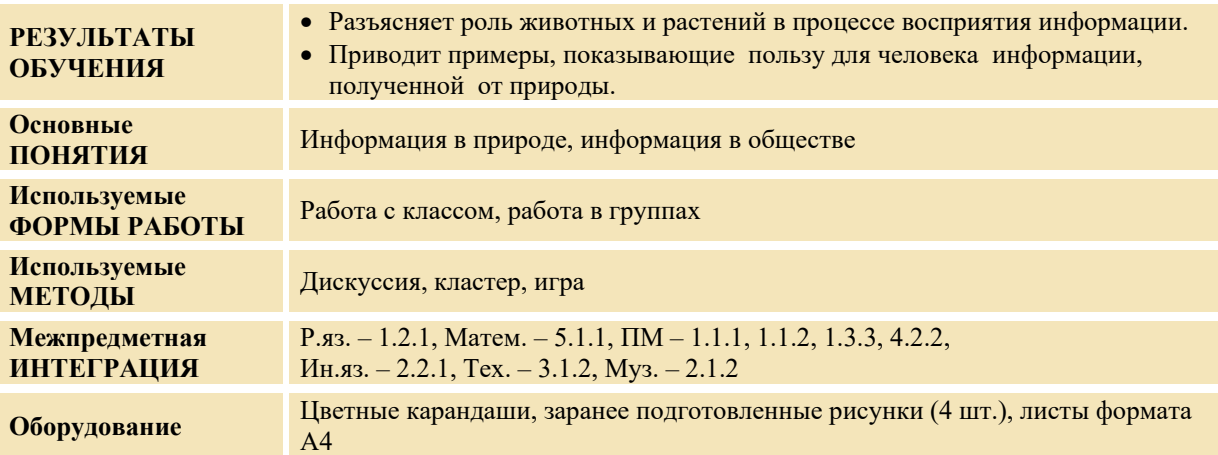

#### **Урок 2 / Тема 2**: **ИНФОРМАЦИЯ В ПРИРОДЕ**

#### **МОТИВАЦИЯ**

Учитель рисует на доске такую схему:

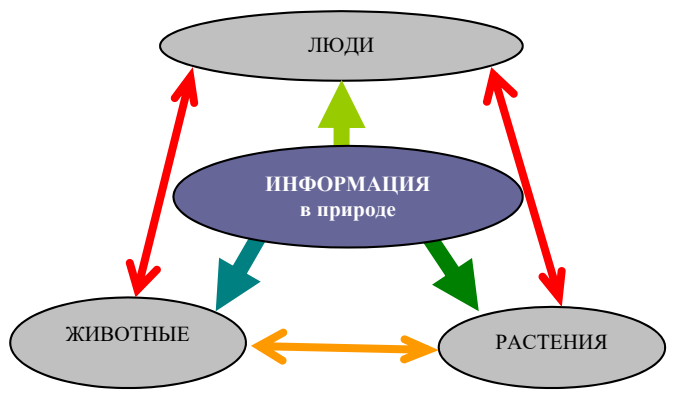

Учитель:

- Как вы понимаете эту схему?
- Какова связь между информацией и понятиями на схеме?
- Что показывают стрелки на схеме?

- Что показывают направления стрелок на схеме? *(Стрелки на схеме показывают направления передачи информации)* 

Учитель после разъяснений, связанных со схемой:

- Как в природе получают информацию живые организмы?

Выслушиваются мнения учащихся. На доске записывается вопрос для исследования и предположения учащихся.

**Вопрос для исследования: Как люди могут использовать имеющуюся в природе информацию?** 

#### **ПРОВЕДЕНИЕ ИССЛЕДОВАНИЯ**

Учитель вместе с учениками, используя учебник, анализирует новую информацию. Для исследования класс делится на малые группы, каждая из которых получает разнообразные рисунки. пормацию.<br>Солучает разнообразные

**I группа.** Что создал человек, используя встречающиеся в природе и изображенные на рисунках объекты? Нарисуйте их.

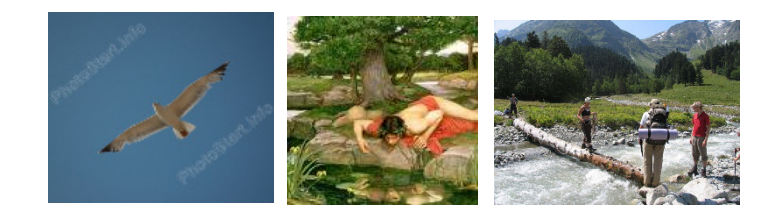

**II группа.** Что создал человек, используя встречающиеся в природе и изображенные на рисунках объекты? Нарисуйте их.

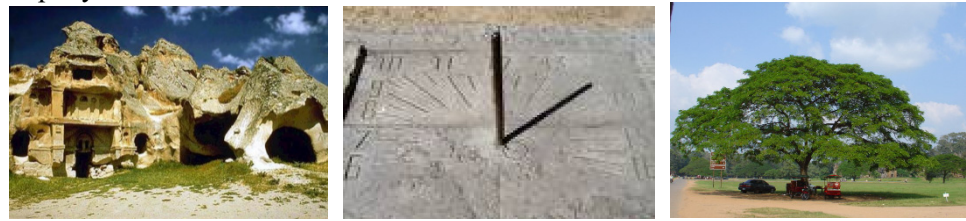

**III группа.** Что создал человек, используя встречающиеся в природе и изображенные на рисунках объекты? Нарисуйте их.

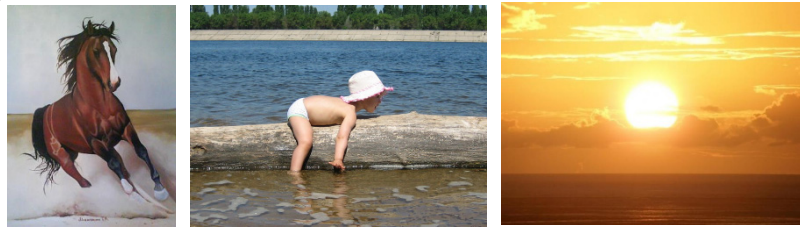

**IV группа.** Что создал человек, используя встречающиеся в природе и изображенные на рисунках объекты? Нарисуйте их.

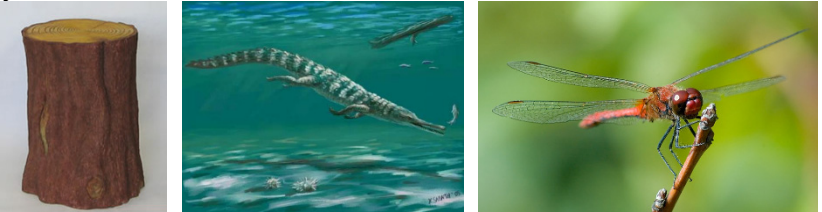

#### **ОБМЕН ИНФОРМАЦИЕЙ И ОБСУЖДЕНИЕ**

Представители каждой группы демонстрируют свои работы. Происходит обмен информацией. Учитель задает различные вопросы:

*1 группе:* Какие детали самолета напоминают орла? Где еще человек может увидеть свое отражение? Зачем людям нужны мосты?

*II группе*: Зачем люди строят дома? Зачем человеку нужны часы? В каких еще случаях люди используют деревья и зонтики?

*III группе*: Какие схожие и отличительные черты имеют лошадь и автомобиль?

Для чего люди сделали лодки? Чем отличаются друг от друга Солнце и лампа?

*IV группе*: Что использовали люди в древности вместо стула? В чем сходство и отличие крокодила и подводной лодки? Какие особенности вертолета напоминают стрекозу? и лампа?<br>дство и отличие крокодила<br>эзу?<br>зьмут еду и материал для<br>ся.<br>е растения и животные.

#### **ОБОБЩЕНИЕ И ВЫВОДЫ**

Учитель:

- − Могут ли люди жить изолированно от природы? Откуда они возьмут еду и материал для строительства и создания чего-то? Выслушиваются мнения учащихся.
- − Информацию получает не только человек, но и имеющиеся в природе растения и животные.

Учащиеся могут задать вопрос относительно растений. Можно ответить так: растения тоже имеют органы чувств − рецепторы. Растения, чувствуя солнце и свет, поворачивают свои листья к ним. А их корни удлиняются в сторону влаги. Растения и животные получают информацию при помощи определенных сигналов.

− Человек с момента рождения тесно связан с природой. Он получает от природы не только сырье, но и информацию. Какую информацию человек получает от природы и как он ее использует? (Выслушиваются мнения учащихся).

Учитель вместе с учащимися обобщает тему:

− Люди, используя информацию из природы, стараются использовать ее с пользой для себя. Наблюдая за облаками, цветом неба, растениями и животными, можно заранее узнать, пойдет ли дождь, теплой или холодной будет погода.

Люди могут получить информацию из природы, используя и технические средства. Например, микроскоп – для изучения невидимых глазу мелких объектов, бинокль – для того, чтобы увидеть объекты, расположенные далеко.

Учитель возвращается к предположениям, выдвинутым в ответ на исследовательский вопрос в начале урока, и вместе с учащимися сравнивает их с вновь полученными знаниями.

#### **ТВОРЧЕСКОЕ ПРИМЕНЕНИЕ**

Учитель чертит на доске нижеследующую таблицу и дает учащимся задание заполнить ее. Для заполнения каждой строки таблицы можно вызвать к доске одного ученика.

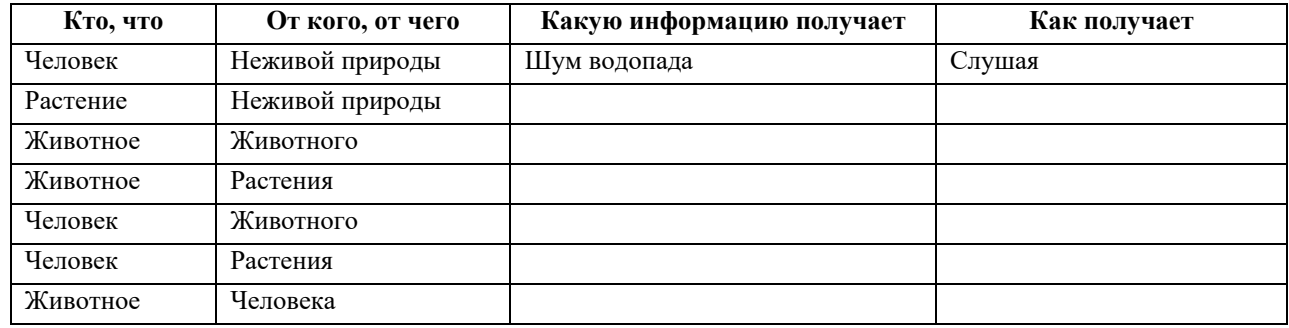

Если учащиеся приведут разные варианты, их также можно добавить в таблицу. Например, получить информацию о водопаде можно также посмотрев на него.

#### **ОЦЕНИВАНИЕ**

Учитель на основе реализуемых на этом уроке стандартов, определяет критерии для оценивания и составляет рубрики для формативного оценивания достижений учащихся. Критерии оценивания: *приведение примеров, объяснение, определение*

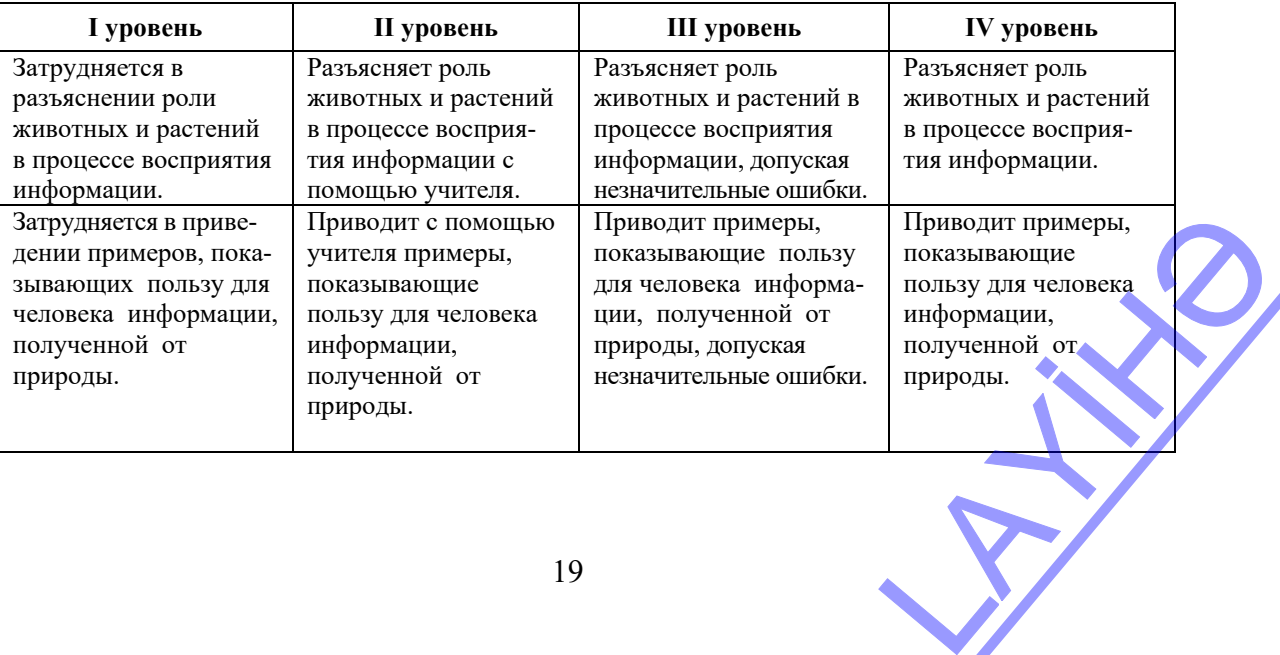

#### **Урок 3/ Тема 3-4**: **ИНФОРМАЦИОННЫЕ ПРОЦЕССЫ. ПЕРЕДАЧА ИНФОРМАЦИИ**

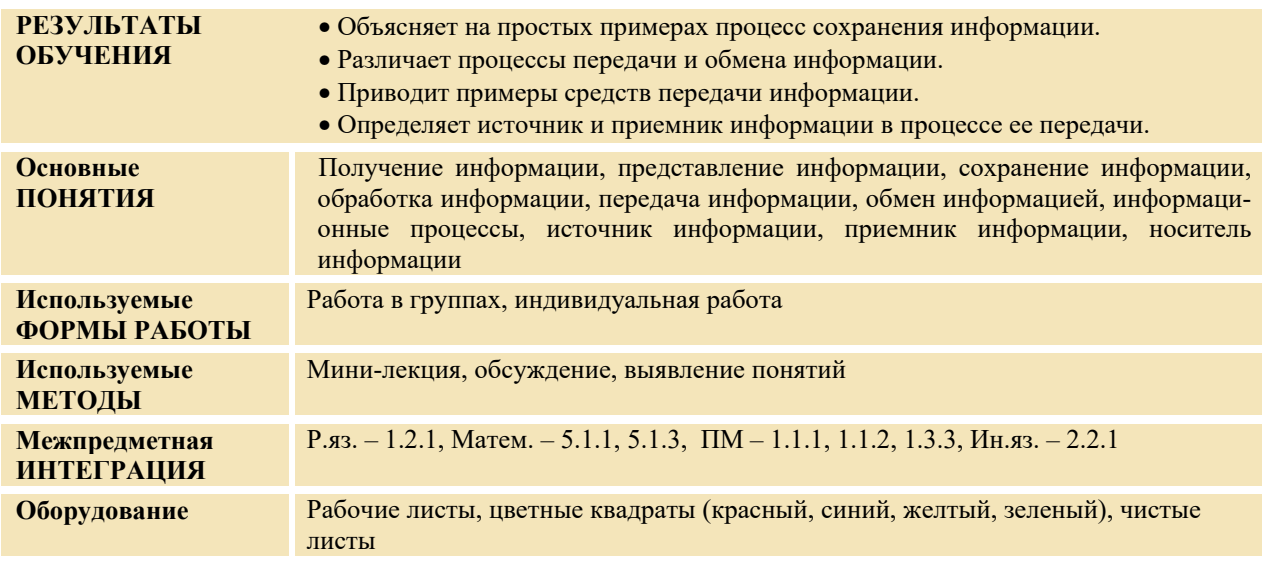

#### **МОТИВАЦИЯ**

Учитель обращается к учащимся:

− Что мы можем сделать с информацией? (учитель записывает на доске названия действий, перечисленных учащимися).

Ответы на доске учитель записывает в отдельных кругах.

Учитель чертит схему на доске и спрашивает у учащихся, что следует написать на месте вопросительного знака. Выслушиваются предположения учащихся. Версии могут быть различными. Выслушав предположения учащихся, учитель вместо вопроса пишет фразу "информационные процессы".

Учитель обращается к классу:

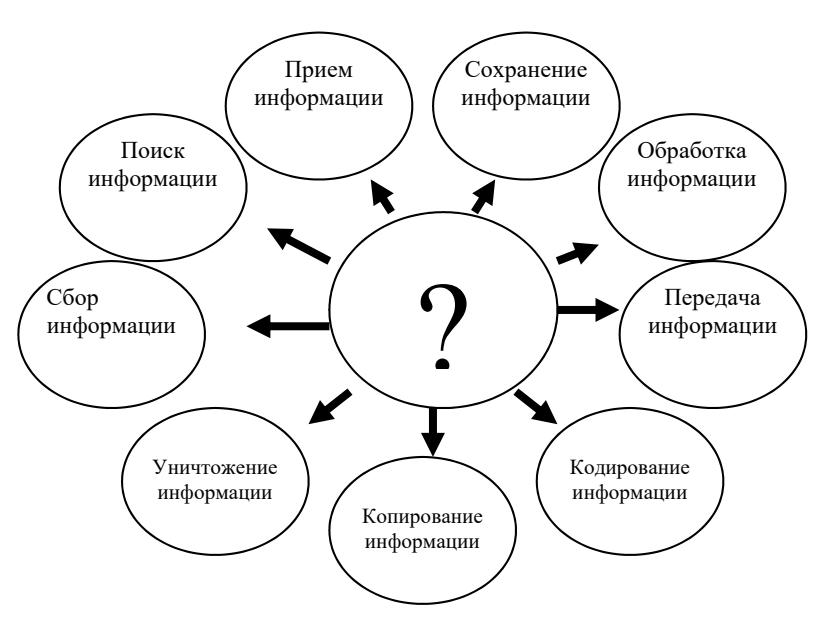

− Посылали ли вы информацию родственникам или друзьям, живущим в другом городе, регионе? Получали ли ответ? Назовите для каждого случая источник и приемник информации. Учитель объясняет процесс передачи информации в обоих случаях.

− Сколько сторон участвуют в передаче информации? Как их называют?

**Мини-лекция.** 

В процессе передачи информации всегда участвуют две стороны − источник и приемник.

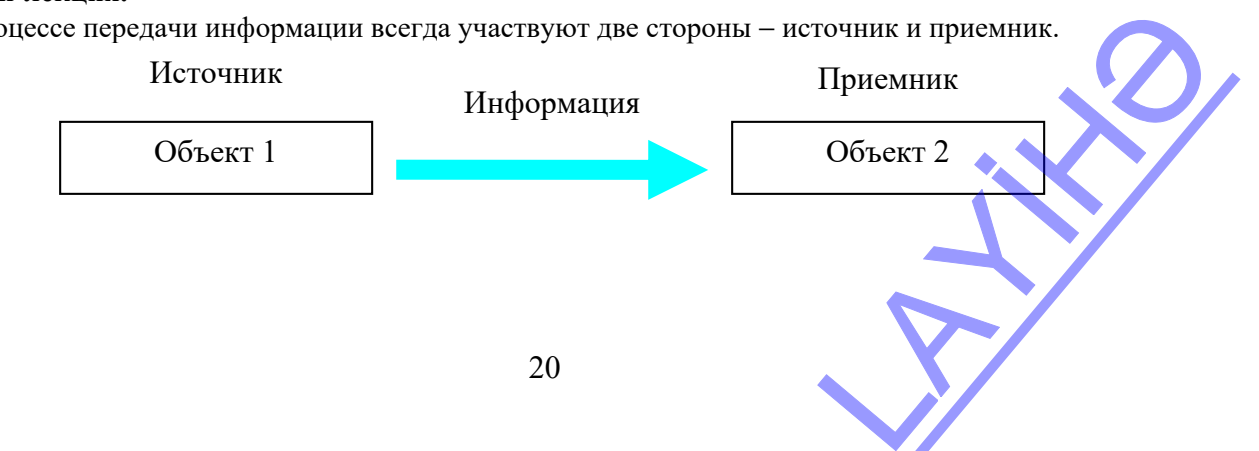

Иногда один и тот же объект получает информацию от другого объекта, а затем передает ее ему. Другими словами, источник превращается в приемник, а приемник - в источник. Они и получают, и передают друг другу информацию. В этом случае говорят, что между ними происходит обмен информашией.

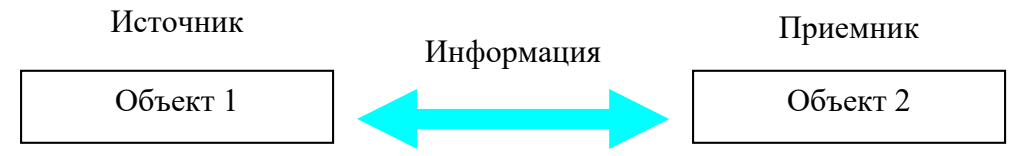

Учитель подводит учащихся к формулировке вопроса для исследования:

- Как, по-вашему, происходит процесс обмена информацией?

Учащиеся выдвигают различные предположения. Версии и вопрос для исследования записываются на лоске.

Вопрос для исследования: Как происходит обмен информацией между объектами?

#### ПРОВЕЛЕНИЕ ИССЛЕЛОВАНИЯ

Учитель, пользуясь учебником, поясняет новую информацию. Учащиеся делятся на четыре группы. Группам раздаются рабочие листы с двумя заданиями.

І группа. Какой обмен информацией может произойти между объектами? Укажите источник, приемник и возможную информацию. При помощи чего передается информация?

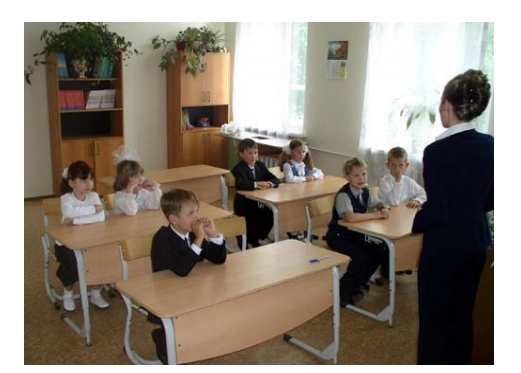

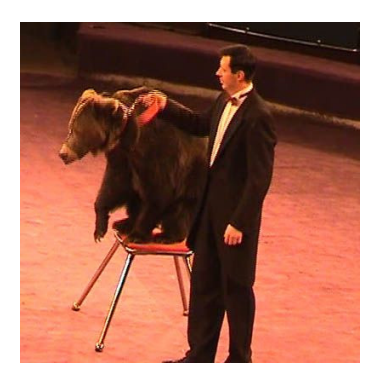

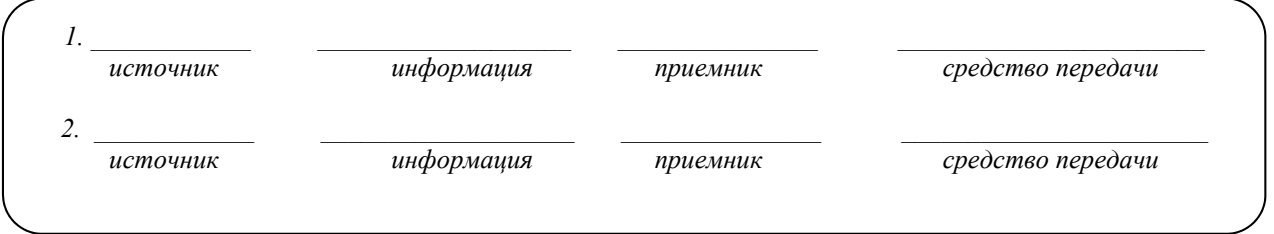

П группа. Какой обмен информацией может произойти между объектами? Укажите источник, приемник и возможную информацию. При помощи чего передается информация?

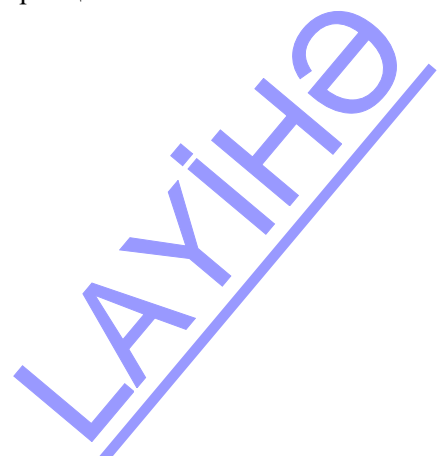

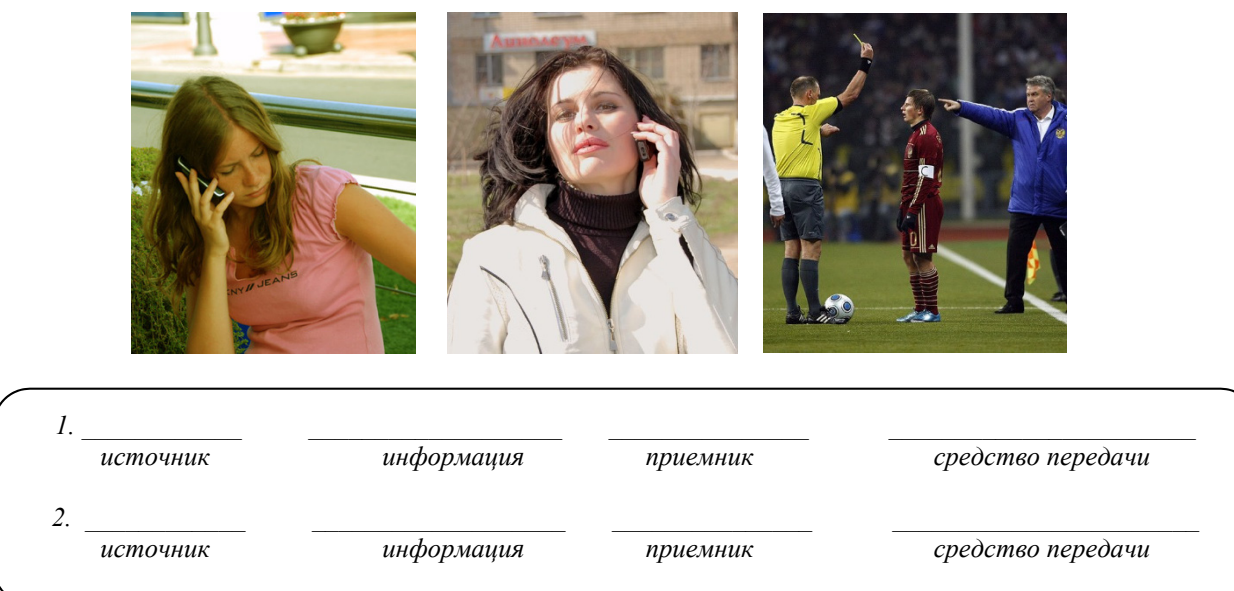

**III группа.** Какой обмен информацией может произойти между объектами? Укажите источник, приемник и возможную информацию. При помощи чего передается информация?

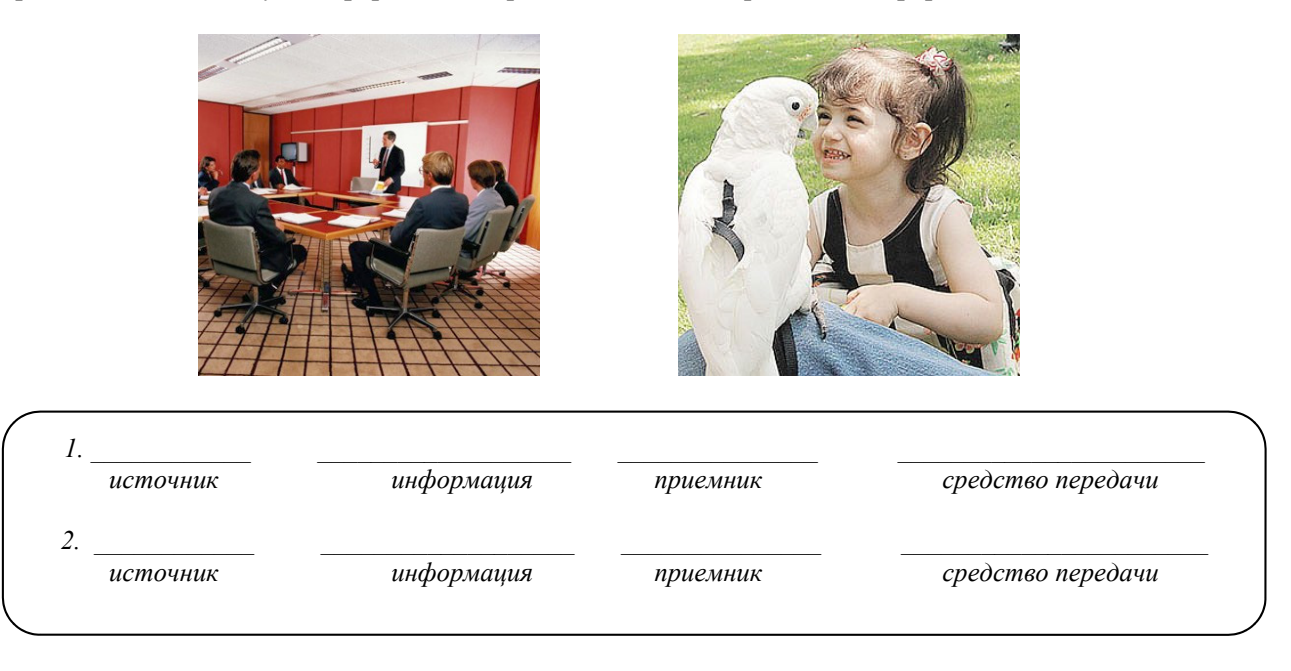

**IV группа.** Какой обмен информацией может произойти между объектами? Укажите источник, приемник и возможную информацию. При помощи чего передается информация?

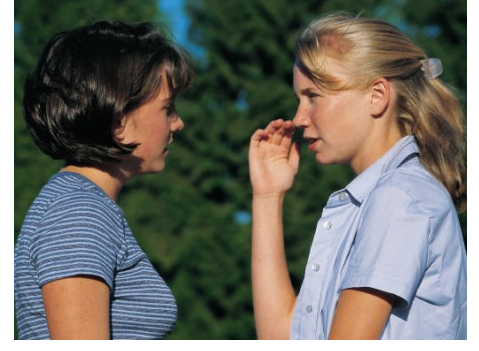

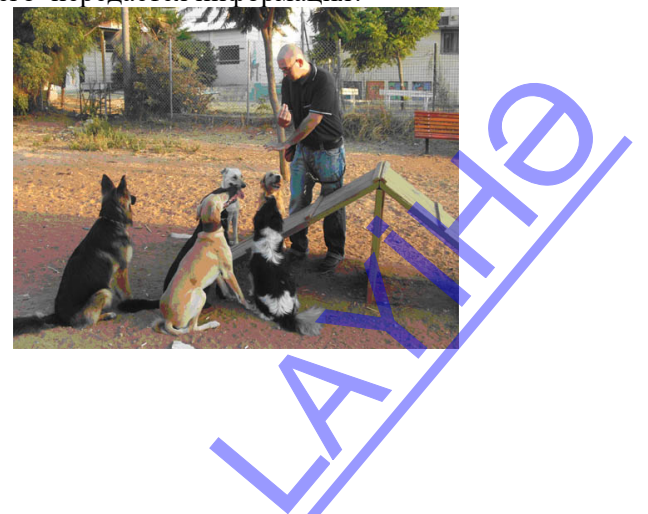

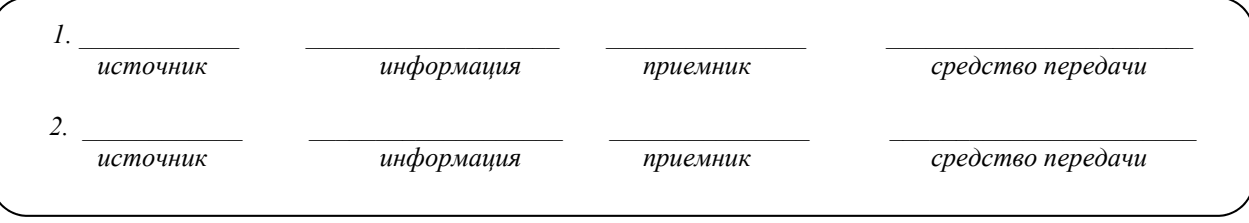

#### **ОБМЕН ИНФОРМАЦИЕЙ И ОБСУЖДЕНИЕ**

Представитель каждой группы дает информацию о проделанной работе. Создаются условия для обмена мнениями между группами. Учитель может обратиться к группам со следующими вопросами:

**I группе:** Может ли каждый объект быть как источником, так и приемником информации? В каком случае учитель источник, а в каком – приемник информации? При помощи чего учитель передает информацию? (Когда говорит – при помощи воздуха; когда пишет – при помощи доски). Во время циркового представления в каком случае медведь, а в каком – дрессировщик становятся приемниками информации?

**II группе:** Где сохраняется информация, когда происходит обмен ею между двумя подругами? (в памяти). Каким органом чувств они принимают информацию? При помощи какого средства подруги передают друг другу информацию? (телефона). При помощи каких органов чувств получают информацию врач и футболисты?

**III группе:** Кто может быть источником и приемником информации во время совещания? Какую информацию и какими органами чувств могут получать люди? Получают ли визуальную информацию участвующие в совещании люди? (плакат, представление и т.п.). Как передают информацию людям птицы? (пением, визуально – движением крыльев, постукиванием клювом по земле, прикосновением к человеку).

**IV группе:** В отличие от 1-го рисунка II группы, какую информацию получают подруги на этом рисунке? Каким органом чувств получает информацию собака? Что нужно сделать, чтобы собака стала приемником информации? (дать ей команду, позвать ее, дать ей что-нибудь понюхать, дать ей что-то съесть и т.д.) Как собака может передать информацию человеку?

#### **ОБОБЩЕНИЕ И ВЫВОДЫ**

Учитель обращается к классу:

– Как вы понимаете слово "процесс"? Выслушав мнения учащихся, учитель вместе с ними делает обобщение:

– Процесс – это последовательное изменение состояния объекта. Например, рост дерева, создание автомобиля, приготовление еды, кипячение воды. В этих примерах состояние объектов – дерева, автомобиля, еды, воды меняется со временем. После объяснения понятия "процесс" учитель задает учащимся вопросы: – Что мы узнали об информации? Что можно сделать с информацией? Что важно для приема и передачи информации? Что такое источник и что такое приемник информации, чем они отличаются друг от друга? При помощи чего приемник получает информацию от источника? (при помощи коммуникации)

Выслушиваются мнения учащихся, и учитель вместе с ними делает выводы.

#### **Информацию** можно:

– Собирать, передавать, принимать, сохранять, искать, копировать, кодировать, обрабатывать, уничтожать, измерять, делить на части. Все эти процессы называют **информационными процессами**. Информационные процессы происходят в природе, обществе и технике. ировать, оораоатывать,<br>эе и технике.<br>зе и технике.<br>маге, магнитной ленте,

- 1. Информация получается от источника.
- 2. Принимающего информацию называют приемником.
- 3. Человек может быть как источником, так и приемником информации.

4. Для передачи информации ее сохраняют на носителе информации: бумаге, магнитной ленте, оптическом диске и др.

5. Обмен информацией между объектами происходит в том случае, если они и передают, и принимают информацию.

6. Объекты, используемые для передачи информации, называют средствами передачи информации (телефон, компьютер, радио, телевизор, газеты, книги и т.д.)

7. В зависимости от обстановки необходимо пользоваться разными средствами передачи информации.

8. Некоторые объекты используют для организации обмена информацией (компьютер, телефон, почта). Их называют средствами обмена информацией.

Учитель: - Сможете ли вы организовать обмен информацией при помощи телевизора? (выслушиваются мнения учащихся)

Учитель возвращается к предположениям, выдвинутым в ответ на исследовательский вопрос в начале урока, и вместе с учащимися сравнивает их с вновь полученными знаниями.

#### ТВОРЧЕСКОЕ ПРИМЕНЕНИЕ

Учитель предлагает вместе заполнить правую часть таблицы.

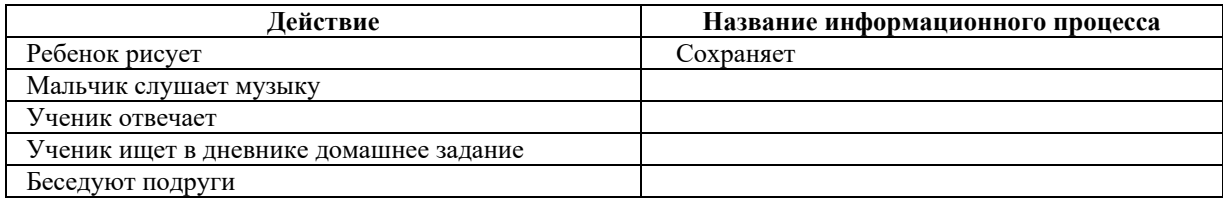

#### Дополнительные сведения об информационных процессах:

В древности для выживания в борьбе с дикой природой люди вынуждены были постоянно собирать информацию о смене времен года, повадках животных, свойствах предметов и растений. Для сохранения и передачи другим этой информации ее хранили в определенной форме на носителях. Представление информации означает представление ее словами (звуком), письменно (знаками), цифрами, рисунком или схемой, фотографией и т.д. Для перевода информации из одной формы в другую ее кодируют. Для передачи информации другим людям ее сохраняют на информационных носителях в разнообразных формах. После получения информации человек ее использует либо меняет, этот процесс называется обработкой информации.

#### **ОПЕНИВАНИЕ**

Учитель на основе реализуемых на этом уроке стандартов, определяет критерии для оценивания и составляет рубрики для формативного оценивания достижений учащихся.

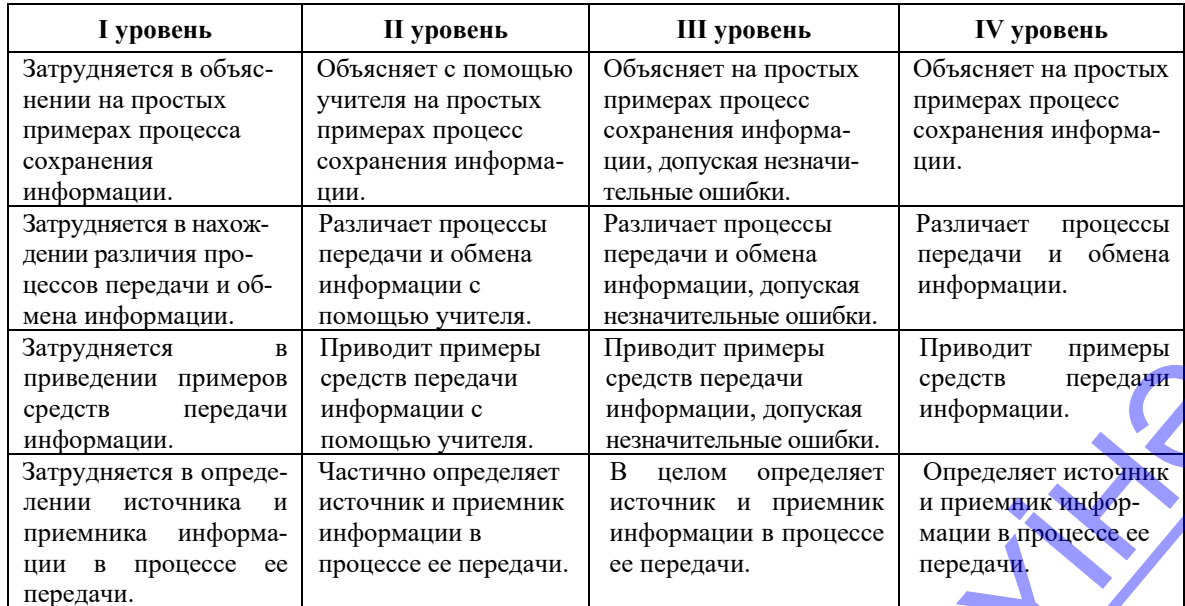

Критерии оценивания: объяснение, нахождение различия, приведение примеров, определение,

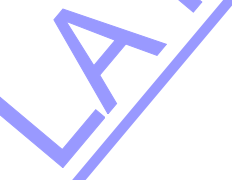

#### **Урок 4/ Тема 5-6: КОДИРОВАНИЕ ИНФОРМАЦИИ. РЕБУС**

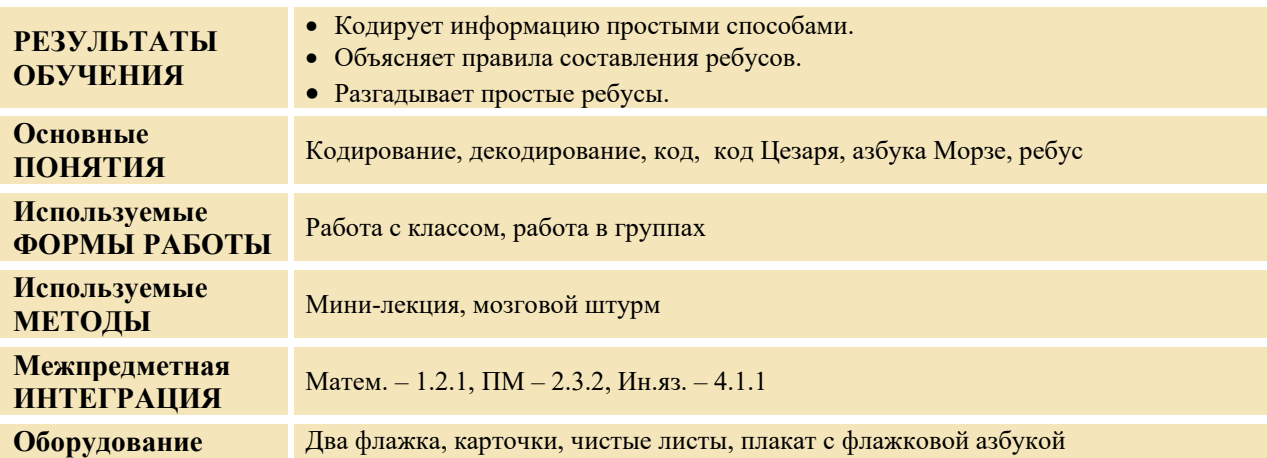

#### **МОТИВАЦИЯ**

Учитель записывает на доске предложение из нескольких слов, расположив буквы в обратном порядке. Например:

#### **ТЕМДЕРП ЙЫНСЕРЕТНИ - АКИТАМРОФНИ**

#### **"Информатика – интересный предмет"**

Учитель предлагает учащимся прочитать это предложение. Потом учитель записывает на доске зеркальное отражение короткого слова (это слово можно написать заранее на большом листе бумаги). Например:

## **KOMH LHOTEP**

Учитель: − Сможете ли вы прочитать это слово? Учитель сообщает о необходимости использования зеркала для прочтения этого слова. – Почему вы испытали трудности при прочтении предложенных слов? Как можно назвать такие записи?

Учитель с помощью учащихся объясняет значение кодирования информации. На доске записывается вопрос для исследования и предположения учащихся.

**Вопрос для исследования: Как можно закодировать информацию?**

#### **ПРОВЕДЕНИЕ ИССЛЕДОВАНИЯ**

Используя учебник, учитель при активном участии учащихся объясняет новую информацию. Учащиеся делятся на 4 группы. Каждая группа должна закодировать информацию по предложенным правилам.

**I группа:** закодировать слова РОДИНА, МИР.

*Правило*: Каждую букву заменить ее порядковым номером в алфавите.

**II группа:** закодировать слова ЗДРАВСТВУЙ, ДРУЗЬЯ. *Правило*: Каждое слово написать в обратном порядке.

**III группа:** закодировать словаКОМПЬЮТЕР**,** МОНИТОР**,** МЫШЬ. *Правило*: После каждой буквы написать букву К.

**IV группа:** закодировать предложение ПРИШЛА ОСЕНЬ. *Правило*: Каждую букву заменить на букву, следующую за ней в алфавите.

Закодированные слова группы пишут на отдельных листах, сверху указывают номер группы. Затем меняются этими листами. Например I – II; II – III; III – IV; IV – I. Каждая группа, определив ключ кодирования, восстанавливает первичную информацию. DP, MbIIIIb.<br>
a ней в алфавите.<br>
азывают номер группы.<br>
ю информацию.

#### **ОБМЕН ИНФОРМАЦИЕЙ И ОБСУЖДЕНИЕ**

Представитель каждой группы демонстрирует полученные результаты. Учитель обращается с вопросом: - Какое слово было написано? Как вы его нашли? Каков ключ кода? Почему не смогли прочитать запись? Что вам необходимо, чтобы восстановить информацию? (выслушиваются предположения).

#### **ОБОБЩЕНИЕ И ВЫВОДЫ**

Учитель: - Что мы узнали о кодировании? Для чего кодируется информация? Что такое процесс кодирования? Как можно использовать закодированную информацию? Учитель, обобщив высказывания учащихся, делает выводы.

1. Еще в далеком прошлом люди задумывались над тем, как сохранить и передать последующим поколениям имеющуюся информацию. И наконец, открыв возможность оставлять информацию на различных предметах (камне, дереве, бумаге и т.п.), они достигли желаемого. Теперь человек, используя разные знаки, символы, другими словами, используя *коды*, может сохранять любую информацию. Сохранение информации при помощи кодов называется *кодированием*.

2. Азбуку и цифры тоже можно назвать кодом. Примером кода могут быть огни светофора, некоторые звуки (сигнал автомобиля, гудок корабля, школьный звонок), символы (дорожные знаки, таблички медицинских учреждений на зданиях). Учитель может дать информацию о коде Цезаря. Одну и туже информацию можно закодировать разными методами, только нужно сначала определить правила кодирования.

3. Возврат кодированной информации в первоначальный вид называют *декодированием*.

4. Для декодирования информации необходимо знать правила кодирования (ключ).

Учитель предлагает учащимся сравнить новые знания с гипотезами, выдвинутыми на исследовательский вопрос.

#### **ТВОРЧЕСКОЕ ПРИМЕНЕНИЕ**

Учитель, в зависимости от временных возможностей урока, может применить либо один, либо оба предложенных варианта.

Учитель дает учащимся информацию о флажковой азбуке. − Корабли в открытом океане "говорят" друг с другом при помощи флажковой азбуки.

Учитель, используя учебник, показывает код некоторых букв. Затем к доске вызывается по одному представителю из каждой группы. Им дается два флажка и предлагается показать некоторые простые, состоящие из одного слога слова (например, КОД, МЯЧ, ЛЕС и т.п.).

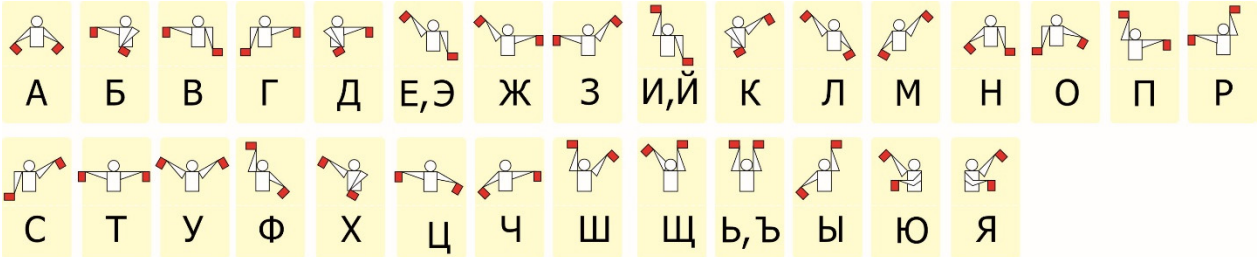

Учитель изображает на доске какой-либо ребус и спрашивает у учащихся: "Какое слово закодировано на доске?" (Гроза) Такое кодирование называют ребусом. В ребусах используют рисунки, буквы и цифры.

Учитель объясняет правила чтения ребусов. Он дает задания, связанные с ребусами.

1. Прочитайте ребусы и напишите полученные слова.

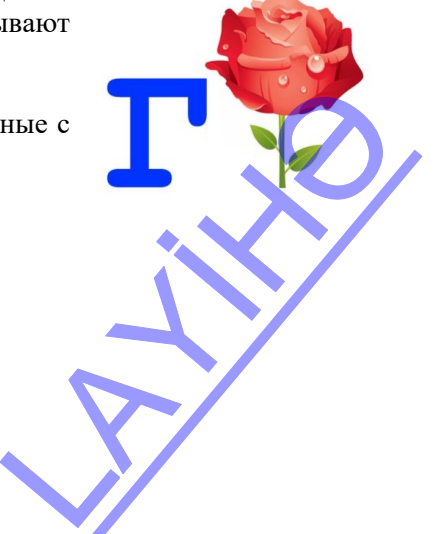

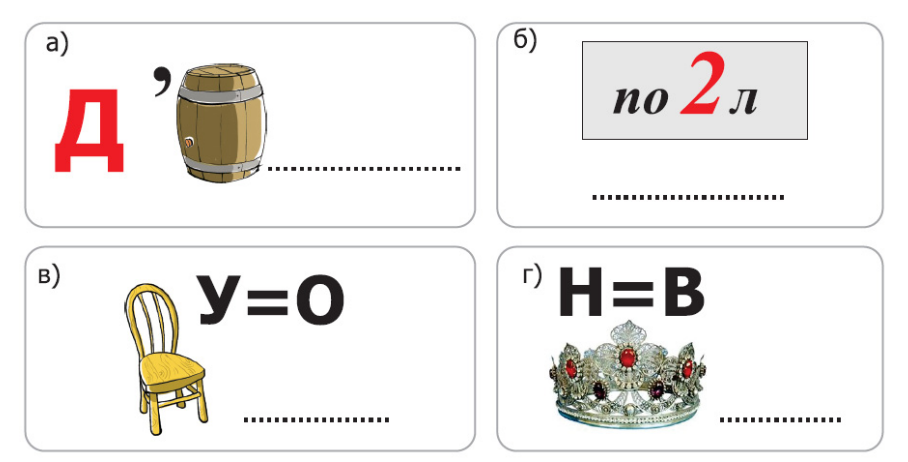

2. Сделайте исправления в ребусах, чтобы получить данные слова.

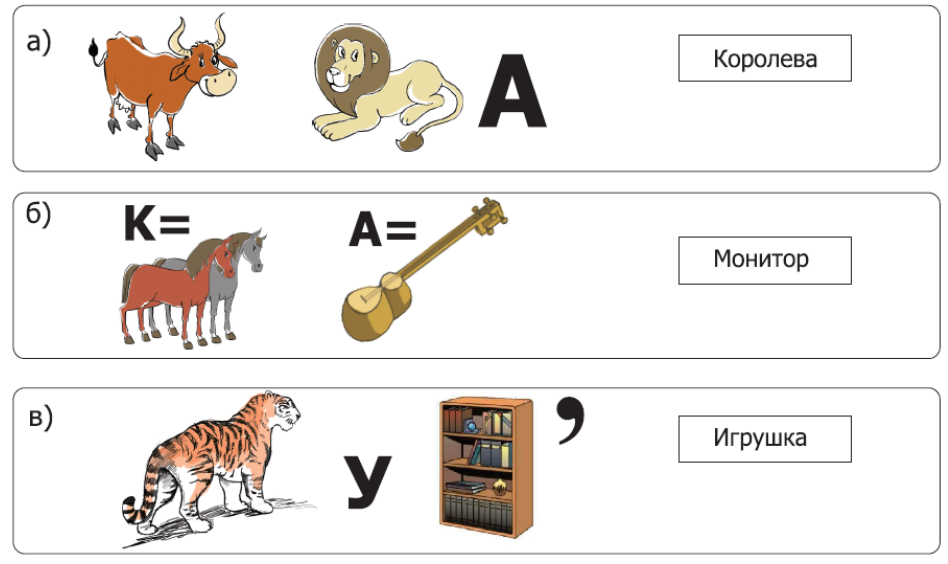

#### **ОЦЕНИВАНИЕ**

Учитель на основе реализуемых на этом уроке стандартов, определяет критерии для оценивания и составляет рубрики для формативного оценивания достижений учащихся.

Критерии оценивания: *кодирование, объяснение, декодирование*

| I уровень                                                         | <b>II</b> уровень                                                     | III уровень                                                                         | IV уровень                                      |
|-------------------------------------------------------------------|-----------------------------------------------------------------------|-------------------------------------------------------------------------------------|-------------------------------------------------|
| Затрудняется в коди-<br>ровании информации<br>простыми способами. | Кодирует информа-<br>цию простыми спосо-<br>бами с помощью<br>учителя | Кодирует информацию<br>простыми способами,<br>допуская незначитель-<br>ные ошибки.  | Кодирует информа-<br>цию простыми<br>способами. |
| Затрудняется в<br>объяснении правил<br>составления ребусов        | Объясняет правила<br>составления ребусов с<br>помощью учителя.        | Объясняет правила сос-<br>тавления ребусов, допус-<br>кая незначительные<br>ошибки. | Объясняет правила<br>составления ребусов.       |
| Затрудняется в<br>разгадывании простых<br>ребусов.                | Частично разгадывает<br>простые ребусы.                               | В целом разгадывает<br>простые ребусы.                                              | Правильно разгады-<br>вает простые ребусы.      |
|                                                                   | 27                                                                    |                                                                                     |                                                 |

#### **Урок 5 / Тема 7: ОБРАБОТКА ИНФОРМАЦИИ**

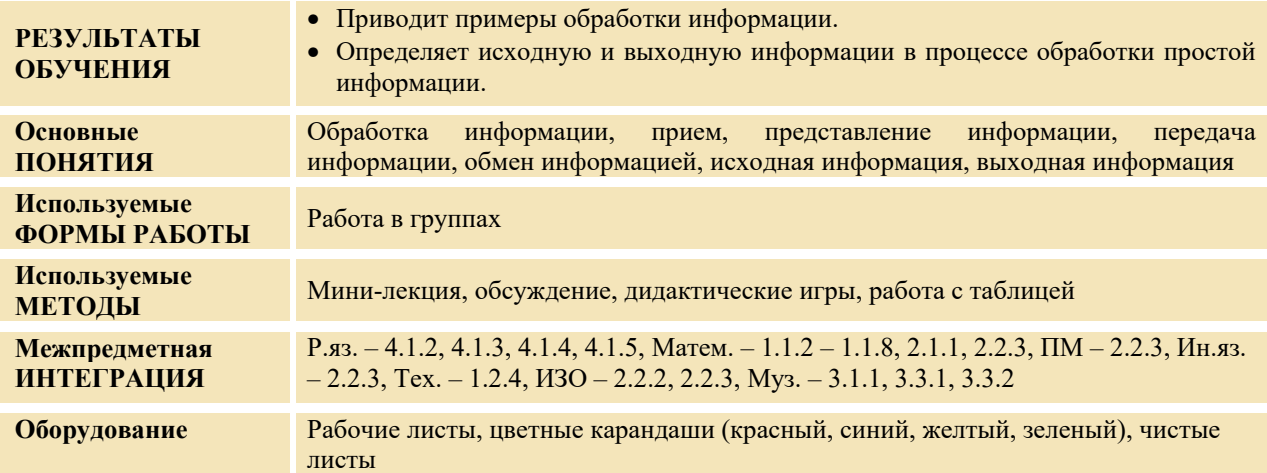

#### **МОТИВАЦИЯ**

**I вариант.** Учитель: − Как вы можете объяснить выражение:

"В ОДНО УХО ВЛЕТЕЛО, ИЗ ДРУГОГО ВЫЛЕТЕЛО"

− Какой важный процесс происходит в этот момент?

− Что будет при отсутствии этого процесса? Выслушиваются мнения учащихся.

#### **II вариант.**

Учитель показывает рисунок и предлагает учащимся ответить на вопросы.

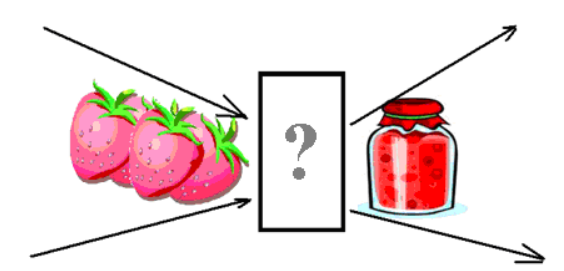

− Что вы видите на рисунке?

− Как вы это понимаете?

− Если вы сравните этот процесс с информационным процессом, какие сделаете выводы? Выслушиваются ответы. На доске записываются вопрос для исследования и выдвинутые предположения учащихся.

**Вопрос для исследования: Что такое обработка информации и для чего она необходима?**

#### **ПРОВЕДЕНИЕ ИССЛЕДОВАНИЯ**

Учитель, используя учебник, при активном участии учащихся объясняет новую информацию. Класс делится на 4-5 групп. Каждой группе дается 3 однотипных простых задания. После выполнения задания каждая группа, по примеру в первой строке, заполняет таблицу.

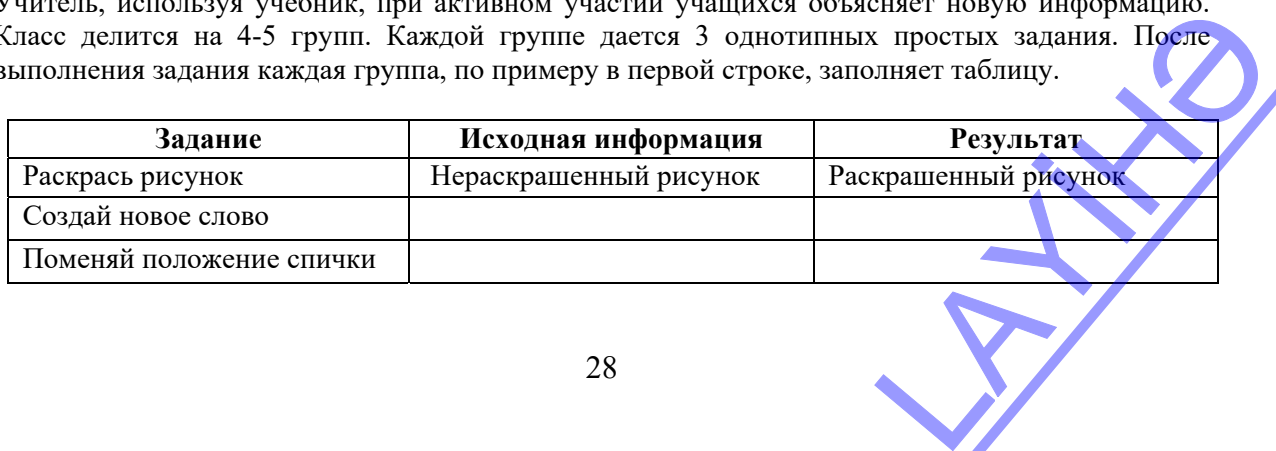

28

**I группа.** Выполните задание и заполните таблицу.

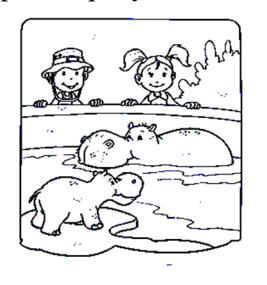

а) Раскрасьте рисунок. б) Изменив одну букву в слове **ЛЕС**, создайте новое слово:

в) Переставив одну спичку, измените вид домика.

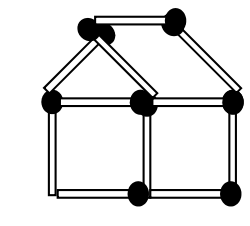

**II группа.** Выполните задание и заполните таблицу.

а) Раскрасьте рисунок. б) Изменив одну букву в

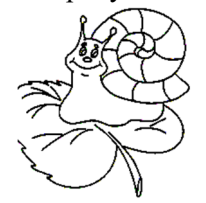

слове **КОТ,** создайте новое слово:

в) Переставив две спички сделайте так, чтобы корова смотрела назад.

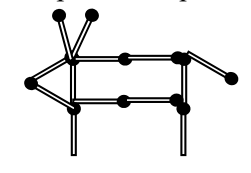

**III группа.** Выполните задание и заполните таблицу.

а) Раскрасьте рисунок. б) Изменив одну букву в

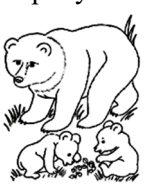

слове **ДОМ**, создайте новое слово:

в) Измените положение двух спичек так, чтобы пуговица оказалась вне совка.

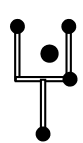

**IV группа.** Выполните задание и заполните таблицу.

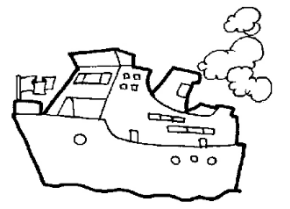

а) Раскрасьте рисунок. б) Изменив одну букву в слове **ЛУК**, создайте новое слово:

в) Измените положение двух спичек так, чтобы получился флаг.

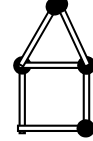

#### **ОБМЕН ИНФОРМАЦИЕЙ И ОБСУЖДЕНИЕ**

Представитель каждой группы дает информацию о результатах проделанной работы. Учитель может задать определенные вопросы: - Как изменили информацию? (дается ответ, соответствующий каждому заданию) - Как можно было еще изменить рисунок? (увеличить рисунок, сделать дополнения) –Как принятая информация превратилась в результат? (она была изменена). Для 2-го задания каждой группе можно задать такие вопросы: - Какое еще слово можно получить из этого слова? й работы. Учитель может<br>ответ, соответствующий

I группа. ЛЕС (Возможные ответы: *вес, лев, лис* и т.д.) II группа. КОТ (Возможные ответы: *рот, лот, рок* и т.д. ) III группа. ДОМ (Возможные ответы: *ком, сом, дым* и т.д.)

#### IV группа. ЛУК (Возможные ответы: *лак. сук. лик* и т.д.) ОБОБШЕНИЕ И ВЫВОЛЫ

Учитель: - Для чего изменяют информацию? (для достижения определенной цели) - Как можно изменить – обработать информацию? (по форме представления, по содержанию, по количеству). Учитель вместе с учащимися, обобщив все мнения, делает выводы: - В древности говорили, что человек при помощи органов чувств изучает, а при помощи мозга понимает изученное. В примере, данном в начале урока, та информация, которая "в одно ухо влетает" - называется "ИСХОДНОЙ ИНФОРМАЦИЕЙ", а та, которая "в другое вылетает" - "ВЫХОДНОЙ ИНФОРМАЦИЕЙ" результатом. Если обобщить: принимаемую информацию называют исходной - входной, передаваемую информацию - выходной. Измененная, обработанная человеком или устройством исходная информация, превращается в выходную информацию - результат. Учитель может показать это схематично:

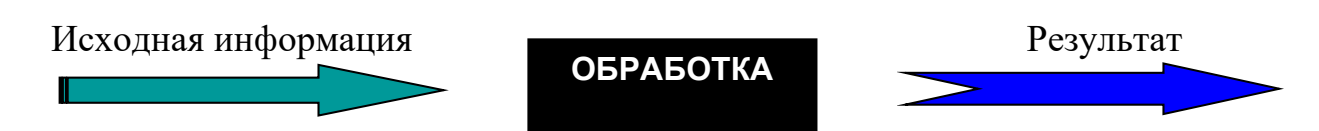

Под обработкой информации понимают изменение ее формы и содержания. Значит, при обработке информации может меняться как форма ее представления, так и ее содержание. Результат, полученный после обработки исходной информации, - это уже новая информация. Сравниваются предположения на исследовательский вопрос и результаты. Этот процесс проводится при активном участии учащихся.

#### ТВОРЧЕСКОЕ ПРИМЕНЕНИЕ

Учитель: - Нам было дано задание. Давайте определим исходную и выходную информации.

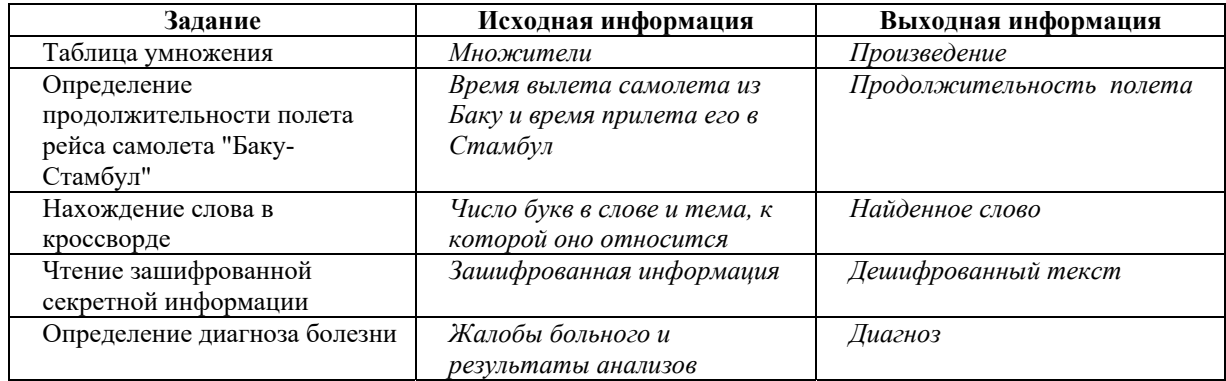

Учитель может дополнить строки таблицы.

#### Игра. "Как можно узнать?"

Игру можно провести со всем классом или в группах. Во втором случае, если одна группа не может дать ответ, выслушиваются варианты других групп. За каждый правильный ответ присуждается один балл. Учитель задает вопросы:

- Как можно узнать:

Теплая или холодная погода на улице? (посмотреть в окно, измерить температуру воздуха при помощи термометра, посмотреть, как одеты люди и т.д.); Сварился ли картофель? (проткнуть вилкой) Высохла ли постиранная рубашка? (потрогать) Сладок ли чай? (попробовать) Пишет ли фломастер? (написать им)

Есть ли в стакане вода? (посмотреть)

Есть ли мяч в закрытой коробке? (встряхнуть коробку)

Есть ли кто дома? (позвонить или постучать в дверь) Работает ли пылесос? (включить) Одинакова ли длина нарисованных отрезков? (измерить) Интересна ли книга? (прочитать) Мягок ли хлеб? (потрогать)

#### **ОЦЕНИВАНИЕ**

Учитель на основе реализуемых на этом уроке стандартов, определяет критерии для оценивания и составляет рубрики для формативного оценивания достижений учащихся.

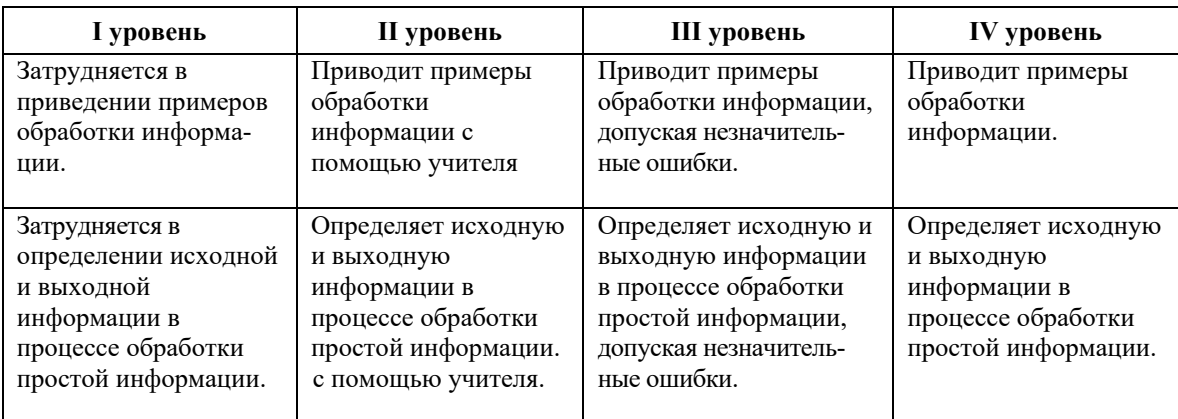

Критерии оценивания: объяснение, нахождение различия, приведение примеров, определение,

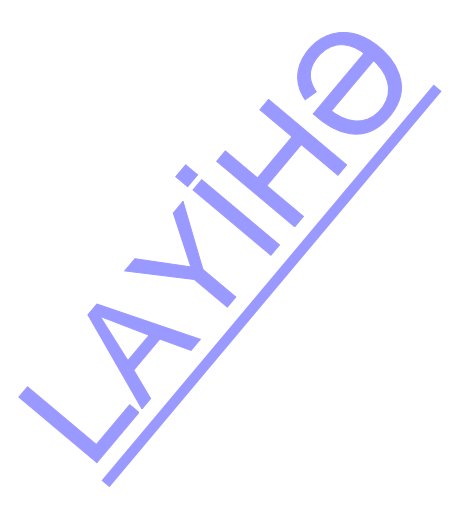

#### ОБРАЗЕЦ МАЛОГО СУММАТИВНОГО ОЦЕНИВАНИЯ 1

- 1. Что может быть источником звуковой информации?
	- $A)$  posa В) автомобиль
	- С) солнце D) булка

2. Какому органу чувств помогает телескоп?

3. Естественным источником информации являются:

- А) звери, дома В) машины, люди
- С) горы, деревья D) птицы, компьютеры
- 4. Что создал человек, наблюдая за полетом птицы?
- 5. Наиля смотрит телевизор. При этом:
	- А) Наиля источник информации, телевизор приемник
	- В) Наиля приемник информации, окно источник
	- С) Телевизор источник информации, Наиля приемник
- 6. Что мы делаем, когда посылаем письмо другу?
	- А) обрабатываем информацию
	- В) передаем информацию
	- С) получаем информацию
	- D) сохраняем информацию
- 7. Друг сообщил тебе свой номер телефона. Где удобнее сохранить его?
	- А) на доске В) на бумаге
	- С) на диске D) на песке
- 8. В каком случает сохраняется информация?
	- А) мастер чинит телефон
	- В) мама чистит картошку
	- С) ребенок рисует на асфальте
	- D) учитель разговаривает по телефону
- 9. В каком случае происходит обмен информацией?
	- А) учитель объясняет урок
	- В) передают новости по телевизору
	- С) мама беседует со своим сыном
	- D) отец читает газету
- 10. Что мы делаем, когда измеряем температуру?
	- А) собираем информацию
- 
- С) передаем информацию
- В) сохраняем информацию<br>D) стироем 1 D) стираем информацию

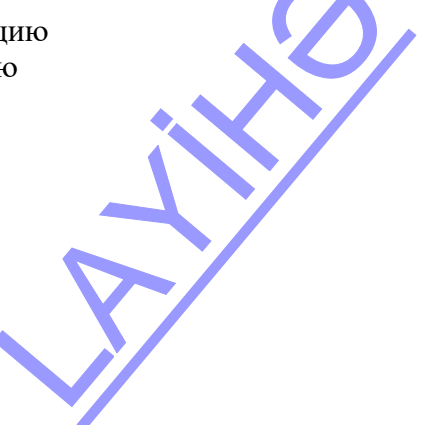

## РАЗДЕЛ **2**

## **АЛГОРИТМ**

#### УМЕНИЯ, РЕАЛИЗУЕМЫЕ УЧАЩИМИСЯ СОГЛАСНО ПОДСТАНДАРТАМ

- 1.2.1. Выявляет общие признаки предметов, включенных в группу объектов.
- 1.2.2. Объясняет общие признаки предметов, включенных в группу похожих объектов.
- 1.2.3. Выявляет количественные признаки объектов, объединенных в одну группу.
- 1.2.4. Объясняет качественные признаки объектов, объединенных в одну группу.
- 2.1.1. Объясняет возможность описания словами и знаками действия и последовательности нескольких действий.
- 2.1.2. Описывает словами, знаками и простыми схемами функцию, состоящую из нескольких действий.
- 2.1.3. Выполняет последовательность действий (линейную и циклическую), заданную пошагово или в виде схемы.
- 2.2.1. Строит высказывания, включающие в себя такие слова, как "все", "ни один" и "некоторые".
- 2.2.2. Выбирает различные варианты для определения оптимального пути.
- 2.2.3. Описывает объект на основе заданной информации.
- 3.2.5. Работает с простыми обучающими программами, функционирующими на компьютере.

ОБЩЕЕ КОЛИЧЕСТВО ЧАСОВ ПО РАЗДЕЛУ: **8 часов** МАЛОЕ СУММАТИВНОЕ ОЦЕНИВАНИЕ: **2 часа** 

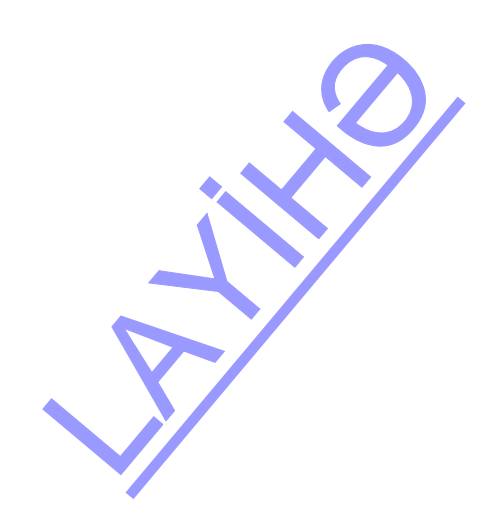

#### **Урок 7 / Тема 8: ГРУППА ОБЪЕКТОВ**

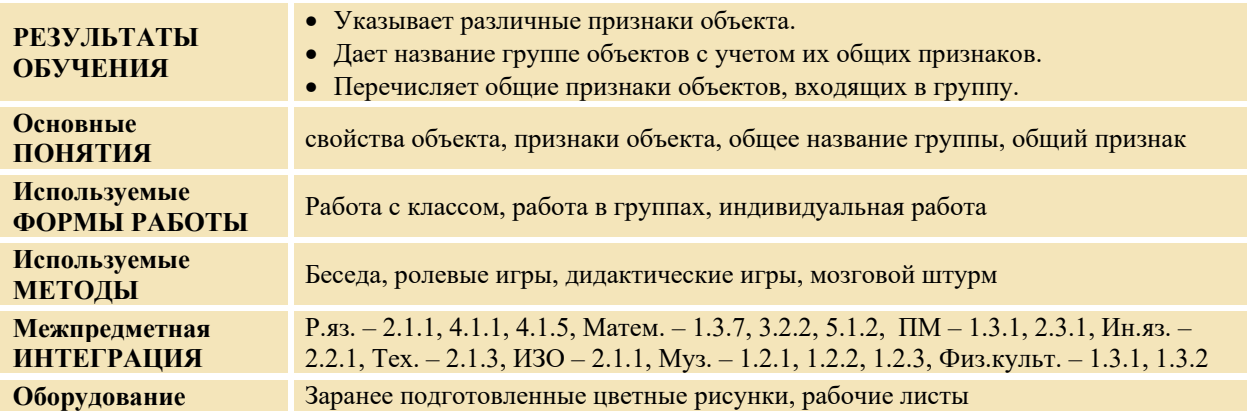

#### **МОТИВАЦИЯ**

Учитель показывает учащимся две разные ручки и просит назвать свойства каждой из них в отдельности. А затем общие свойства. Он обращается к классу: - Какое общее название можно дать двум этим предметам на основе перечисленных свойств? (ручка). Может ли карандаш войти в группу "Ручка"? Почему? На доске записывается вопрос для исследования и предположения учащихся.

**Вопрос для исследования: Как можно определить группу предмета и для чего это нужно?** 

Учитель при активном участии учащихся объясняет новый материал, используя учебник. Затем делит учащихся на 4 группы. Всем группам дается общее задание.

**Задание:** Дайте название группе объектов. Отметьте в таблице общие признаки, общие составные части и общие действия объектов, входящих в группу.

#### **ПРОВЕДЕНИЕ ИССЛЕДОВАНИЯ**

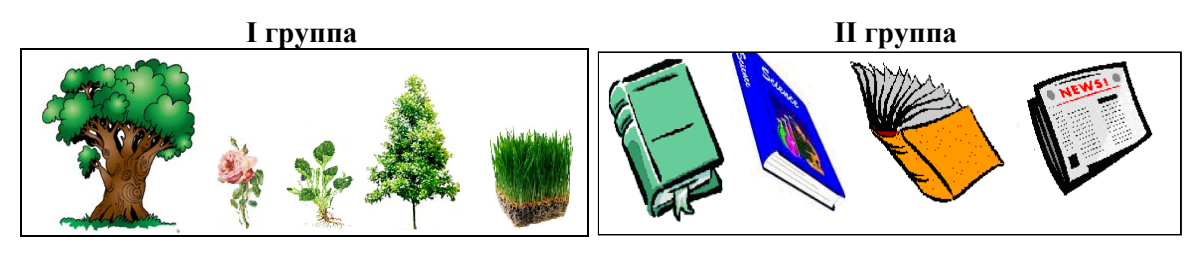

**III группа IV группа**

Обшее название объектов

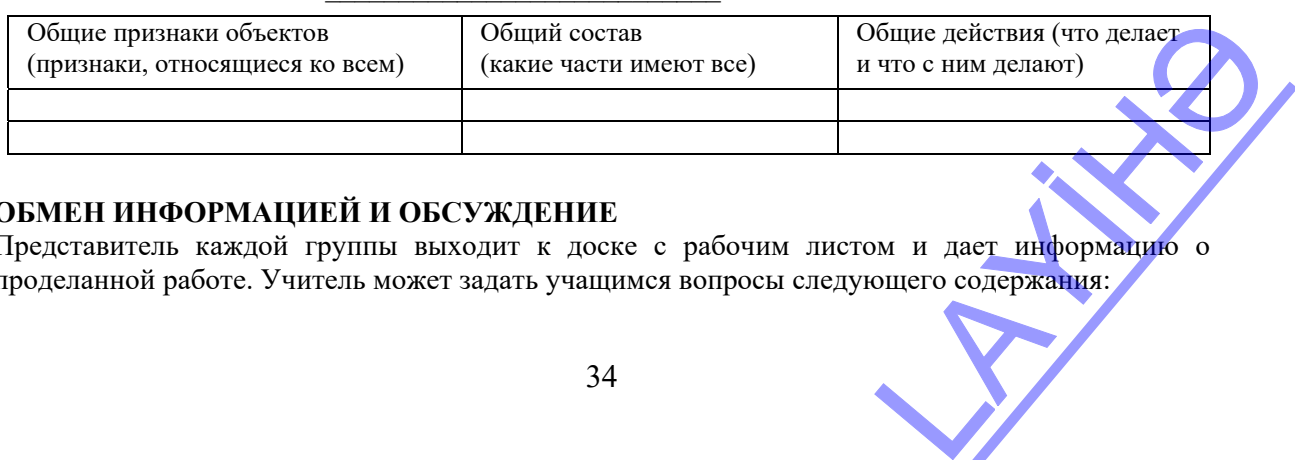

#### **ОБМЕН ИНФОРМАЦИЕЙ И ОБСУЖДЕНИЕ**

Представитель каждой группы выходит к доске с рабочим листом и дает информацию о проделанной работе. Учитель может задать учащимся вопросы следующего содержания:

34

#### **I группе:**

- Что объединяет эти объекты? Какие общие части они имеют? (корень, листья)

- Какие общие действия совершают? (растут, пьют корнями воду, размножаются) Как можно назвать эти объекты? Какие объекты еще можно включить в эту группу? (кустарники)

#### **II группе:**

- Как можно назвать группу? (печатные издания). Какие объекты можно добавить? (календарь, открытку, буклет, дневник, тетрадь и т.д.) Что их объединяет? Какими предметами вы наиболее часто пользуетесь? Какие общие признаки они имеют?

#### **III группе:**

- Каково общее название объектов? Какие общие признаки они имеют? Как можно назвать эту группу (попугаи). Как еще можно назвать эту группу ("кривоносые птицы")

#### **IV группе:**

- Как назвали группу? Какие общие признаки отличают людей от всех других живых организмов? (имеет сознание, умеет говорить, строит дома, фабрики, заводы, работает)

#### **ОБОБЩЕНИЕ И ВЫВОДЫ**

Учитель: − Для чего люди дают названия объектам? Могут ли два разных объекта иметь одно и то же название? Можете привести пример? Что объединяет объекты, входящие в одну группу? Выслушиваются мнения учащихся. Затем учитель при их активном участии делает обобщение. − Все объекты имеют названия. Объектам дают названия для того, чтобы их отметить, чтобы легче было сохранять и передавать информацию о них. Объекты по общим признакам можно объединить в группы. Название группы - это общее название всех объектов, входящих в нее. Каждый объект имеет очень много свойств: форму, цвет, действия, составные части и т.д. Учитель напоминает учащимся их предположения, сделанные в начале урока, и при активном участии учащихся сравнивает их с вновь приобретенными знаниями.

#### **ТВОРЧЕСКОЕ ПРИМЕНЕНИЕ**

*Игра "Назови общие признаки"*. Учитель называет группу, а учащиеся перечисляют общие признаки объектов, входящих в нее. В игре можно использовать метод аукциона.

Учитель дает учащимся задание: отметить общие признаки, присущие группе "Птицы".

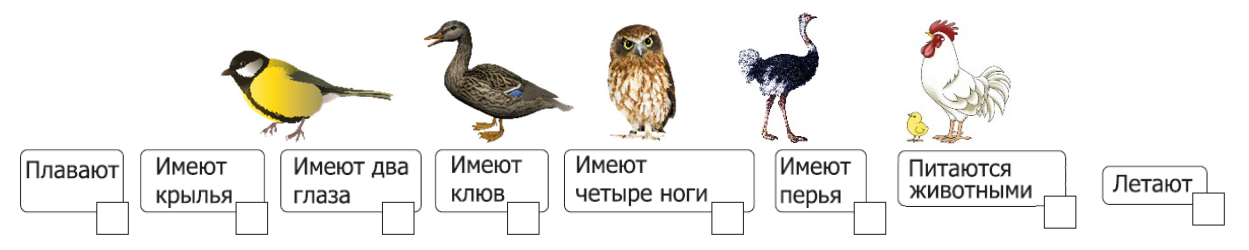

#### **ОЦЕНИВАНИЕ**

Учитель на основе реализуемых на этом уроке стандартов, определяет критерии для оценивания и составляет рубрики для формативного оценивания достижений учащихся.

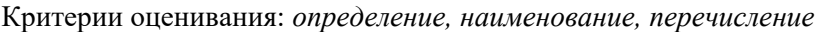

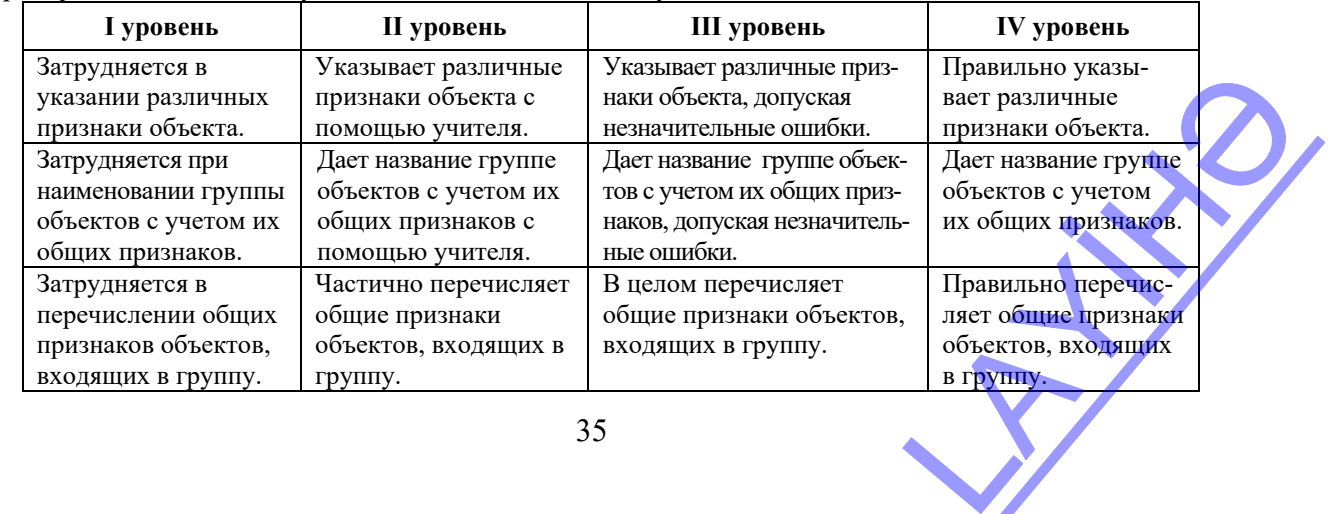
## **Урок 8 / Тема 9**: **ОТЛИЧИТЕЛЬНЫЕ ПРИЗНАКИ ОБЪЕКТА**

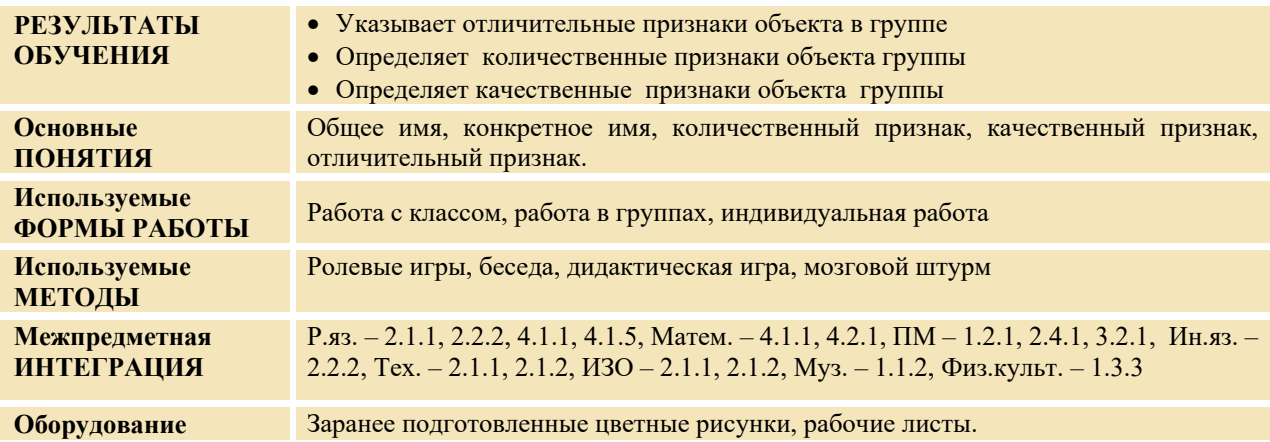

#### **МОТИВАЦИЯ**

*Театрализованная игра.* 

Учитель до начала урока расставляет на полке несколько детских книг. Эти книги могут быть учебниками по другим предметам. Один из учащихся выступает в роли продавца, несколько учащихся − в роли покупателей. Продавец, стоя перед полками, по признакам, которые называют покупатели, должен определить и отдать им книгу. Основное условие - покупатели не показывают пальцем на книгу и не говорят ее название. Продавцу называют только признаки книги.

После окончания игры учитель обращается к классу с вопросами:

− Какие признаки имеет книга? Чем отличаются книги друг от друга? Выслушиваются мнения. На доске записывается вопрос для исследования и предположения учащихся.

**Вопрос для исследования: Как можно различить объекты, входящие в одну и ту же группу?** 

#### **ПРОВЕДЕНИЕ ИССЛЕДОВАНИЯ**

Учитель, пользуясь учебником, при активном участии учащихся объясняет новую информацию. Учитель делит учащихся на группы. Каждой группе дается рабочий лист и рисунок. Условие для задания одинаково для всех групп: *Назвать одним словом данные объекты. Отметить в таблице отличительные признаки каждого объекта, входящего в группу.* 

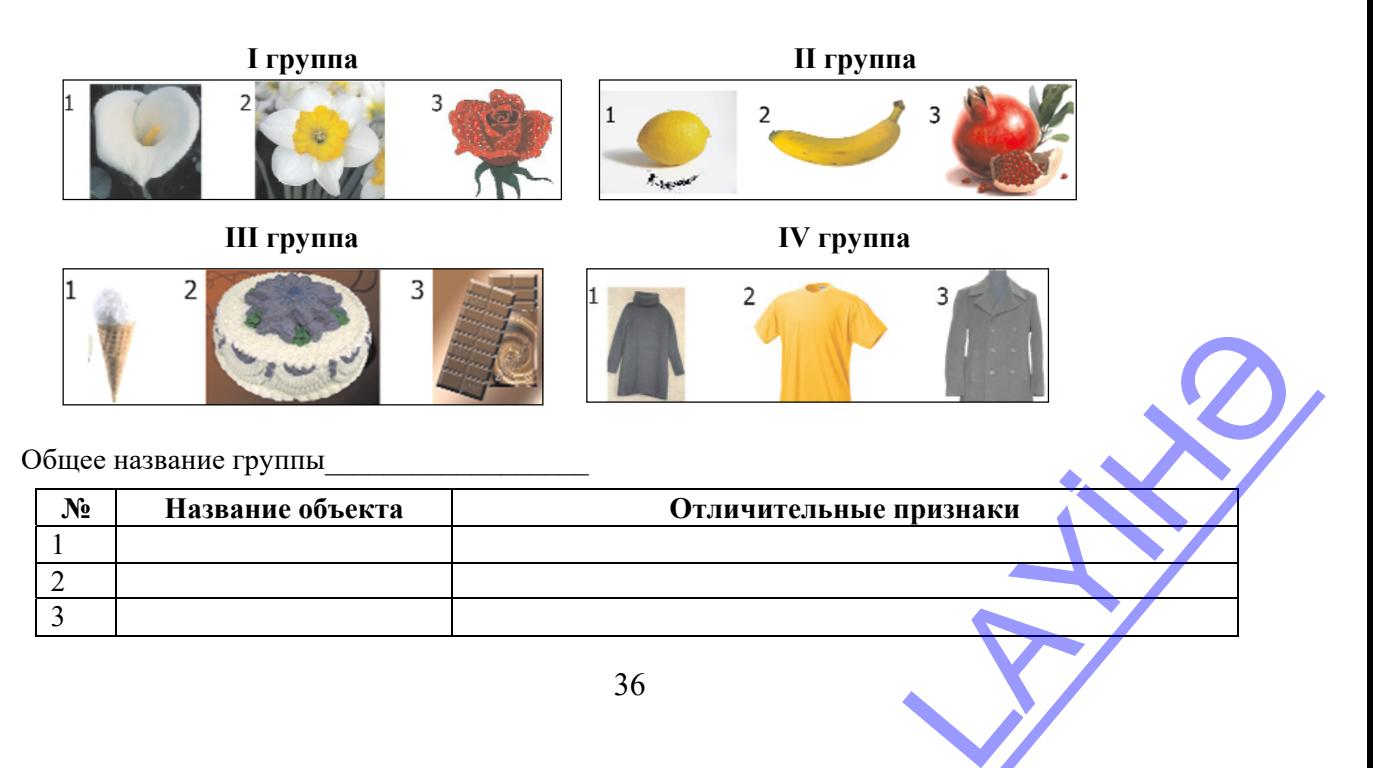

#### **ОБМЕН ИНФОРМАЦИЕЙ И ОБСУЖДЕНИЕ**

Представитель каждой группы дает информацию о проделанной работе. В это время остальные учащиеся вопросами и ответами вовлекаются в дискуссию. Учитель может задать разнообразные вопросы членам выступающих групп или классу.

#### **I группе:**

− Какое конкретное имя имеет каждый объект? – Какие отличительные признаки имеют цветы? (количество лепестков, их цвет) − Какой еще признак отличает изображенные на рисунке нарцисс и розу от остальных цветов? Чем отличается первый цветок от двух других? (имеет один лепесток) − Можно ли этот признак считать качественным признаком? Запах нарцисса и розы − это их количественный или качественный признак?

#### **II группе:**

− Какое конкретное имя имеет каждый объект? Какие признаки отличают фрукты друг от друга (вкус, запах, форма, цвет, состав) Какие общие свойства отличают гранат и лимон от банана? (оба имеют мелкие частицы: в лимоне косточки, в гранате - зерна, оба обычно кислые.)

#### **III группе:**

− Какое конкретное имя имеет каждый объект? Какой признак отличает мороженое от торта и шоколада? (холодное) Какое общее свойство имеют все три объекта? (начинают таять при очень высокой температуре)

#### **IV группе:**

- Какое конкретное имя имеет каждый объект? Какой признак отличает виды одежды друг от друга? Размер одежды – это признак качества или количества?

#### **ОБОБЩЕНИЕ И ВЫВОДЫ**

Учитель обращается к классу с вопросом: − Для чего люди дают названия объектам? Могут ли два разных объекта носить одно и то же имя? Можете ли вы привести примеры? На основании чего можно объединять объекты в группы? Как можно различить объекты, входящие в одну группу? Учитель, выслушивая мнения учащихся, при их активном участии проводит обобщение:

− Все объекты имеют названия (имена). Имя дают объекту для того, чтобы отметить, передать и сохранить информацию о нем. Объекты имеют общие и конкретные имена. На основе общих признаков объекты можно группировать. Название группы − это общее название (имя) объектов, входящих в нее. Каждый объект имеет многочисленные признаки. Мы можем назвать следующие: форму (круглая, прямоугольная, треугольная, плоская, широкая); размеры (большой, маленький, длинный, короткий); вес (тяжелый, легкий); вкус (кислый, сладкий, соленый); температуру (горячий, холодный); назначение (для чего используется); материал (железо, дерево, камень, стекло); состав (мотор, колесо, двери, руль); действия (ходит, летает, прыгает) и другие.

Объект имеет такие признаки, которые можно измерить. Например, вес, количество составных частей, размеры и т.д. Свойства, которые можно измерить, имеют количественный характер. И есть такие признаки, которые измерить нельзя: цвет, вкус, назначение, действия и т.д. Они имеют качественный характер.

Каждый объект в группе имеет отличительные признаки. В зависимости от этих признаков каждому объекту в группе можно дать конкретное имя.

Учитель возвращается к предположениям, данным на исследовательский вопрос в начале урока, и вместе с учащимися сравнивает их с вновь приобретенными знаниями.

#### **ТВОРЧЕСКОЕ ПРИМЕНЕНИЕ**

#### *Игра "Чем отличается..."*

Учитель называет общее название группы объектов. Учащиеся дают ответ на вопрос: "Чем могут различаться объекты, входящие в эту группу?" E BOIIPOC B HAHAIE YPOKA,

Победившим считается ученик, назвавший наибольшее количество отличительных признаков.

Например: цветы различаются по количеству лепестков, цвету, запаху, числу листьев и т.д; реки различаются по длине, ширине, глубине, скорости течения воды, видам рыб, обитающих в их водах; корабли различаются по размерам, количеству палуб (в зависимости от этажа), численности экипажа, количеству спасательных лодок, назначению (военные, торговые, пассажирские).

#### *Игра "Какой признак? Признак чего?"*

Учитель перечисляет признаки, а учащиеся называют сам признак и объекты, которым он свойственен. Например:

− Какой признак объединяет желтый, белый, фиолетовый, красный? (Признак цвета) Каким объектам свойственен этот признак? (Цветам, одежде, флагам, воздушным шарикам и т.д.);

− 100 гр, 5 кг, 2 тонны? (Это вес. Соответственно относится к карандашу, арбузу, слону)

− Круглый, четырехугольный, овальный? (Признак формы. Он присущ мячу, тетради, яйцу)

#### **ОЦЕНИВАНИЕ**

Учитель на основе реализуемых на этом уроке стандартов, определяет критерии для оценивания и составляет рубрики для формативного оценивания достижений учащихся.

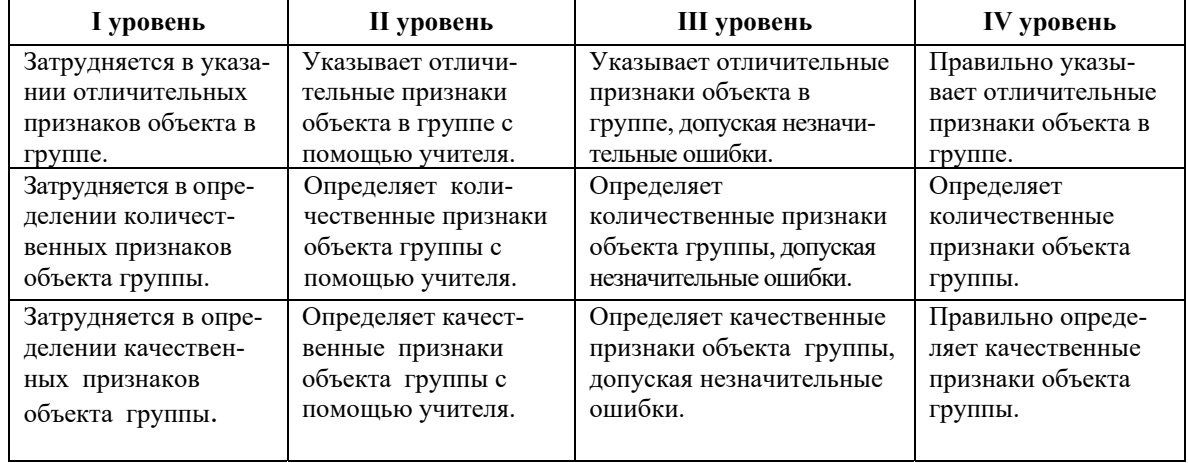

Критерии оценивания: *определение*

## **Урок 9 / Тема 10: "ВСЕ", "НИ ОДИН", "НЕКОТОРЫЕ"**

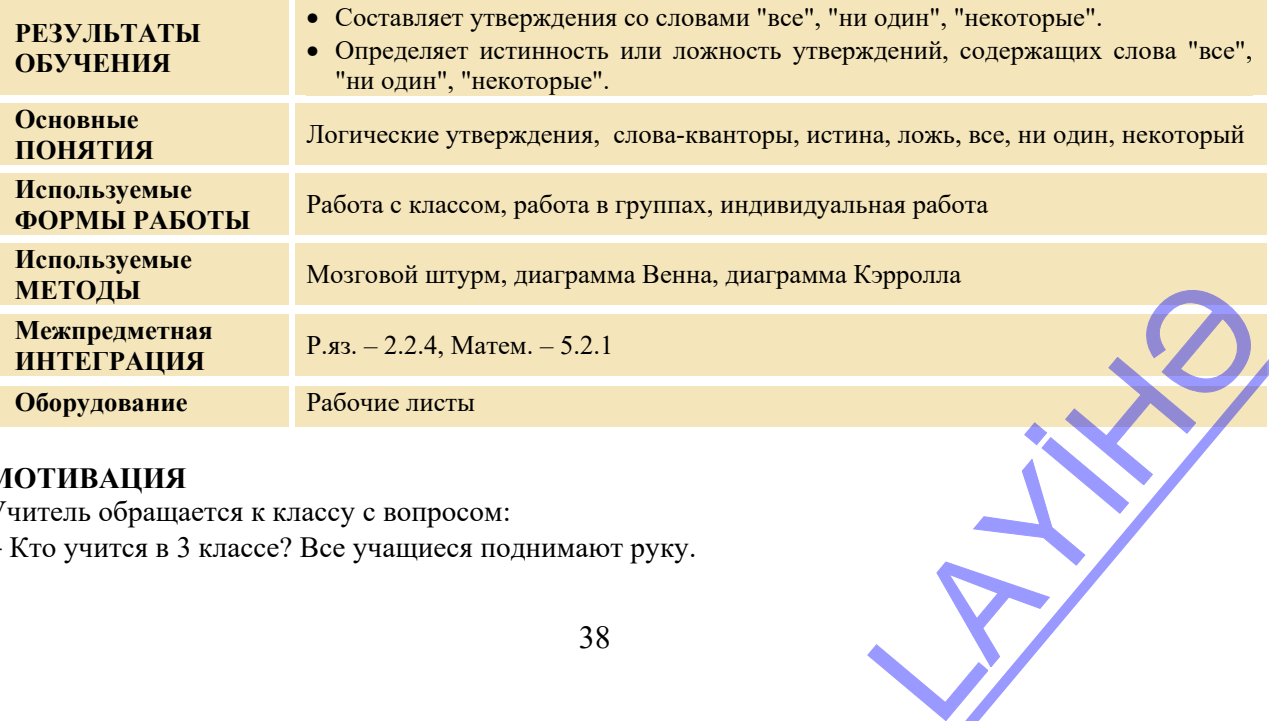

#### **МОТИВАЦИЯ**

Учитель обращается к классу с вопросом:

− Кто учится в 3 классе? Все учащиеся поднимают руку.

Учитель: − Давайте запишем это как утверждение. Учитель пишет на доске: "Все учащиеся в классе учатся в 3 классе".

Учитель: − Кто может плавать? Некоторые учащиеся поднимают руку. Учитель под первым предложением на доске пишет: "Некоторые учащиеся в классе могут плавать".

Учитель: − Кто умеет летать? Никто из учащихся не поднимает руку. Учитель пишет с новой строки: "Никто из учащихся в классе не умеет летать".

Для большей четкости учитель может составить такую таблицу:

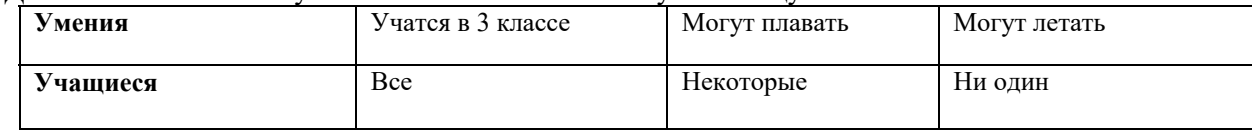

На доске записывается вопрос для исследования и предположения учащихся.

**Вопрос для исследования: Каким образом можно использовать слова "все", "ни один", "некоторые"?** 

#### **ПРОВЕДЕНИЕ ИССЛЕДОВАНИЯ**

Учитель, используя учебник, при активном участии учащихся объясняет новый материал. Учащиеся делятся на 4 группы. Каждой группе дается название одного определенного объекта. Условия задания: *Дополните предложения так, чтобы получились ложные или истинные утверждения*.

#### **I группа: Рыбы**

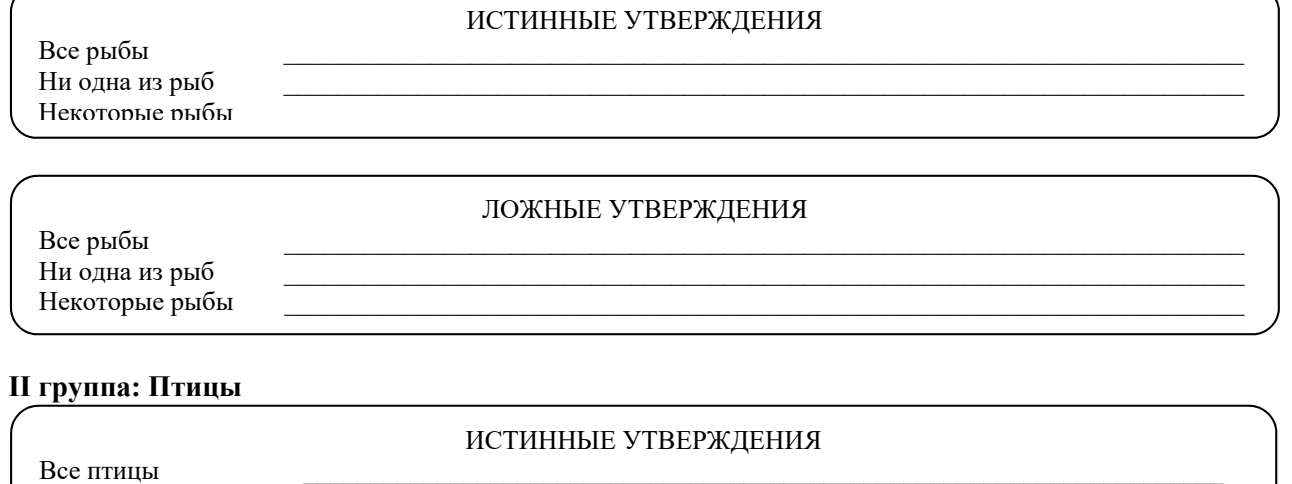

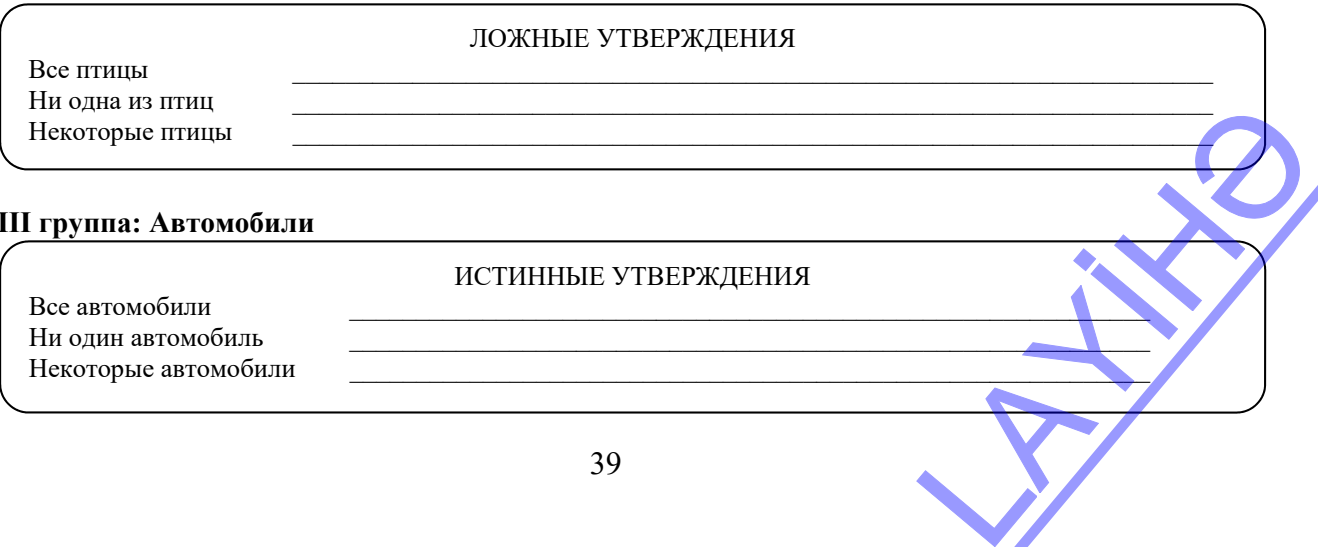

#### **III группа: Автомобили**

Ни одна из птиц Некоторые птицы

ИСТИННЫЕ УТВЕРЖДЕНИЯ

Все автомобили Ни один автомобиль Некоторые автомобили

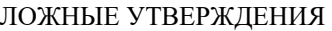

Все автомобили Ни один автомобиль Некоторые автомобили

#### **IV группа: Люди**

#### ИСТИННЫЕ УТВЕРЖДЕНИЯ

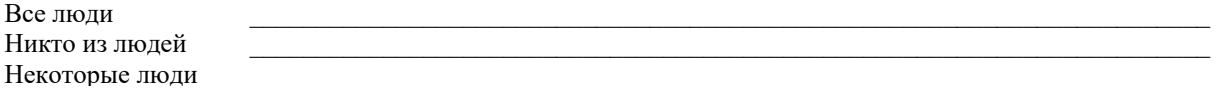

#### ЛОЖНЫЕ УТВЕРЖДЕНИЯ

Все люди  $_\text{N}$ Никто из людей Некоторые люди

#### **ОБМЕН ИНФОРМАЦИЕЙ И ОБСУЖДЕНИЕ**

По одному представителю от каждой группы демонстрируют результаты проделанной работы. Происходит обмен информацией. Учитель и представители других групп могут задавать разнообразные вопросы выступающей группе. Например:

#### **I группе:**

− Почему утверждение "Некоторые рыбы плавают в воде" ложно?

− Почему утверждение "Все рыбы – хищники" ложно? Каких хищных рыб вы знаете?

#### **II группе:**

− Все ли птицы летают? Какие птицы не летают? (во 2-м классе вам была дана информация о страусе). Как нужно изменить утверждение, чтобы оно оказалось истинным?

− Почему утверждение "Некоторые птицы летают" истинно? Как его можно превратить в ложное утверждение?

#### **III группе:**

− Является ли истинным утверждение "Ни один автомобиль не летает"? Как его можно превратить в ложное утверждение?

− Истинно ли утверждение "Некоторые автомобили работают не на бензине"? Почему?

− Как ложное утверждение "Некоторые автомобили работают на воде" превратить в истинное?

#### **IV группе:**

− Измените утверждение "Все люди летают в космос" так, чтобы оно стало истинным.

− Превратите утверждение "Все люди имеют сердце" в ложное утверждение.

#### **ОБОБЩЕНИЕ И ВЫВОДЫ**

Учитель вместе с учащимися, обобщив все результаты, делает выводы: - Люди, высказывая свои мысли, иногда пользуются словами "все", "некоторые", "ни один". В информатике эт<mark>и слова</mark> называют **словами**-**кванторами**. Слова "все" и "ни один" применяются ко всем объектам группы. Слово "некоторые" применяется только к части объектов группы. Если в утверждении слово "все" заменить на "ни один", утверждение превратится из истинного в ложное, и наоборот. Сравниваются предположения, выдвинутые на исследовательский вопрос, и результаты. Этот процесс проходит при активном участии учащихся. 1: - Люди, высказывая свои<br>В информатике эти слова<br>в утверждении слово "все"<br>ое, и наоборот.<br>опрос, и результаты. Этот

#### ТВОРЧЕСКОЕ ПРИМЕНЕНИЕ

Учитель чертит на доске диаграмму Венна. Он предлагает учащимся определить истинность или ложность предложенных утверждений.

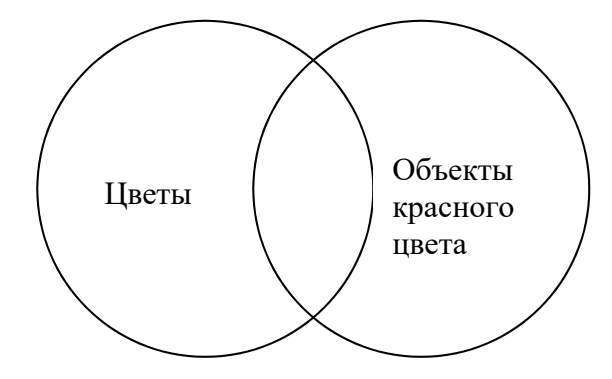

Все цветы красного цвета. Некоторые объекты красного цвета - цветы. Ни один из цветов не красного цвета. Некоторые цветы красные. Все объекты красного цвета - цветы. Ни один объект красного цвета - не цветок.

Произнося утверждение, учитель демонстрирует соответствующую часть круга.

#### Дополнительная информация о словах-кванторах:

В теории множеств слово "все" соответствует самому множеству А, "некоторые" - подмножеству, "ни один" отрицает множество А, то есть находится вне его.

В логике слова "все", "каждый", "ни один" (эти слова относят утверждение ко всем объектам), "некоторые", "многие", "отдельно взятый" (эти слова относят утверждение к некоторой части объектов) называют словами-кванторами.

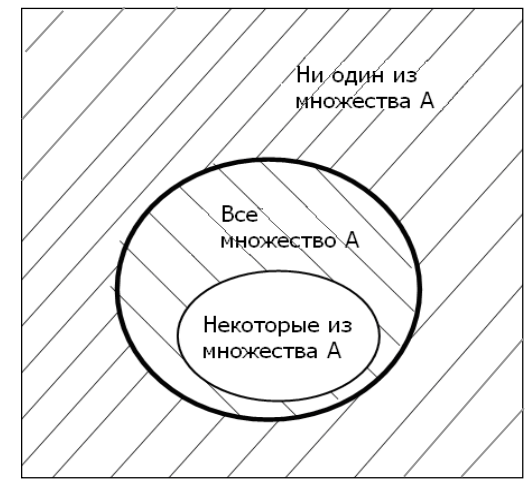

Учитель дает учащимся задание: - Заполните диаграмму Кэрролла, вписав в клетки таблицы номера соответствующих фигур (учитель объясняет диаграмму Кэрролла).

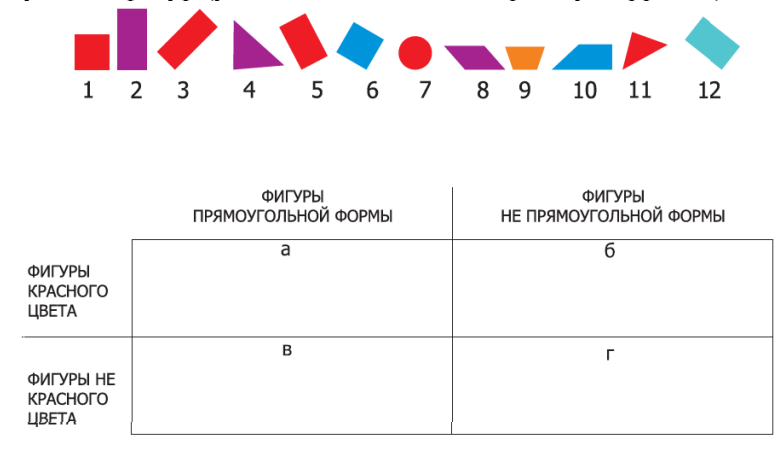

Составьте истинные высказывания, используя слова "все", "ни один", "некоторые".

1 .................. фигуры клетки <mark>а</mark> прямоугольной формы и красного цвета,

2 .................. фигуры клетки 6 красного цвета и .................... не прямоугольной формы.

3 .................. фигуры клетки в синего цвета и ..................... не красного цвета.

4 .................. фигуры клетки <mark>г</mark> не красного цвета и не прямоугольной формы.

#### **ОЦЕНИВАНИЕ**

Учитель на основе реализуемых на этом уроке стандартов, определяет критерии для оценивания и составляет рубрики для формативного оценивания достижений учащихся.

Критерии оценивания: *составление утверждений, определение*

| I уровень            | <b>II</b> уровень       | III уровень             | IV уровень          |
|----------------------|-------------------------|-------------------------|---------------------|
| Затрудняется в       | Составляет утверж-      | Составляет утверждения  | Составляет          |
| составлении утверж-  | дения со словами "все", | со словами "все", "ни   | утверждения со      |
| дения со словами     | "ни один", "некоторые"  | один", "некоторые", до- | словами "все", "ни  |
| "все", "ни один",    | с помощью учителя.      | пуская незначительные   | один", "некоторые". |
| "некоторые".         |                         | ошибки.                 |                     |
| Затрудняется в опре- | Частично определяет     | В целом определяет      | Правильно опреде-   |
| делении истинности   | истинность или          | истинность или лож-     | ляет истинность или |
| или ложности         | ложность утверждений,   | ность утверждений,      | ложность утверж-    |
| утверждений,         | содержащих слова        | содержащих слова "все", | дений, содержащих   |
| содержащих слова     | "все", "ни один",       | "ни один", "некоторые". | слова "все", "ни    |
| "все", "ни один",    | "некоторые".            |                         | один", "некоторые". |
| "некоторые".         |                         |                         |                     |

## **Урок 10 /Тема 11: ЗАКОНОМЕРНОСТЬ**

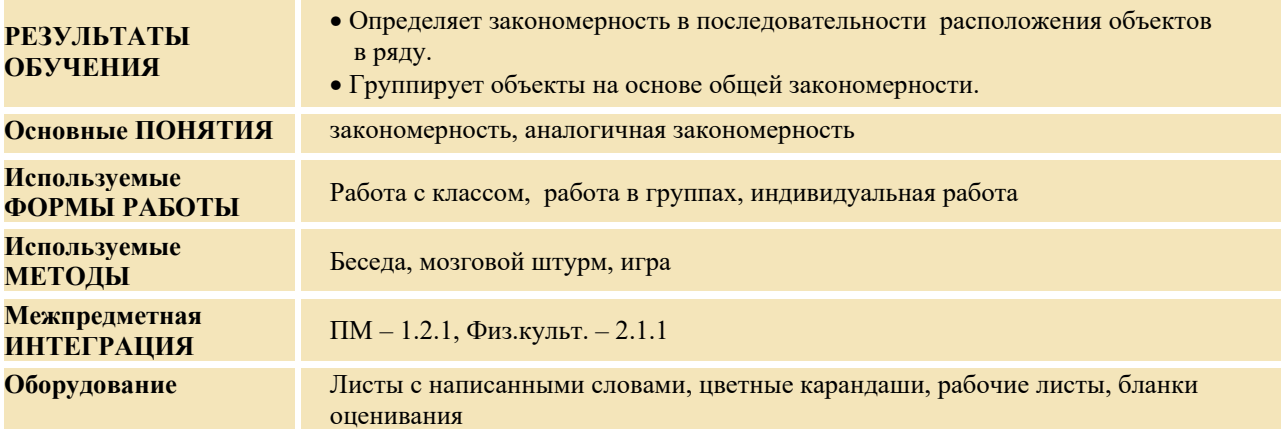

#### **МОТИВАЦИЯ**

Учитель вывешивает на доске листы с надписями в различной последовательности.

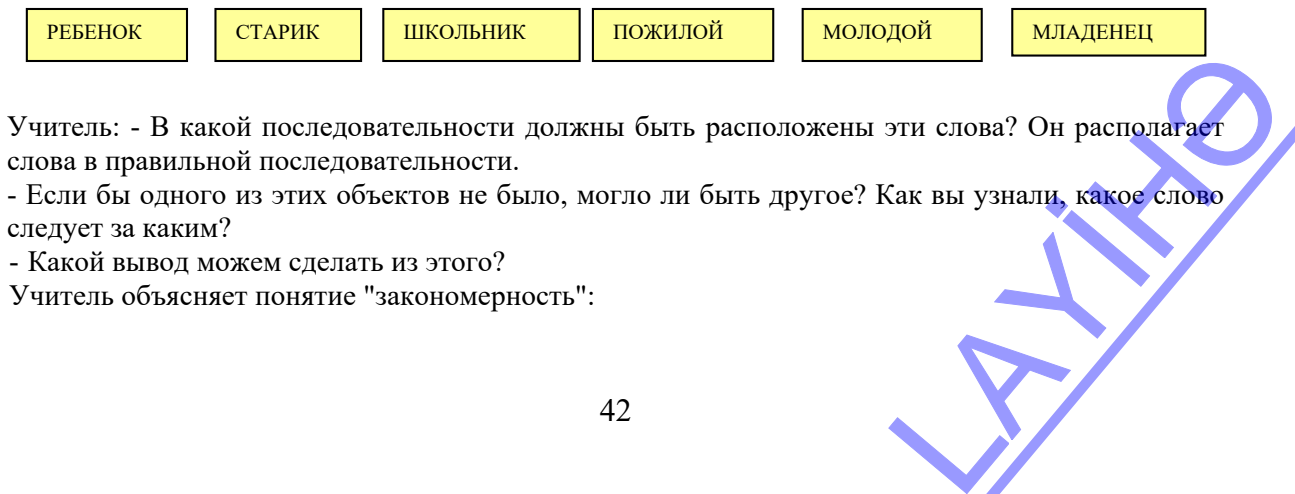

- Многие события через определенное время повторяются. Поэтому некоторые события можно предвидеть заранее. Это называется **закономерностью**. На доске записывается вопрос для исследования и предположения учащихся.

**Вопросы для исследования: 1. Как можно определить закономерность в группе объектов? 2. Каким образом закономерность объектов в одной группе можно применить к другой?** 

#### **ПРОВЕДЕНИЕ ИССЛЕДОВАНИЯ**

Учитель, используя учебник, при активном участии учащихся объясняет новый материал. Учитель делит учащихся на четыре группы, каждая из которых получает по 3 задания.

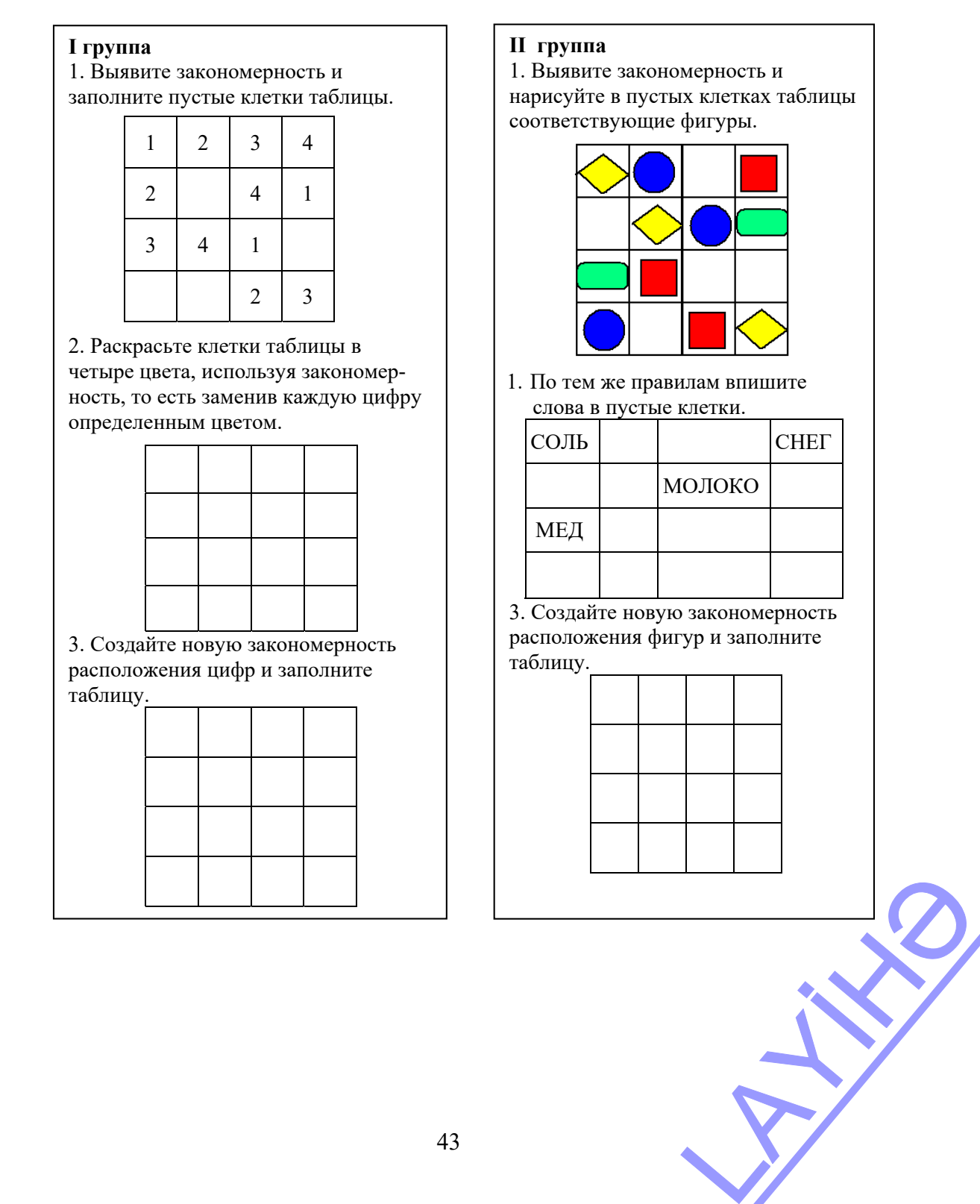

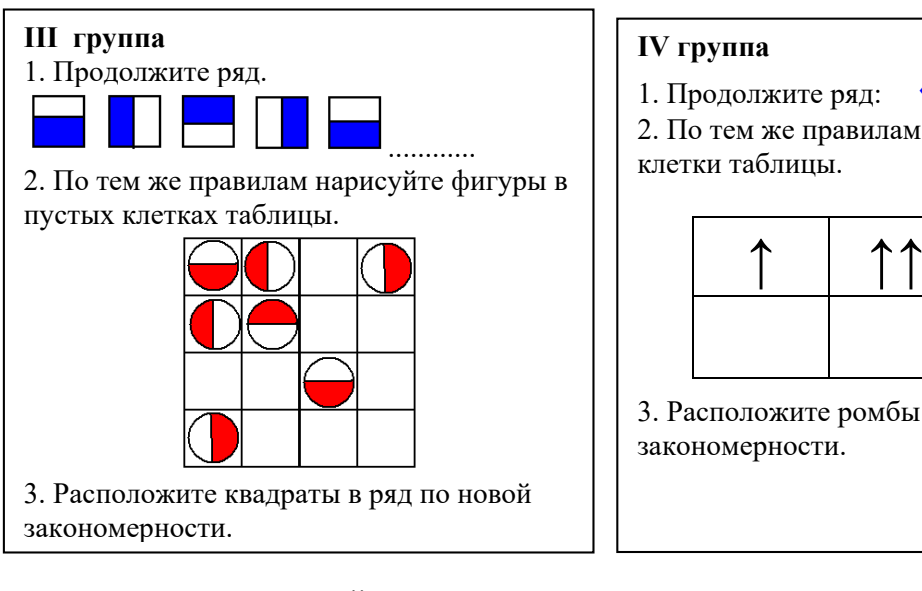

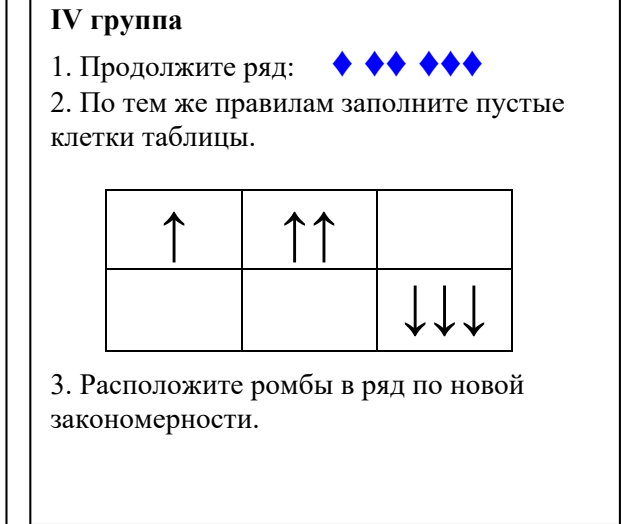

## **ОБМЕН ИНФОРМАЦИЕЙ И ОБСУЖДЕНИЕ**

По одному представителю от каждой группы выходят к доске и демонстрируют результаты работы.

Учитель обращается с вопросом:

#### **I группа:**

− По каким правилам заполнили квадрат? (числа в ряду идут последовательно, каждый новый ряд начинается со следующей цифры) Как раскрасили квадрат? Как изменили закономерность?

#### **II группа:**

− По каким правилам вы заполнили таблицу? По каким правилам добавили слова? Чем эти таблицы похожи друг на друга?

− Как еще можно определить закономерность расположения фигур во второй строке? (фигуры каждой строки получаются, если сдвинуть вправо на одну клетку фигуры, расположенные выше них) Как вы изменили закономерность?

#### **III группа:**

− Как меняются квадраты в ряду? (каждый очередной квадрат получается, если повернуть предыдущий квадрат по часовой стрелке) По какой закономерности расположены круги в таблице? По какой закономерности вы заново расположили квадраты?

#### **IV группа:**

− Какая закономерность имеется в ряду? Сколько стрелок меняется в таблице? В какой закономерности вы снова расположили ромбы?

#### **ОБОБЩЕНИЕ И ВЫВОДЫ**

Учитель обращается к классу с вопросом:

− Вы искали и находили закономерности расположения цифр, фигур и слов в ряду и в таблице. Как вы понимаете закономерность? Где можно увидеть закономерности?

После того как будут выслушаны ответы, учитель возвращается к вопросам для исследования и задает более конкретные вопросы.

− Что нужно знать, чтобы, не нарушая порядка, продолжить ряд объектов? (правильную закономерность) Как можно применить закономерность, свойственную одной группе объектов, к другой группе объектов? (выявить закономерность, свойственную первой группе, и применить аналогично к другой) ктов? (правильную законо-<br>i группе объектов, к другой<br>ой группе, и применить<br>ет следующие выводы (он<br>стями. В написании цифр,<br>мерности есть не только в<br>внла заполнения строк и

Учитель при активном участии учащихся обобщает все ответы и делает следующие выводы (он может использовать и материалы из учебника):

− В природе и в жизни мы каждый день встречаемся с закономерностями. В написании цифр, слов, фигур тоже может быть определенная закономерность. Закономерности есть не только в рядах, но и в таблицах. Создавая таблицу, необходимо знать правила заполнения строк и

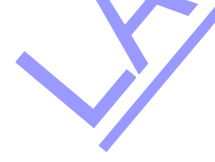

столбцов. Если закономерность, присушая объектам одной группы, применяется к объектам другой группы, то это правило называют аналогичной закономерностью.

Учитель возвращается к предположениям, которые были выдвинуты на исследовательский вопрос, и вместе с учащимися сравнивает их с вновь приобретенными знаниями.

#### ТВОРЧЕСКОЕ ПРИМЕНЕНИЕ

Учитель чертит круги на доске так, как они изображены ниже, и задает вопрос:

- Согласно какой закономерности выстроены круги? Каким булет очередной круг? Почему?

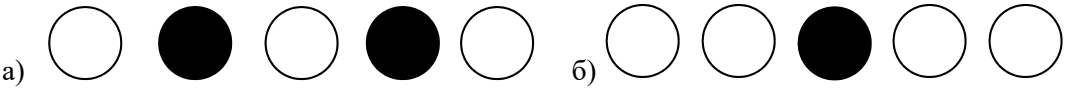

Затем учитель спрашивает, как можно применить аналогичную закономерность в построении учащихся (например, "один мальчик, одна девочка" или "два мальчика, одна девочка"). Учитель объясняет очередное задание и записывает на доске закодированные слова.

-Определите правило кодирования слова. Последующие слова декодируй по тому же правилу.

КОД - КАОАДА (после каждой буквы записана буква А)

- Декодируйте слова по аналогичному правилу.

ΠΙΑΠΑΦΑΡΑ -

#### **3AAAKAOAHAOAMAEAPAHAOACATAbA-**

Учитель на доске записывает слова и предлагает определить закономерность:

#### КОЛОС - ПШЕНИЦА - МУКА - ТЕСТО - ХЛЕБ

- Нижеследующие слова расположите в аналогичной последовательности:

#### ДЕРЕВО ДОМ ЛЕС ДОСКА

Учитель записывает на доске цифры так, как указано ниже, и озвучивает задание:

- Определите закономерность написания цифр в первой строке. В какой из последующих строк закономерность аналогична закономерности первой строки?

3, 6, 12, 24, 48, 96

5, 10, 20, 40, 80, 160

2, 6, 18, 54, 162

7, 14, 28, 56, 112, 224

1, 2, 4, 8, 16, 32

Учащимся можно предложить заполнить правильно пустые клетки фигур.

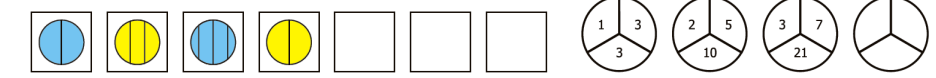

#### **ОПЕНИВАНИЕ**

Учитель на основе реализуемых на этом уроке стандартов, определяет критерии для оценивания и составляет рубрики для формативного оценивания достижений учащихся.

Критерии оценивания: определение, классификация

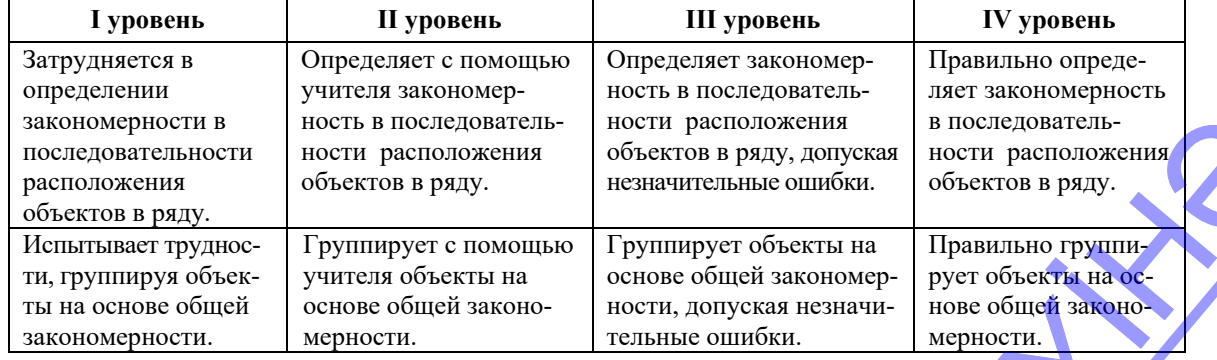

## **ОБРАЗЕЦ МАЛОГО СУММАТИВНОГО ОЦЕНИВАНИЯ 2**

- **1.** Укажите общий признак рыб.
	- A) нападают на людей В) живут в воде
	- С) питаются водорослями D) красного цвета
- **2.** Какой из признаков не является общим для группы "Художники"? А) человек В) имеет кисточку С) создает картины D) имеет бороду
- **3.** Отметь пункт, в котором указаны признаки, отличающие вертолет от самолета. А) имеет крылья В) имеет мотор, крылья
	- C) имеет мотор D) имеет пропеллер и мотор, приземляется вертикально
- **4.** Укажи количественный признак объекта КНИГА
	- А) число страниц В) форма книги
	- С) цвет книги D) толщина книги
- **5.** В какой строке нет ошибки?
	- А) соловей, воробей, волк, утка это птицы
	- В) заяц, медведь, корова, лиса это дикие звери
	- С) карандаш, ластик, линейка, пенал школьные принадлежности
	- D) диван, кресло, стул, компьютер это мебель
- **6.** Какое имя соответствует объекту?
	- А) кастрюля с одной ручкой
	- В) кастрюля с двумя ручками и крышкой
	- C) кастрюля с крышкой и рисунком
	- D) кастрюля с двумя ручками и рисунком
- **7.** Какое высказывание истинно?
	-
	- С) Все машины это автомобили D) Не все яблоки растут на дереве
- - А) Все птицы летают. В) Некоторые числа оканчиваются на 0.
		-
- **8.** Для какого рисунка все высказывания ложные?  *Есть воротник. Имеет карман. Его надевают на ноги.*

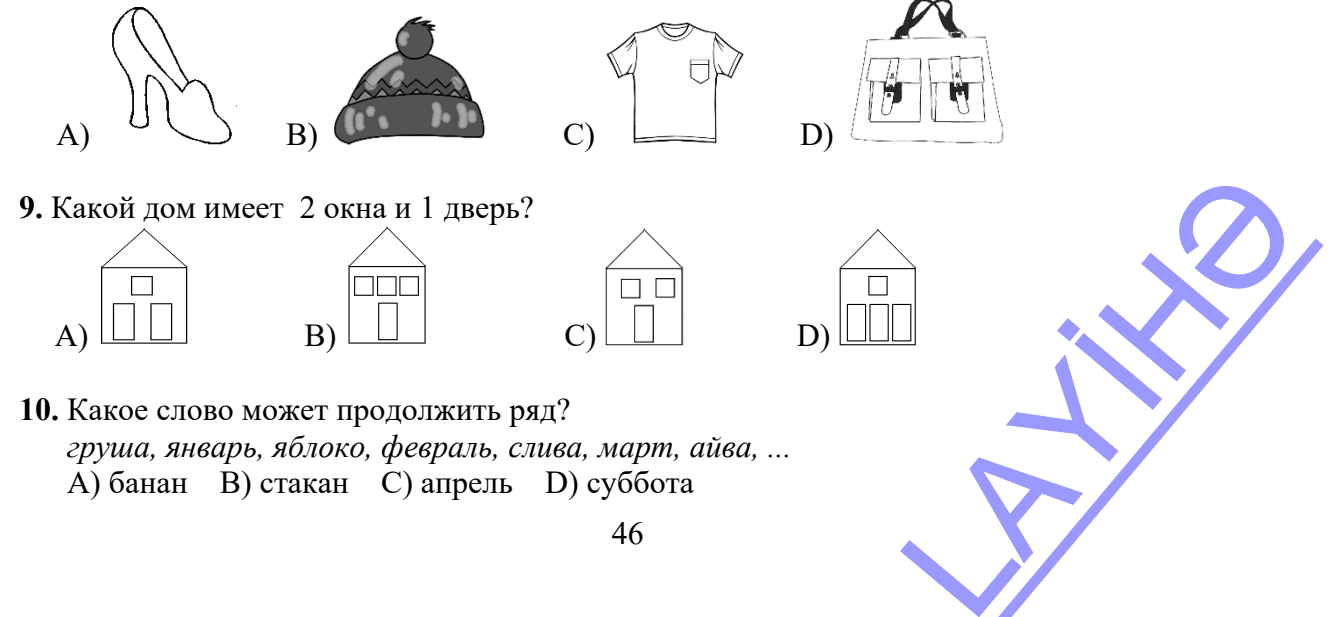

## **Урок 12 / Тема 12: АЛГОРИТМ**

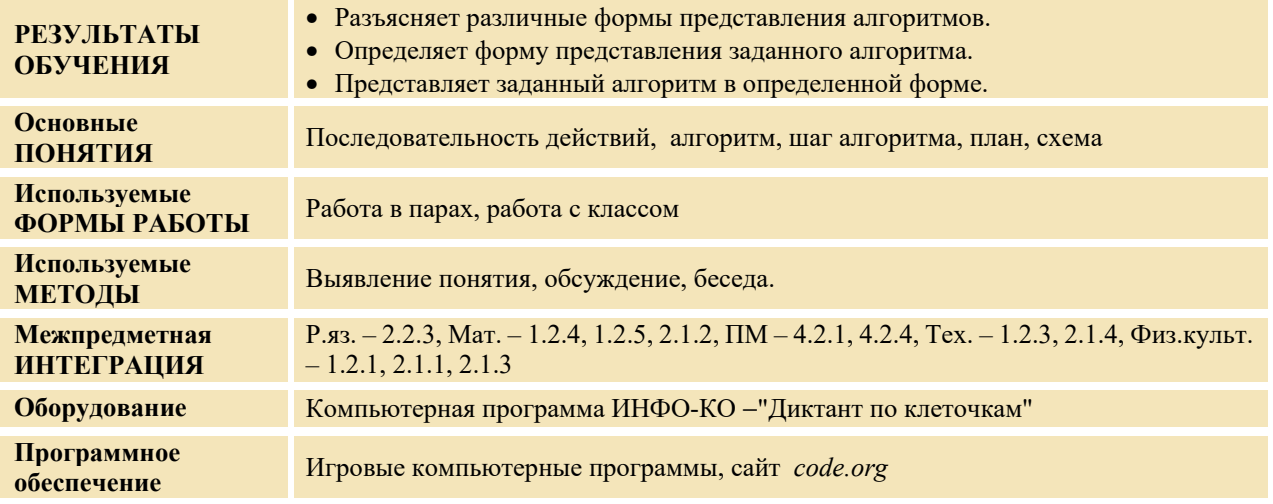

#### **МОТИВАЦИЯ**

Учитель обращается к классу с вопросом:

− Если ваш друг собрался в гости к вам, какими способами вы можете объяснить ему свой адрес? (словами, можно показать на рисунке или схеме)

Учитель просит одного из учащихся объяснить, как он ежедневно ходит из школы домой. Потом задает вопрос классу:

− Как можно назвать указания, которыми ваш друг объяснял вам, как к ним добраться? (последовательность действий, алгоритм) В какой форме ваш друг представил этот алгоритм? (словами, схемой)

На доске записывается вопрос для исследования и предположения учащихся.

**Вопрос для исследования: Как можно представлять алгоритмы?**

#### **ПРОВЕДЕНИЕ ИССЛЕДОВАНИЯ**

Используя учебник, учитель объясняет новый материал при активном участии учащихся. Исследование проводится в парах. На основе данного рисунка, учащиеся выполняют задание: нарисовать маршрут от дома до какого-нибудь объекта и описать этот путь словами и номерами развилок.

Сначала учащиеся в паре выбирают объект, к которому надо дойти от дома. Затем один из них словами, знаками, схемой изображает алгоритм выбора маршрута от своего дома к объекту. Изображать

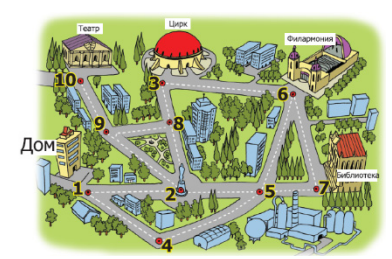

тремя методами не обязательно. Второй учащийся описывает маршрут обратного пути домой. Дороги до объекта и обратно могут быть разными.

Например, 1-й учащийся в паре запланировал пойти в филармонию, он может записать это такими способами:

**1.** 1) Дойти от дома до 2-го круга. 2) Пройти от 2-го круга до цирка. 3) Пройти от цирка к филармонии. PONTACT CARRIER

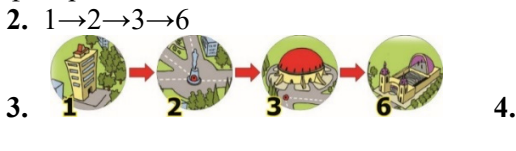

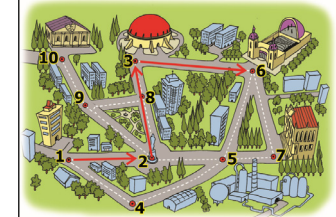

2-й ученик может выбрать другой путь возвращения домой. Например, **6→7→5→4→1** 

Ученики каждой пары обмениваются работами друг с другом и знакомятся с ними.

#### **ОБМЕН ИНФОРМАЦИЕЙ И ОБСУЖДЕНИЕ**

Учитель по желанию поднимает несколько пар. Один из учащихся описывает алгоритм маршрута до объекта, а второй – алгоритм возвращения оттуда домой. Учитель может задать им вопросы:

− Каковы общие и отличительные признаки этих алгоритмов?

− Как по-другому можно представить этот алгоритм?

− В чем преимущества и недостатки алгоритма, записанного словами? (дорогу схематично можно показать более точно, для прочтения же словесного алгоритма необходимо знать язык).

− Каковы преимущества и недостатки алгоритма, заданного знаками?

− В каком случае лучше представить алгоритм словами, а в каком − показать его знаками? Выслушиваются ответы учащихся.

#### **ОБОБЩЕНИЕ И ВЫВОДЫ**

Учитель чертит нижеследующую схему и заполняет ее при активном участии учащихся.

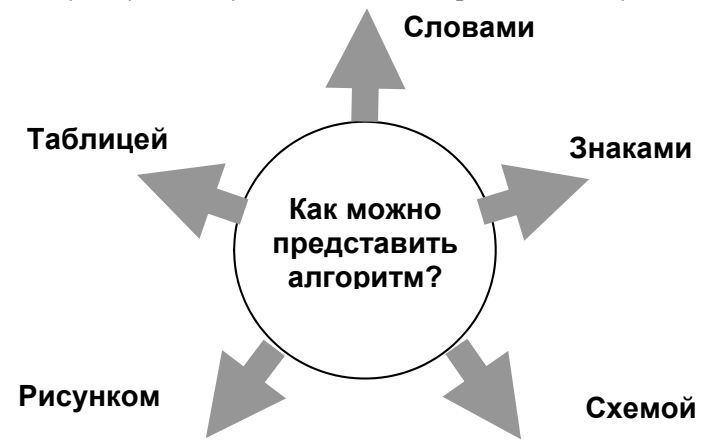

Учитель вместе с учащимися, обобщив все высказывания, делает следующие выводы:

Алгоритм – последовательность действий, приводящая к необходимым результатам. Многие действия можно представить как алгоритм. Один и тот же алгоритм можно показать в разных формах: словами, знаками, схемой, рисунками, таблицей.

Каждая из форм представления алгоритма имеет свои преимущества и недостатки. Последовательность действий, описанная словами, как правило, используется в разговоре. В алгоритме каждый шаг необходимо записать точно и однозначно. Чтобы конкретно и точно задать алгоритм, используют графическую форму его представления. Наиболее наглядный способ записи алгоритма – блок-схемы. Об этом мы поговорим более подробно на одном из последующих уроков. Учитель напоминает предположения, выдвинутые на исследовательский вопрос, и при активном участии учащихся сравнивает их с вновь приобретенными знаниями.

#### **ТВОРЧЕСКОЕ ПРИМЕНЕНИЕ**

Учитель дает учащимся задание: дополнить алгоритм выхода из лабиринта двумя способами словесно и с помощью стрелок.

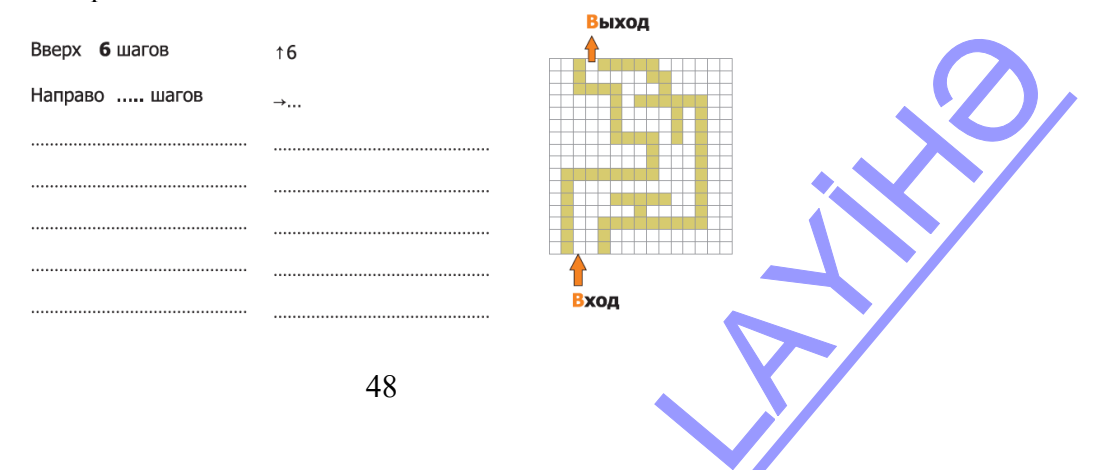

 Учитель вместе с учащимися повторяет правила работы в компьютерном классе. Учащиеся садятся за компьютеры. Учитель, для реализации предусмотренных темой навыков, предлагает выполнить задания в разделах "Диктант по клеточкам" и "Рисунок по образцу" из обучающей компьютерной программы ИНФО-КО.

#### **ОЦЕНИВАНИЕ**

Учитель на основе реализуемых на этом уроке стандартов, определяет критерии для оценивания и составляет рубрики для формативного оценивания достижений учащихся.

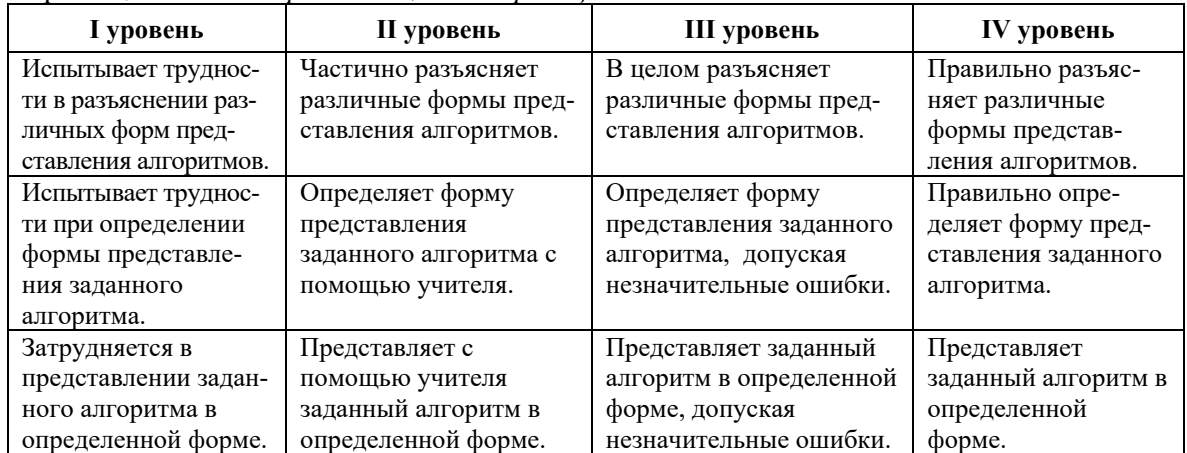

Критерии оценивания: *определение, классификация*

## **Урок 13 / Тема 13: ЛИНЕЙНЫЙ АЛГОРИТМ**

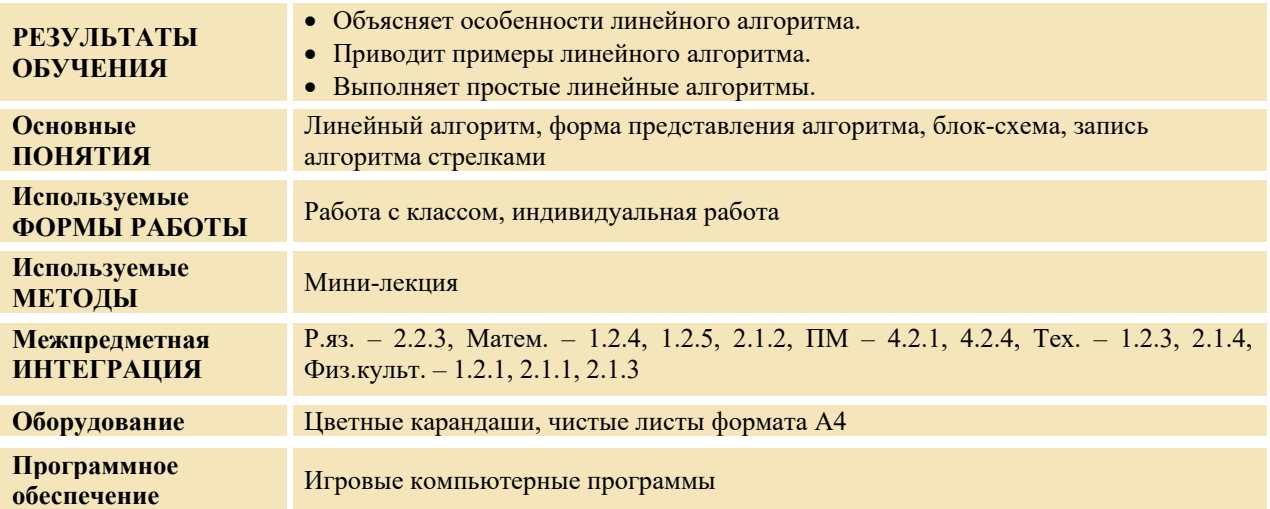

#### **МОТИВАЦИЯ**

Учитель просит одного из учащихся прочитать стихотворение "Мальчик и лед". Он обращается к классу: − Давайте последовательно покажем события, описанные в этом стихотворении. Учитель просит перечислить действия мальчика и записывает на доске следующее: и лед". Он обращается<br>1 стихотворении.<br>1едующее:<br>2000 году с последник седение с составляется с последник седение с составляется с последник седение

Начало

- 1. Встал на лед
- 2. Поскользнулся
- 3. Упал
- 4. Встал
- 5. Сказал льду Конец

Желаемый алгоритм можно показать словами, знаками или различными схемами. Если в алгоритме шаги выполняются в записанной последовательности, его называют линейным алгоритмом.

На доске записывается вопрос для исследования и предположения учащихся.

Вопрос для исследования: Как выполняется линейный алгоритм и как можно записать его пошагово?

#### ПРОВЕДЕНИЕ ИССЛЕДОВАНИЯ

Исследование проводится индивидуально. Учащиеся выполняют задания:

а) Написать соответствующее алгоритму арифметическое выражение

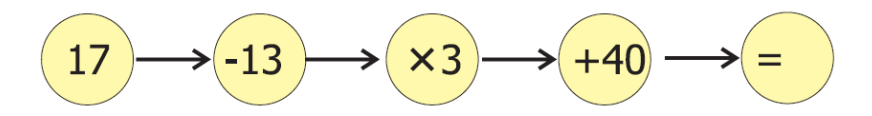

б) Вписать в кружки такие числа, чтобы получился заланный результат.

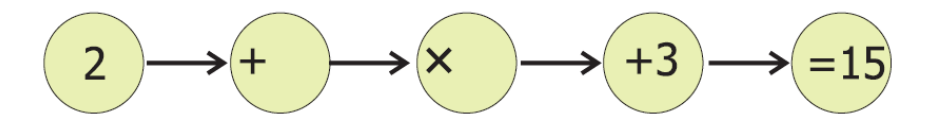

#### ОБМЕН ИНФОРМАЦИЕЙ И ОБСУЖДЕНИЕ

Учитель задает учащимся вопрос, связанный с исследованием. - Какие команды требуется выполнить в пункте "a" задания? Что показывают стрелки между кружками? (следующий шаг). Как выполняются команды в этом алгоритме для достижения результата? (в записанной последовательности). Изменится ли последовательность выполнения алгоритма в зависимости от чисел в кружках? А результат? Учитель сравнивает результаты пункта "б" задания у нескольких учащихся. Какие числа могут быть в пустых кружках пункта "б" задания? Меняется ли выполнение этого алгоритма в зависимости от цифр?

#### ОБОБЩЕНИЕ И ВЫВОДЫ

Учитель задает вопросы:

- Как можно записывать алгоритмы?
- Как можно показать шаги линейного алгоритма?

Учитель вместе с учащимися, обобщив все высказывания, делает следующие выводы:

- Если в алгоритме все команды выполняются последовательно и по одному разу, то его называют последовательным или линейным алгоритмом.

Схематичное представление алгоритма имеет свои преимущества: на схеме можно увидеть всю последовательность выполнения алгоритма.

Сравниваются предположения, выдвинутые на исследовательский вопрос, и результаты. Этот процесс проходит при активном участии учащихся.

#### ТВОРЧЕСКОЕ ПРИМЕНЕНИЕ

В качестве примера выполнения алгоритма учитель может привести гимнастические движения. Все учащиеся встают и выполняют команды учителя.

Учитель вместе с учащимися повторяет правила работы в компьютерном классе. Ученики садятся за компьютеры. Учитель, для реализации предусмотренных темой навыков, предлагает учащимся выполнить задания в разделе "Последовательность событий и действий" в электронном пособии обучающей компьютерной программы INFO-KO.

Учитель предлагает учащимся выполнить задания:

1. Кузнечик сидит на красной точке. Он, согласно алгоритму, прыгает от точки к точке. Отмечая буквы, соответствующие каждому числу, можно прочитать различные слова.

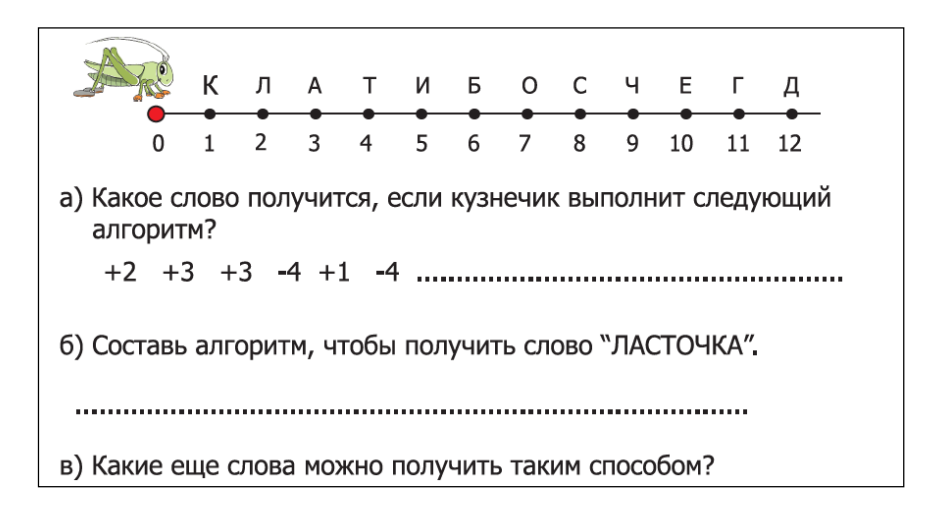

**2.** Составьте алгоритм, чтобы поменять местами чашку и чайник. В каждую ячейку можно поместить только один предмет и на каждом шаге алгоритма можно перемещать только один предмет.

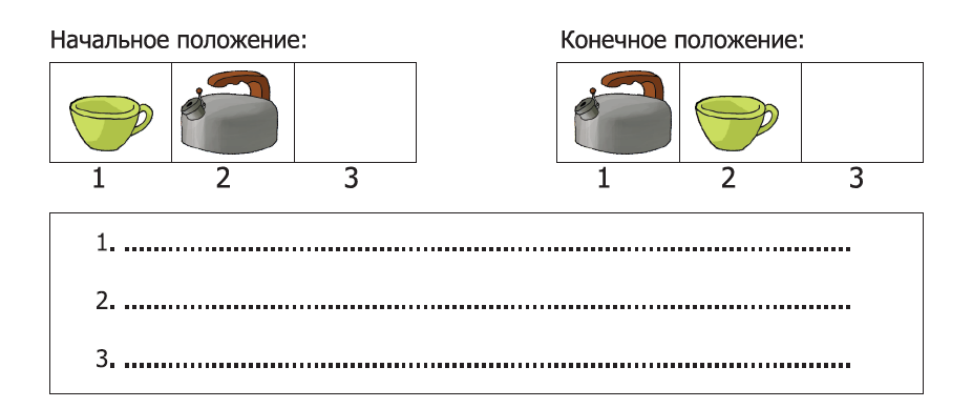

#### **ОЦЕНИВАНИЕ**

Учитель на основе реализуемых на этом уроке стандартов, определяет критерии для оценивания и составляет рубрики для формативного оценивания достижений учащихся.

Критерии оценивания: *объяснение, приведение примеров, выполнение*

| I уровень                                                                    | II уровень                                                    | III уровень                                                                      | IV уровень                                                 |
|------------------------------------------------------------------------------|---------------------------------------------------------------|----------------------------------------------------------------------------------|------------------------------------------------------------|
| Испытывает труднос-<br>ти, объясняя особен-<br>ности линейного<br>алгоритма. | Частично объясняет<br>особенности линейного<br>алгоритма.     | В целом объясняет<br>особенности линейного<br>алгоритма.                         | Правильно объясняет<br>особенности<br>линейного алгоритма. |
| Испытывает труднос-<br>ти в приведении<br>примеров линейного<br>алгоритма    | Приводит примеры<br>линейного алгоритма с<br>помощью учителя. | Приводит примеры<br>линейного алгоритма,<br>допуская незначитель-<br>ные ошибки. | Приводит примеры<br>линейного алгоритма.                   |
| Затрудняется в<br>выполнении простых<br>линейных<br>алгоритмов.              | Выполняет простые<br>линейные алгоритмы с<br>помощью учителя  | Выполняет простые<br>линейные алгоритмы,<br>допуская незначитель-<br>ные ошибки. | Выполняет правильно<br>простые линейные<br>алгоритмы.      |
|                                                                              | 51                                                            |                                                                                  |                                                            |

## **Урок 14 / Тема 14: ВЕТВЛЕНИЕ**

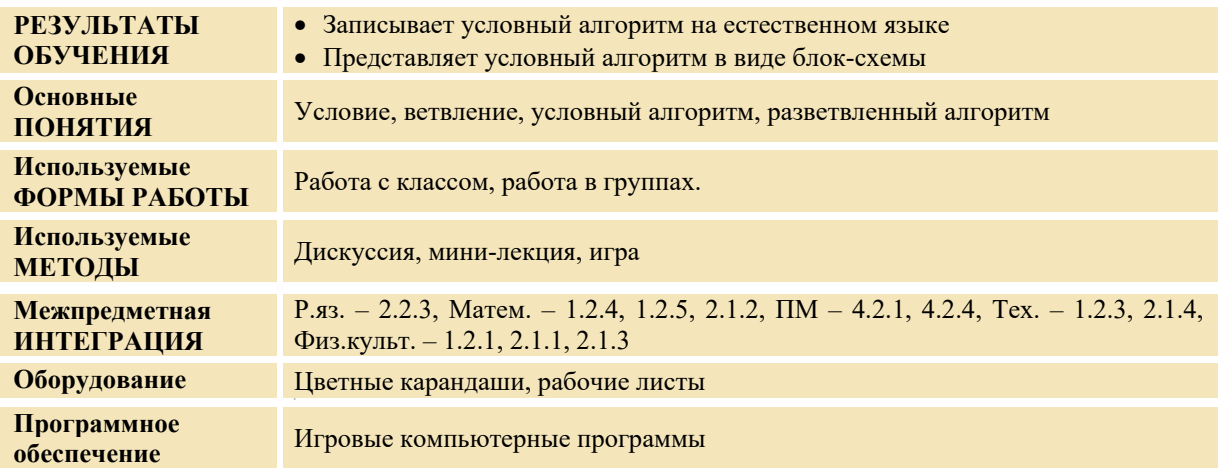

#### **МОТИВАЦИЯ**

Учитель пишет на доске два предложения, содержащие слово "если".

Если на улице холодно, то выходя, я оденусь теплее.

Если книга интересная, то я прочитаю ее.

− Что объединяет эти два предложения? (слово "если") Когда мы используем слово "если"? (когда есть выбор, используя условие)

Учитель просит учащихся выполнить данные команды:

- 1. Встаньте.
- 2. Поднимите левую руку (весь класс поднимает руки).
- 3. Опустите руку и сядьте.

Учитель просит учащихся выполнить новые команды:

- 1. Встаньте.
- 2. Девочки, поднимите левую руку, а мальчики правую.
- 3. Опустите руку и сядьте.

Учитель: − Получился ли одинаковый результат в обоих случаях после выполнения команд?

На доске записывается вопрос для исследования и предположения учащихся.

**Вопрос для исследования:** Как выполняются разветвленные алгоритмы?

#### **ПРОВЕДЕНИЕ ИССЛЕДОВАНИЯ**

Учитель, используя учебник, при активном участии учащихся объясняет новую тему. Он чертит на доске следующие схемы:

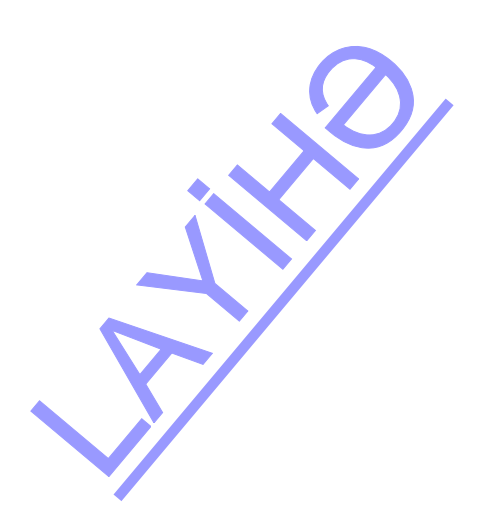

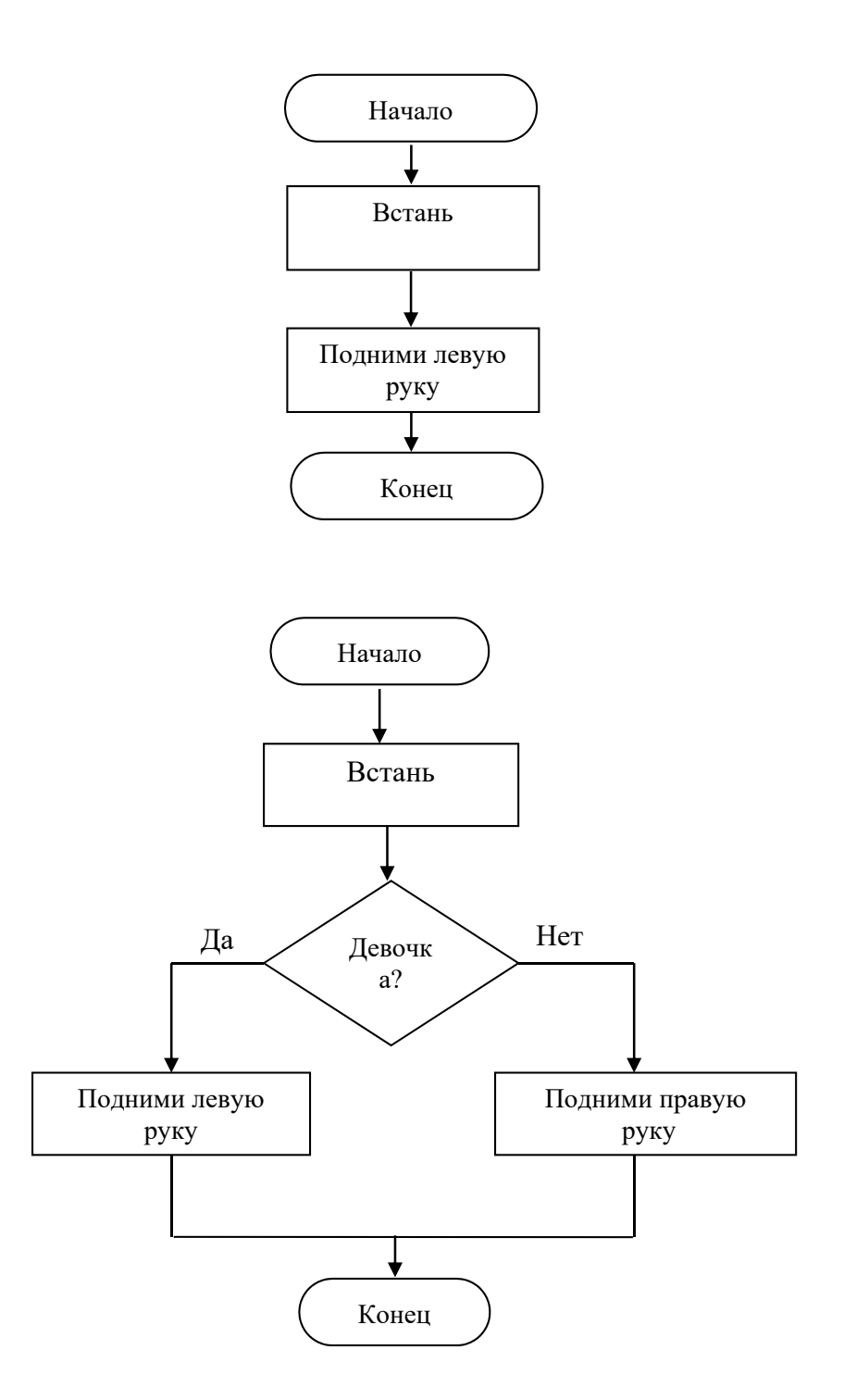

Условные алгоритмы очень часто представляют в виде блок-схем. Такие алгоритмы называют также разветвленными алгоритмами. Если условие истинно, выполняется одна последовательность команд, в противном случае - другая последовательность команд.

- Какая из схем соответствует первым командам учителя?
- А второй последовательности?
- Чем отличаются друг от друга эти две схемы? (наличием условия)
- Может ли быть так, чтобы один ученик поднял и правую, и левую руку?
- Почему так быть не может?

Учитель делит класс на 4 группы, каждая из которых получает рабочий лист с двумя заданиями.

Номер группы .............

1. Выполните алгоритм и получите результат.

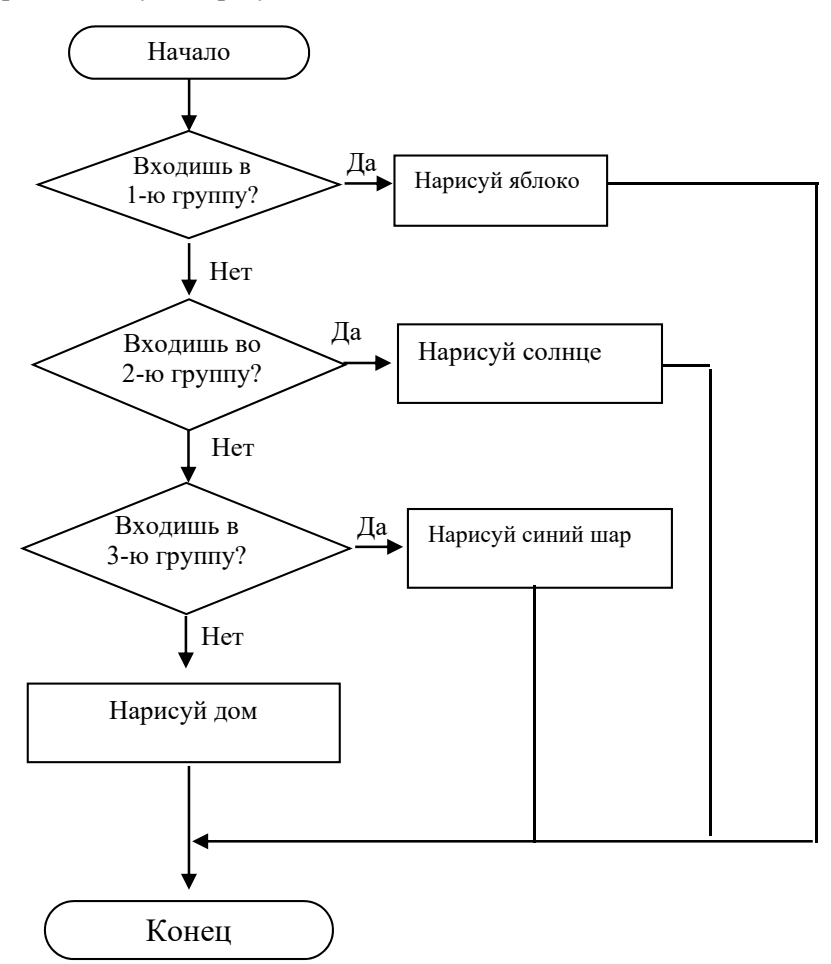

2. В блоке условия блок-схемы запишите подходящее условие.

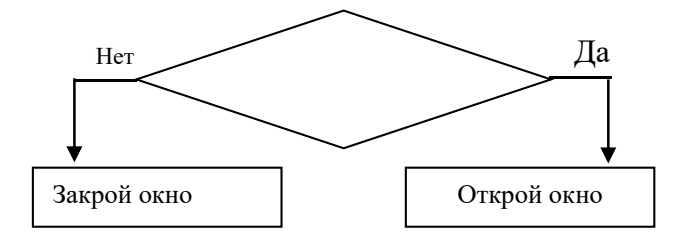

#### ОБМЕН ИНФОРМАЦИЕЙ И ОБСУЖДЕНИЕ

Представители каждой группы демонстрируют результаты работы. Учитель может задать вопросы.

#### По 1-му заданию:

– Одинаковыми ли получились результаты всех групп? Почему? Какой рисунок нарисовала каждая группа? Как выполнили алгоритм? Где условие в этом алгоритме? Как необходимо изменить алгоритм, чтобы результаты работ всех групп были одинаковыми?

#### По 2-му заданию:

- Почему в условном блоке вы задали условие "Жарко?"
- Как будет выполнен алгоритм?

#### ОБОБШЕНИЕ И ВЫВОЛЫ

Учитель задает классу вопросы:

- Где вы встречались с условиями? Приведите примеры. Как условия меняют последовательность действий? Как следует выполнять алгоритм, если в нем есть условие?

Выслушиваются ответы учащихся. Учитель, обобщив все ответы, вместе с учащимися делает выводы:

- 1. Мы очень часто меняем решение в зависимости от условий.
- 2. Если в последовательности действий есть условие, обычно используют слова "если", "тогда", "в противном случае".
- 3. В некоторых алгоритмах для перехода к следующему шагу используют условие.
- 4. Такие алгоритмы называют условными или разветвленными.
- 5. Если данное условие выполняется, то исполняется одна команда, в противном случае другая.
- 6. Отличие такого алгоритма от линейного в том, что в зависимости от условия происходит разветвление шагов.
- 7. В зависимости от места назначения мы определяем путь, по которому пойдем. Если есть выбор, мы выбираем наиболее приемлемый путь. Этот выбор можно сделать в алгоритме при помощи проверки условия.

Учитель возвращается к предположениям, выдвинутым на исследовательский вопрос в начале урока, и вместе с учащимися сравнивает их с вновь приобретенными знаниями.

#### ТВОРЧЕСКОЕ ПРИМЕНЕНИЕ

Игра "Если...то..."

Учитель начинает предложение, члены групп его заканчивают. Например:

- Если идет снег, то......., в противном случае...
- Если чайник закипел, то....., в противном случае...

В этом случае алгоритм может иметь несколько продолжений. Поэтому группа, предложившая наибольшее количество ответов, считается победившей.

Учитель вместе с учащимися повторяет правила работы в компьютерном классе. Ученики садятся за компьютеры. Учитель, для реализации предусмотренных темой навыков, предлагает учащимся выполнить задания "Лабиринт" в обучающей компьютерной программе INFO-KO.

#### **ОПЕНИВАНИЕ**

Учитель на основе реализуемых на этом уроке стандартов, определяет критерии для оценивания и составляет рубрики для формативного оценивания достижений учащихся.

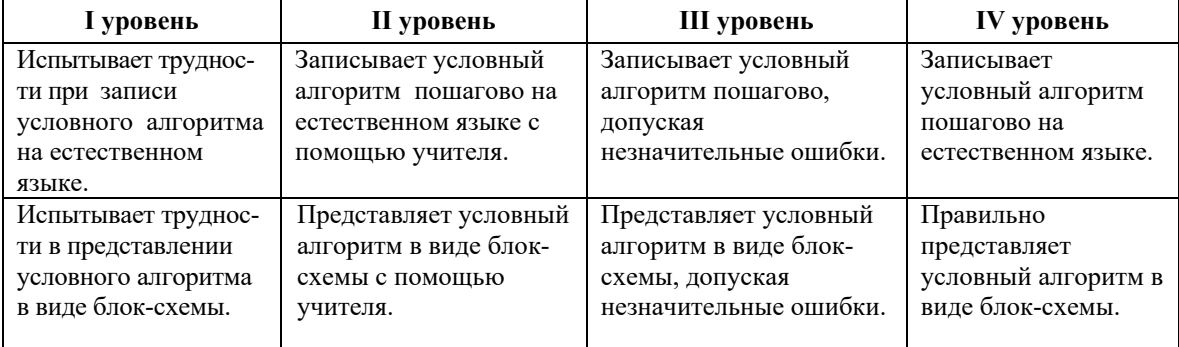

Критерии оценивания: составление алгоритма, представление алгоритма

## **Урок 15 / Тема 14: ВЫБОР ЦЕЛЕСООБРАЗНОГО ПУТИ**

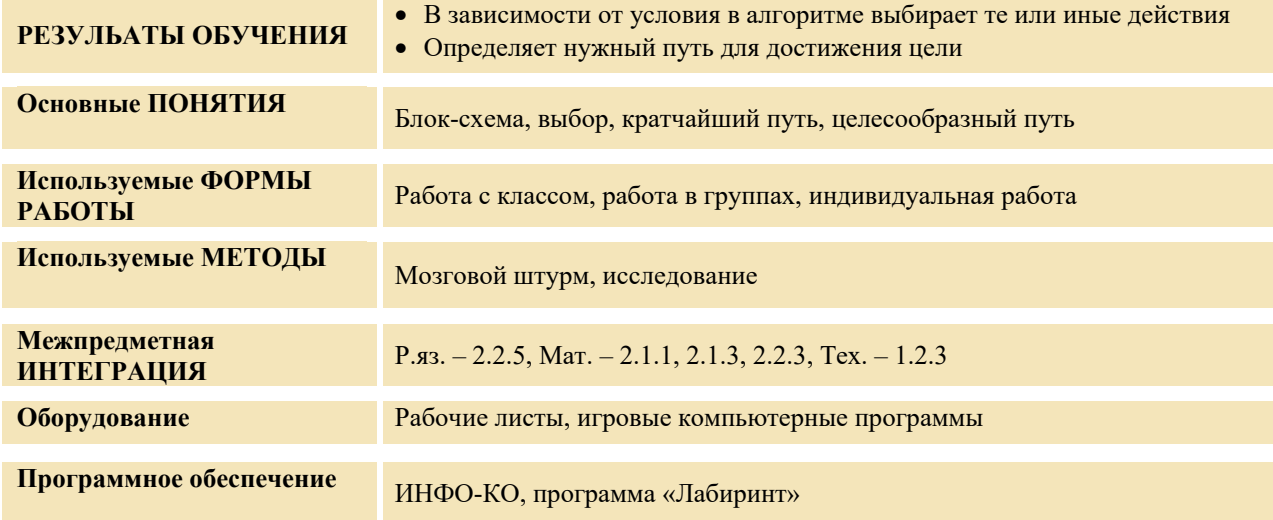

#### **МОТИВАЦИЯ**

Учитель просит учащихся посмотреть на рисунок, данный в учебнике. Учитель:

- Каким путем Алпай может дойти до дома?
- Если ему понадобится купить хлеб или лекарства, тогда какой дорогой он должен пойти?

- Как видите, в зависимости от цели, дороги, по которым может пойти мальчик, различаются.

На доске записывается вопрос для исследования и предположения учащихся.

**Вопрос для исследования: Как найти целесообразный путь?** 

#### **ПРОВЕДЕНИЕ ИССЛЕДОВАНИЯ**

Учитель делит класс на небольшие группы. Блок-схемы, данные группам, различны, а условия заданий – одинаковые. Задание: заполните пустые блоки схемы, исходя из своих интересов.

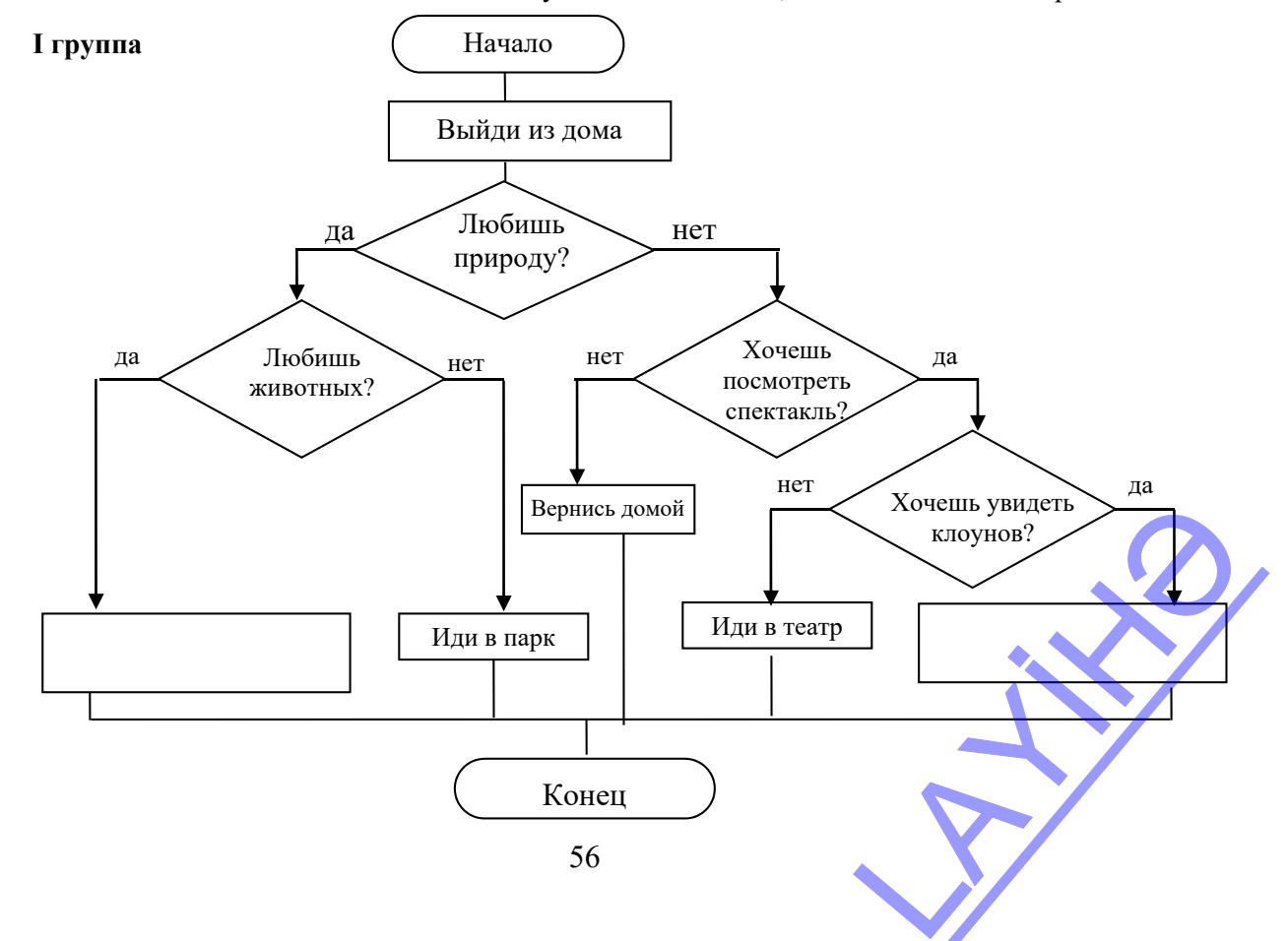

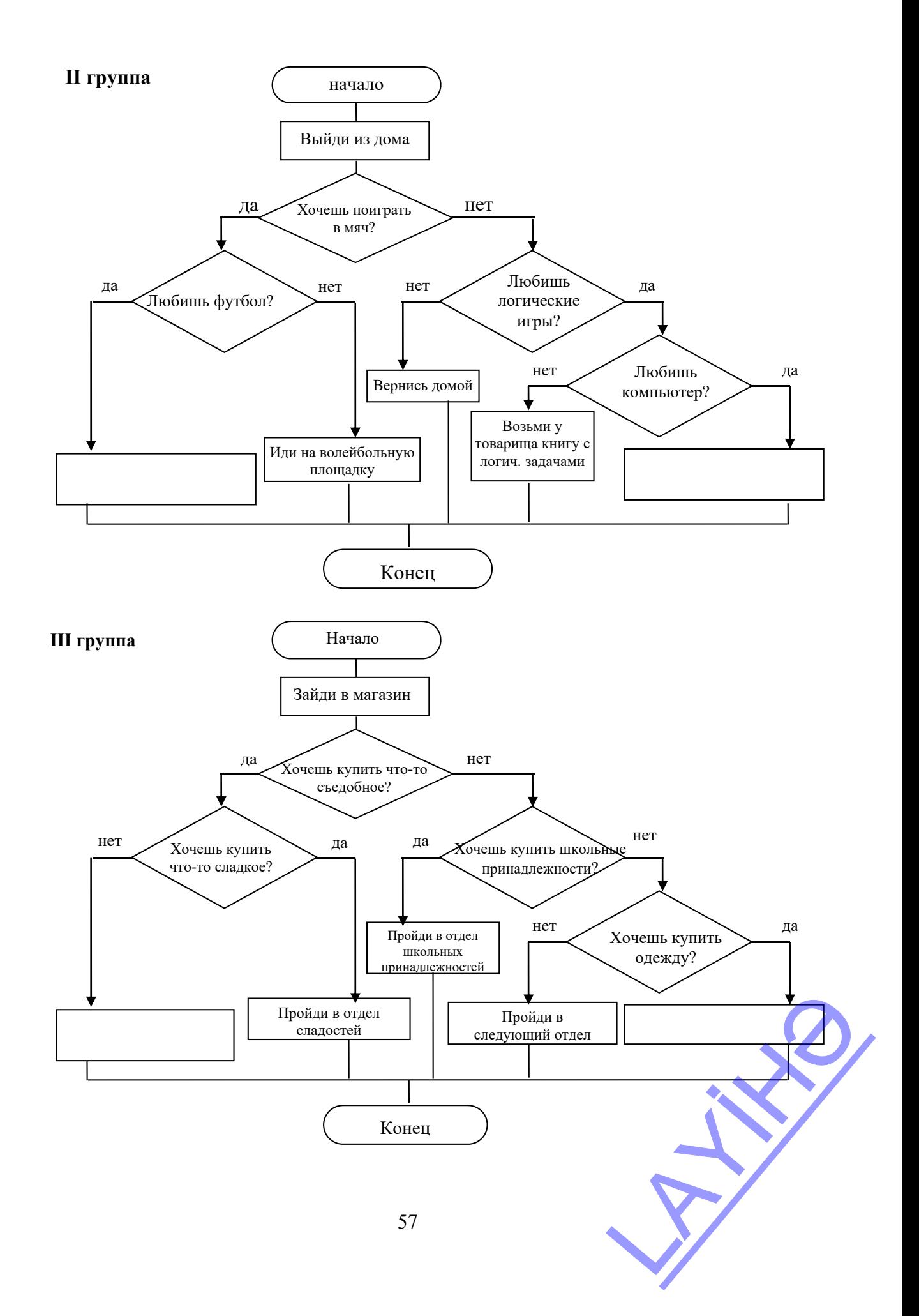

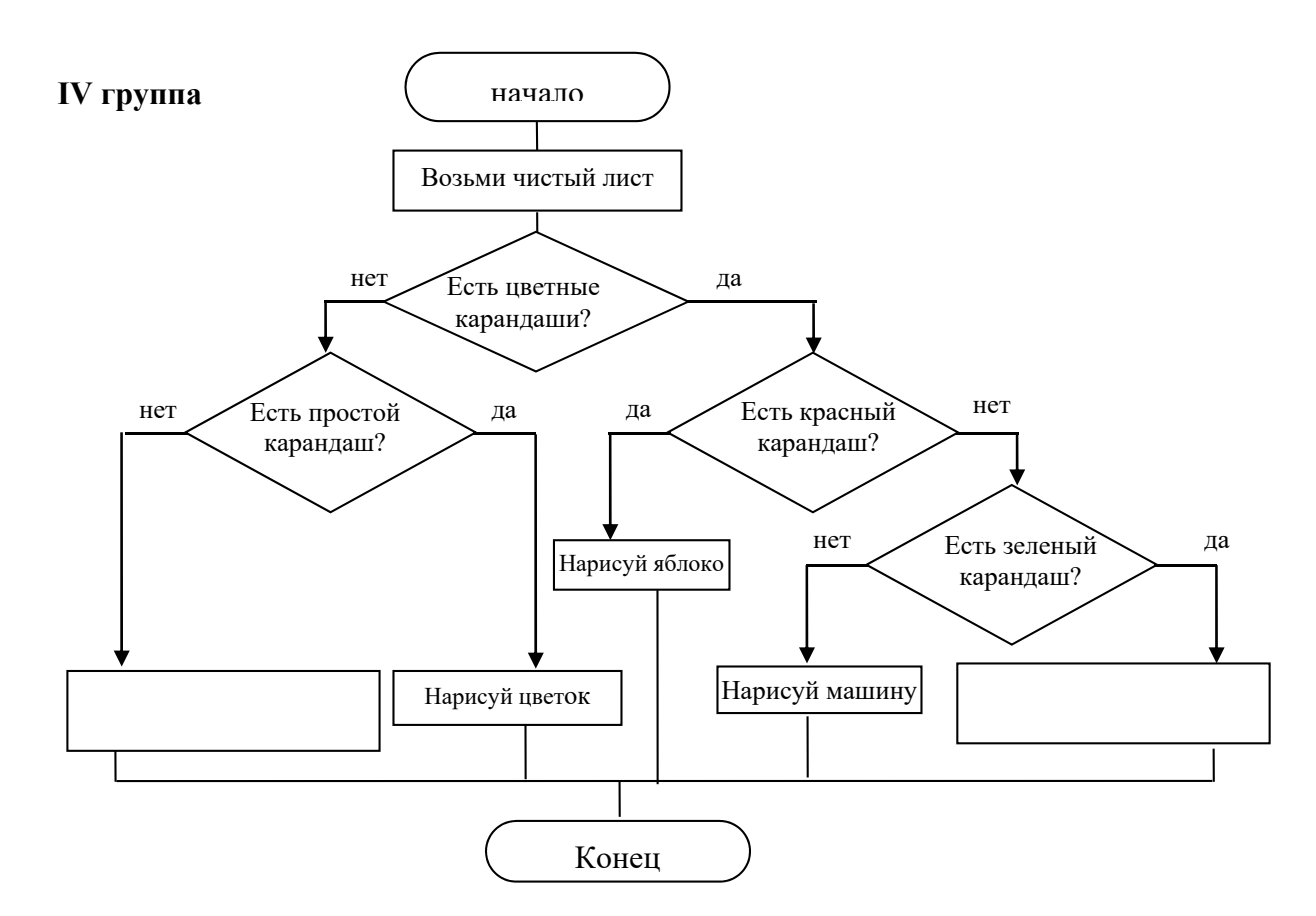

#### **ОБМЕН ИНФОРМАЦИЕЙ И ОБСУЖДЕНИЕ**

Представитель каждой группы демонстрирует результаты работы. Учитель может задать группам дополнительные вопросы. Например:

**I группе:** - Куда можно пойти, если нравится быть на природе? - Какие условия должны быть выполнены, чтобы пойти в театр? А в цирк?

**II группе:** - В какие игры можно играть с мячом? Какие условия должны быть выполнены, чтобы сыграть в футбол? А чтобы поиграть в логические игры на компьютере?

**III группе:** - Каким путем по схеме следует пойти, чтобы купить тетрадь? Что может быть записано в пустых блоках? Какие условия должны быть выполнены, чтобы купить хлеб?

**IV группе:** - Какой рисунок можно нарисовать простым карандашом? Что можно еще написать в пустой рамке? Какие условия должны быть выполнены, чтобы нарисовать цветок?

#### **ОБОБЩЕНИЕ И ВЫВОДЫ**

Учитель задает вопросы: - Как вы определяете путь, если идете куда-то? Почему, если имеется несколько вариантов, то приходится выбирать? Учитель, обобщив ответы, вместе с учащимися делает выводы: - В зависимости от места назначения мы определяем путь, по которому пойдем. Если есть выбор, мы выбираем наиболее приемлемый путь. Этот выбор можно показать алгоритмом. Для этого пользуются условием, которое записывается в блоке, имеющего форму ромба. Если условие выполняется – идем по одной дороге, не выполняется – по другой. Учитель напоминает предположения, выдвинутые в начале урока на исследовательский вопрос и при активном участии учащихся сравнивает их с вновь приобретенными знаниями.

#### **ТВОРЧЕСКОЕ ПРИМЕНЕНИЕ**

Учитель вместе с учащимися повторяет правила работы в компьютерном классе. Ученики садятся за компьютеры. Учитель, для реализации предусмотренных темой навыков, предлагает учащимся выполнить задания в разделе «Лабиринт» в электронном пособии обучающей компьютерной программы ИНФО-КО. в олоке, имеющего форму<br>исследовательский вопрос<br>ыми знаниями.<br>bM классе. Ученики садятся<br>лков, предлагает учащимся<br>обучающей компьютерной

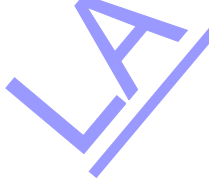

Выполнение заданий 1 – 3 в рабочей тетради.

#### **ОЦЕНИВАНИЕ**

Учитель может оценить деятельность групп, воспользовавшись одной из форм, предложенных в начале методического пособия, либо сам разработать таблицу критериев. Он проводит формативное оценивание на основе своих наблюдений, по критериям, соответствующим целям урока и приведенным в нижеследующей таблице.

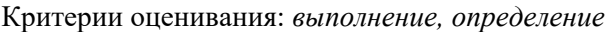

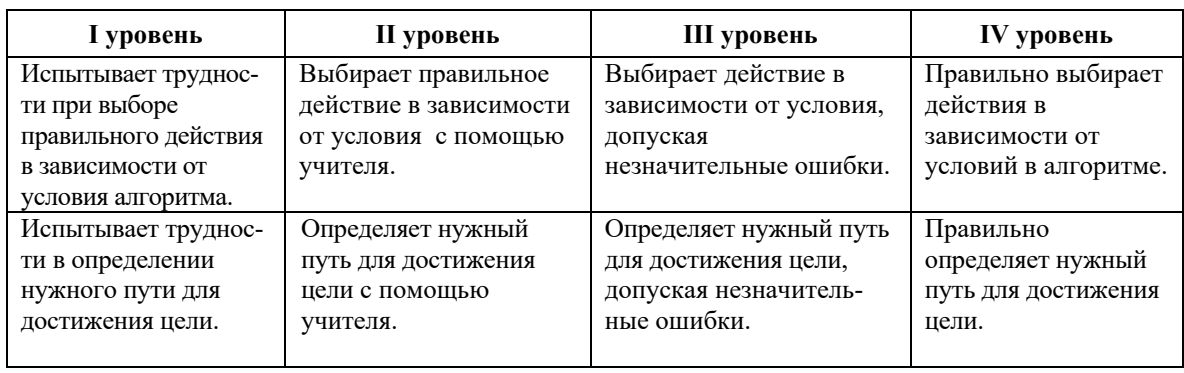

## **Урок 16 / Тема 16: ПОВТОРЯЮЩИЕСЯ ДЕЙСТВИЯ**

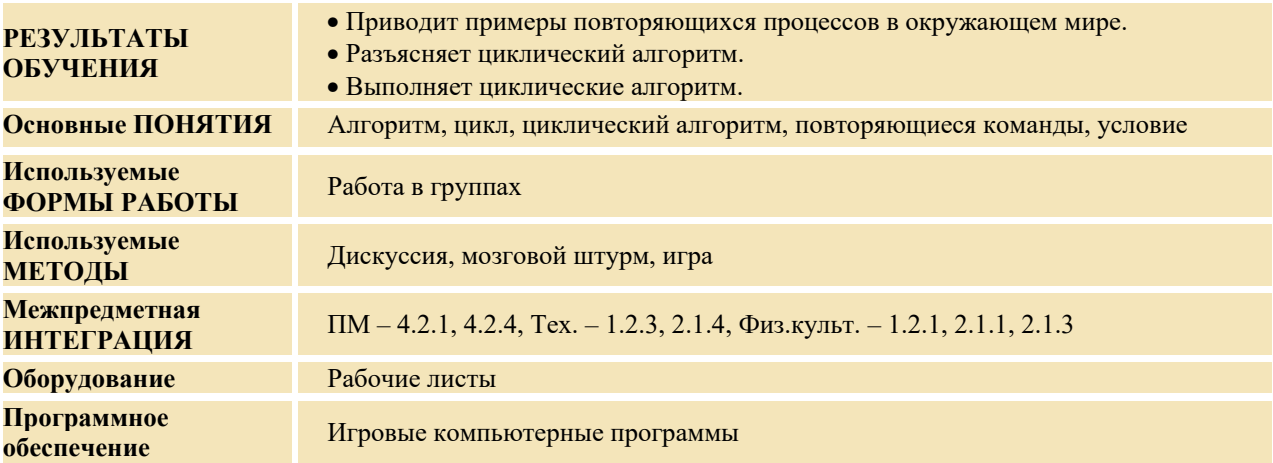

#### **МОТИВАЦИЯ**

Учитель обращает внимание учащихся на подготовительные вопросы в начале этой темы.

- − Что необходимо сделать, чтобы наполнить бассейн водой из колодца?
- − Какие действия будут повторяться несколько раз в процессе работы?

Выслушиваются мнения учащихся. Учитель:

− Если воду одновременно носить в двух ведрах, как изменится число повторяющихся действий? На доске записывается вопрос для исследования и предположения учащихся.

**Вопрос для исследования: Какие особенности имеет циклический алгоритм и как он составляется?** 

#### **ПРОВЕДЕНИЕ ИССЛЕДОВАНИЯ**

Учитель, используя учебник, при активном участии учащихся разъясняет новую информацию. Затем учитель делит класс на небольшие группы и дает каждой из них задание. горяющихся действий?

#### **I группа Сбор яблок**  Расположите шаги в блоке так, чтобы в алгоритме образовался цикл.

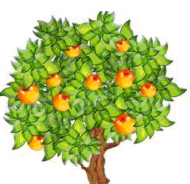

шаги в блоке так,

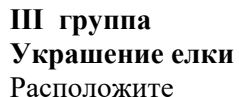

чтобы в алгоритме образовался цикл.

шаги в блоке так,

**II группа Мытье посуды**  Расположите

чтобы в алгоритме образовался

цикл.

**IV группа Надевание рубашки**  Расположите шаги в блоке так, чтобы в алгоритме образовался цикл.

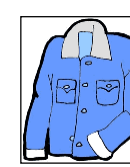

Начало Повесь игрушку на елку Да Нет Возьми одну игрушку из коробки Все пуговицы застегнуты? Надень рубашку Конец Начало Застегни пуговицу Да Нет

Положи яблоко в

остались яблоки? Подойди к яблоне

корзину На дереве

Конец Начало Сорви яблоко

Закрой кран Вся посуда вымыта? Конец Начало Открой кран

Вымой грязную

Возьми коробку с игрушками Конец

Да Нет

Да Нет

посуду

В коробке остались игрушки?

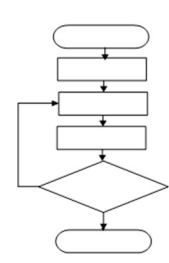

Закрасьте красным цветом повторяющиеся блоки.

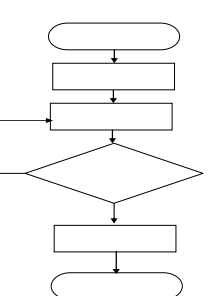

Закрасьте красным цветом повторяющиеся блоки.

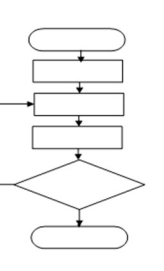

Закрасьте красным цветом повторяющиеся блоки.

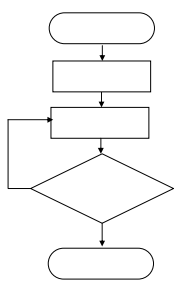

Закрасьте красным цветом повторяющиеся блоки.

#### **ОБМЕН ИНФОРМАЦИЕЙ И ОБСУЖДЕНИЕ**

Представитель от каждой группы демонстрирует свою работу. Во время представления учитель может задать различные вопросы:

**I группе:** − Где необходимо написать слово "да"? А слово "нет"? − Сколько яблок окажется в корзине после выполнения алгоритма? Какие шаги повторяются один раз? Сколько раз повторяются шаги, закрашенные в желтый цвет? емя представления учитель

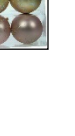

**II группе:** − Какие шаги будут повторяться несколько раз? Команду "закрой кран" необходимо написать до или после условия? Сколько раз повторяется эта команда?

**III группе:** − Какое условие проверяется в алгоритме? Когда нужно остановиться? Какие блоки вы раскрасили в красный цвет? Сколько раз повторяется цикл?

**IV группе:** − Какие шаги повторяются в алгоритме? От чего зависит это повторение? Когда действия в алгоритме будут повторятся только один раз? (когда останется незастегнутой только одна пуговица)

#### **ОБОБЩЕНИЕ И ВЫВОДЫ**

Учитель задает вопрос:

- − Что повторяется в алгоритме, который имеет цикл?
- − Чем отличается алгоритм, который имеет цикл, от обычного условного алгоритма?
- − Как можно записать циклические алгоритмы?

Учитель, обобщив ответы, вместе с учащимися делает выводы:

− Последовательность повторяющихся действий называется **циклом**. Алгоритм, состоящий из повторяющихся действий – цикла, называют **циклическим алгоритмом**.

- 1. Если в алгоритме есть последовательность повторяющихся действий, для того чтобы не писать их несколько раз, создают цикл.
- 2. Как и условные алгоритмы, циклические алгоритмы более удобно представлять в виде блок-схем.
- 3. Чтобы создать цикл, используют блок условия.
- 4. Блок условия показывается в виде ромба, имеет один вход и два выхода.
- 5. Этот блок в циклическом алгоритме отличается от обычного условного блока тем, что одна стрелка направлена на начало цикла, а другая переходит к следующему шагу; повторяющиеся действия продолжаются до тех пор, пока не будет выполнено условие.

Учитель возвращается к предположениям, сделанным на исследовательский вопрос в начале урока, и при активном участии учащихся сравнивает их с вновь приобретенными знаниями.

#### **ТВОРЧЕСКОЕ ПРИМЕНЕНИЕ**

#### *Игра "Сколько раз"*

Учитель называет любой циклический процесс, а учащиеся говорят, какие действия и сколько раз повторяются. Например:

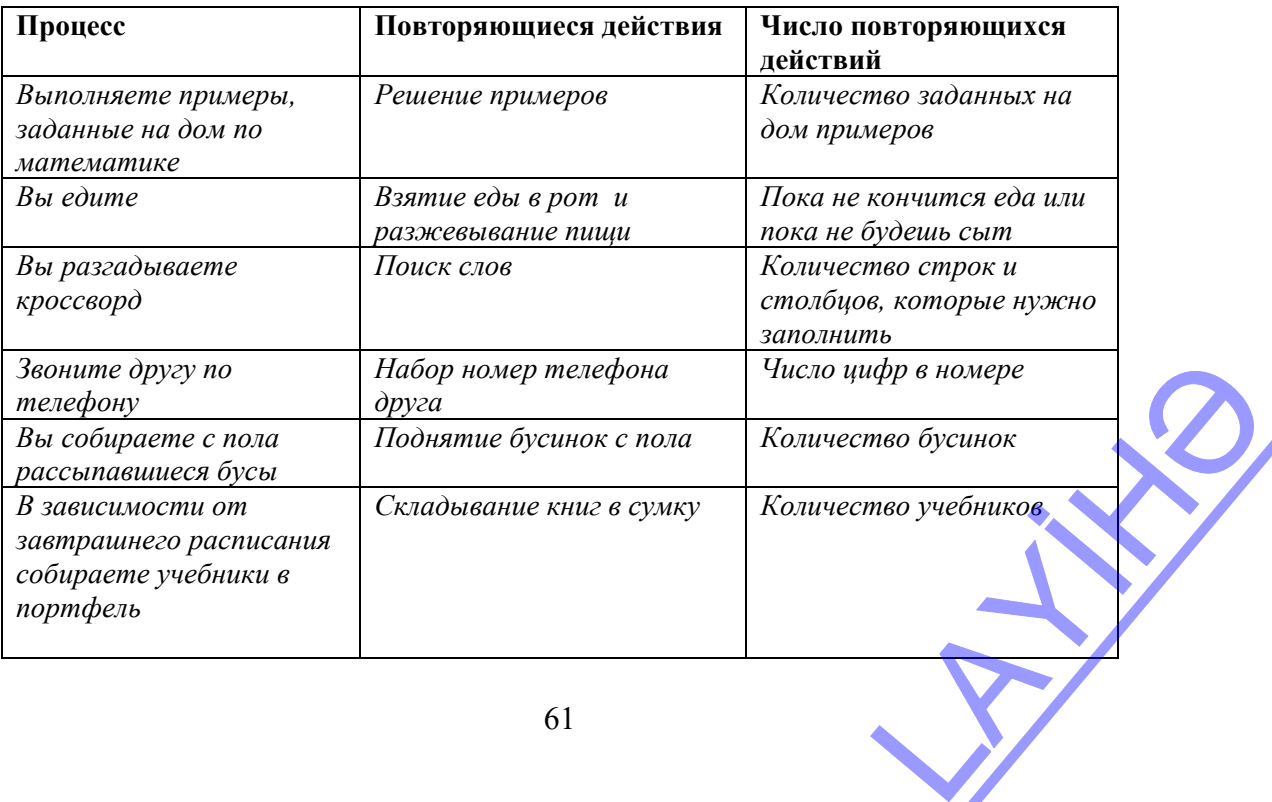

Учитель вместе с учащимися повторяет правила работы в компьютерном классе. Ученики садятся за компьютеры. Учитель, для реализации предусмотренных темой навыков, предлагает учащимся выполнить задания в разделе "Логические игры" в электронном пособии обучающей компьютерной программы İNFO-KO.

Учитель может предложить задания учащимся.

**1**. Выполните алгоритм и запишите полученное число.

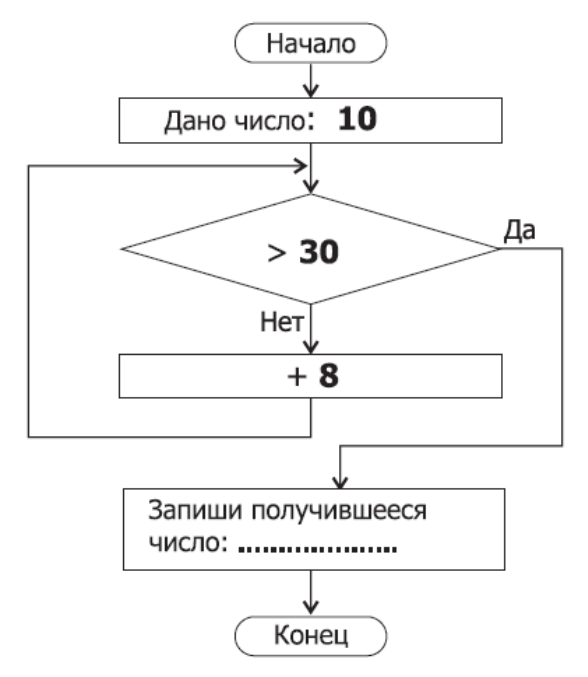

**2**. Выполните алгоритм и укажите путь, описанный в алгоритме.

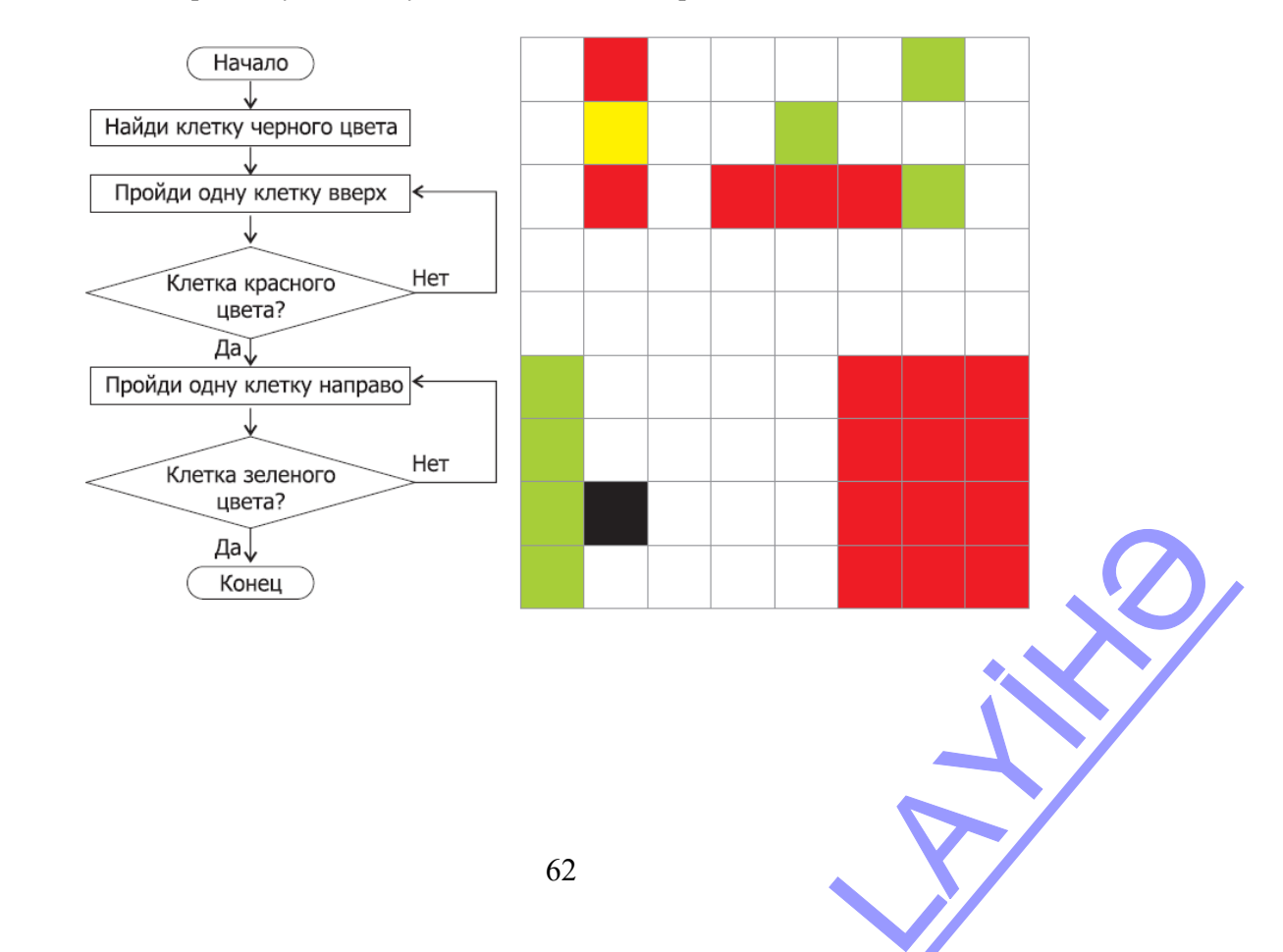

#### **ОПЕНИВАНИЕ**

Учитель на основе реализуемых на этом уроке стандартов, определяет критерии для оценивания и составляет рубрики для формативного оценивания достижений учащихся.

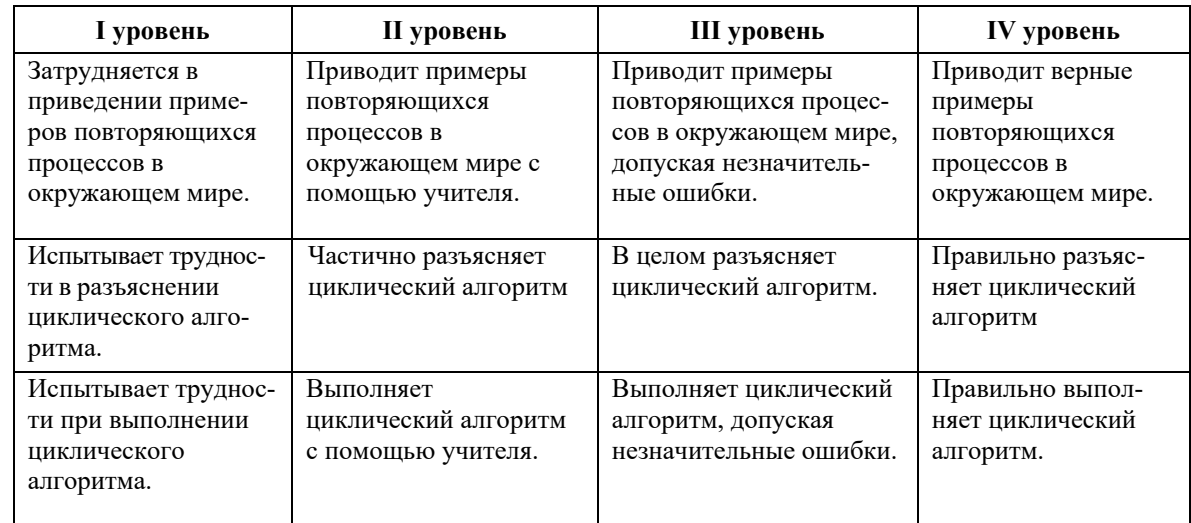

Критерии оценивания: приведение примеров, разъяснение, выполнение

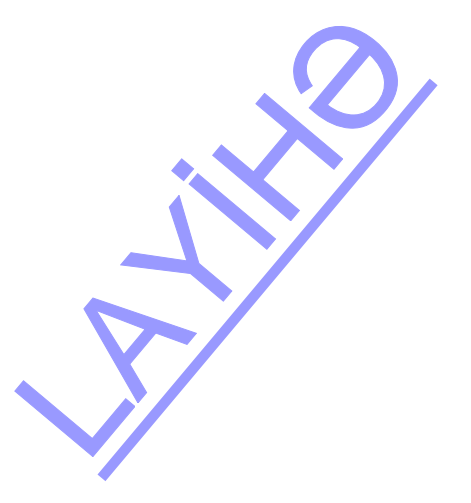

#### **ОБРАЗЕЦ МАЛОГО СУММАТИВНОГО ОЦЕНИВАНИЯ 3**

1**.** Какому арифметическому выражению соответствует данная схема?

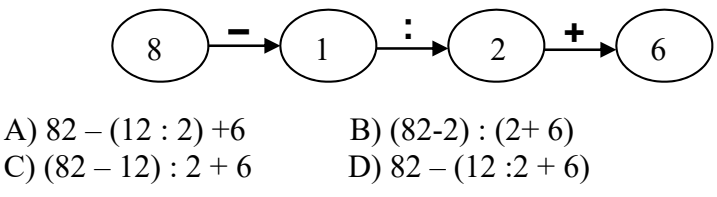

**2.** С помощью какого алгоритма можно нарисовать данную фигуру? A)  $\sqrt{1}$   $\uparrow$  3  $\sqrt{1}$   $\rightarrow$  2 B)  $\downarrow$  2  $\sim$  1  $\frac{72}{ }$   $\leq$  1  $C$   $\leftarrow$  2  $\overline{1}$   $\downarrow$  3  $\overline{1}$  D)  $\searrow$  2 1  $\searrow$  2  $\rightarrow$  1

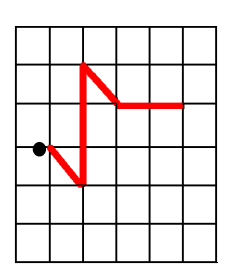

**3.** Какая схема соответствует алгоритму "Собери все яблоки на дереве"?

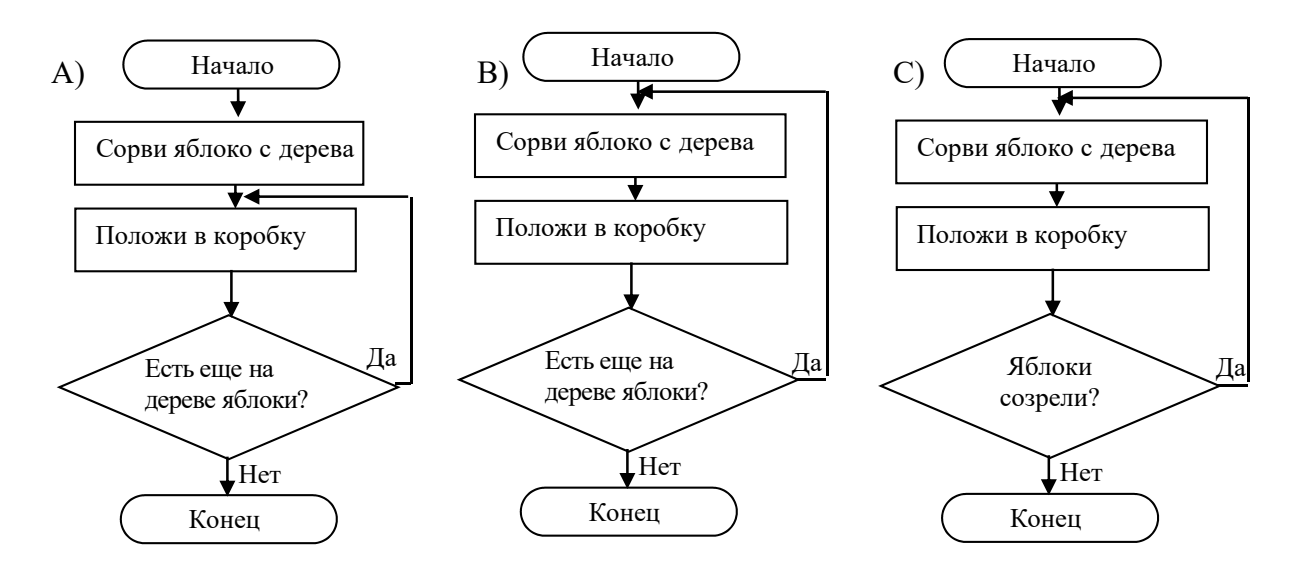

**4.** Выполни алгоритм. Какая команда выполняется в алгоритме не всегда?

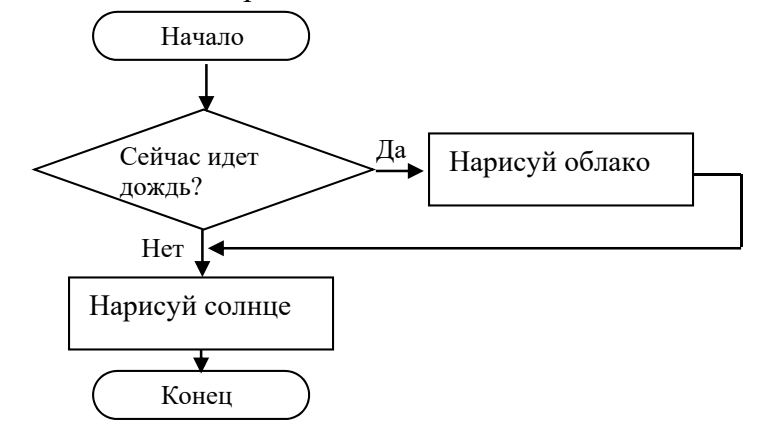

А) Нарисуй солнце В) Начало С) Нарисуй облако D) Сейчас идет дождь? WACH AOKAB? **5**. Напиши алгоритм со стрелками, который поможет Нигяр дойти от дома до магазина.

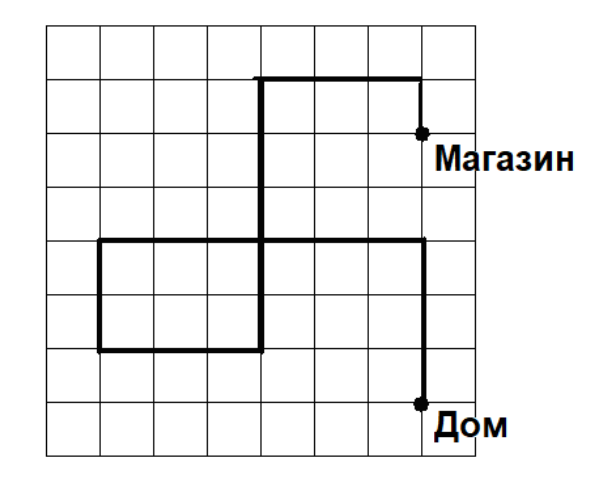

**6**. Кузнечик находится на цифрой 0. Он согласно алгоритму прыгает с точки на точку.

........................................................................................................................................................

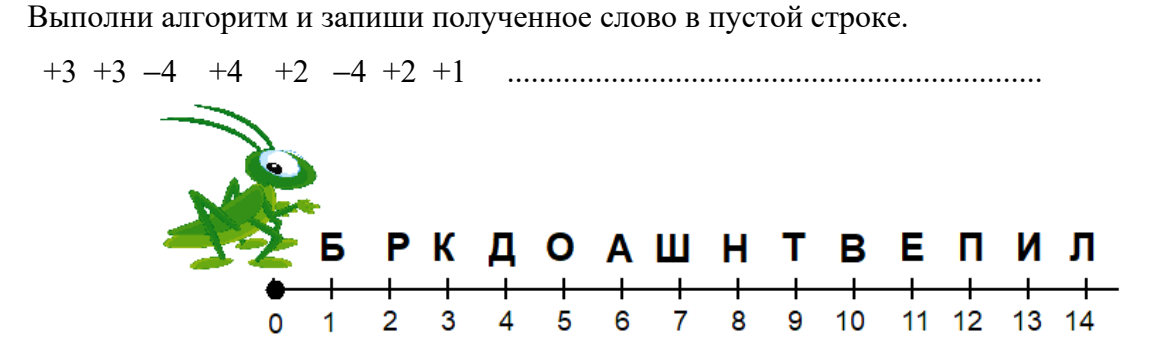

**7**. Используя вышеприведенную числовую ось, напишите команды, чтобы получить

слово **АКРОБАТ** ................................................................................................................

**8**. Выполни данный алгоритм.

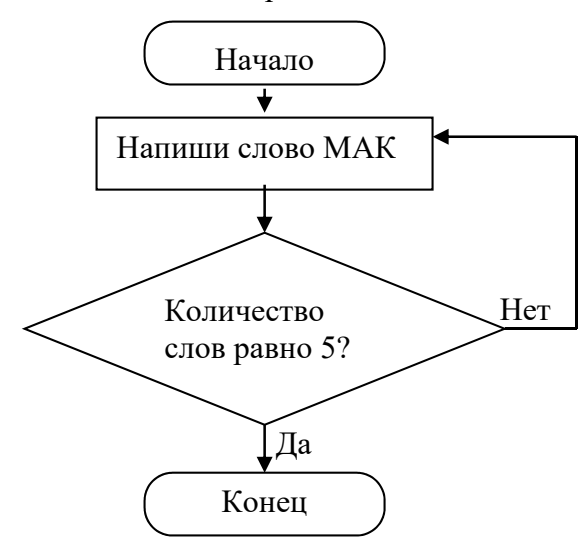

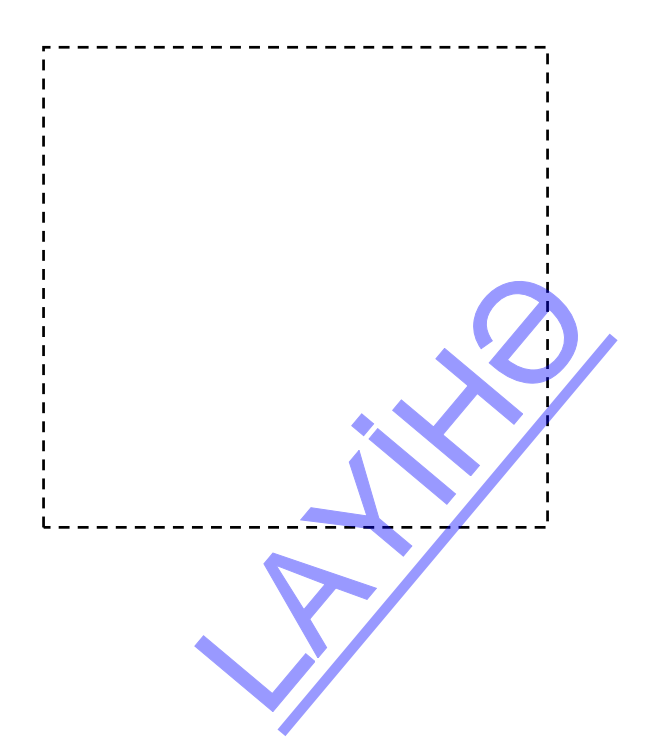

# РАЗДЕЛ **3**

## **КОМПЬЮТЕР**

## УМЕНИЯ, РЕАЛИЗУЕМЫЕ УЧАЩИМИСЯ СОГЛАСНО ПОДСТАНДАРТАМ

- 3.1.1. Разъясняет в общей форме функции основных устройств компьютера (клавиатура, мышь, монитор, системный блок).
- 3.1.2. Объясняет правила технической безопасности и общие правила, которые необходимо соблюдать при работе с основными устройствами компьютера.
- 3.2.1. Демонстрирует навыки работы с клавиатурой и мышью.
- 3.2.2. Выполняет необходимые операции на компьютере (работа с элементами окна программы, создание папки на рабочем столе, выполнение вычислений).
- 3.2.3. Использует меню справки простых программ (Калькулятор, Блокнот, простые графические и текстовые редакторы, простые игры), функционирующих на компьютере, для того, чтобы найти дополнительную информацию.
- 3.2.4. Пользуясь памятью компьютера, выполняет простые вычисления в программе Калькулятор.
- 3.2.5. Работает с простыми обучающими программами, функционирующими на компьютере.
- 3.2.6. Соблюдает правила технической безопасности на соответствующем этапе работы с компьютером.
- 3.3.1. Демонстрирует умение пользоваться инструментами из панели инструментов.
- 3.3.2. Создает новые оттенки цветов из палитры цветов.
- 3.3.3. Определяет необходимые параметры страницы, предназначенной для рисования картинки.
- 3.3.4. Выполняет соответствующие операции (вырезать, вставить или копировать фрагменты) в ходе рисования различных картинок (мозаики, узоров).
- 3.3.5. Сохраняет в памяти компьютера созданные рисунки.
- 3.3.6. Выводит на экран монитора и заново редактирует рисунки, сохраненные в памяти компьютера.
- 3.3.7. Размещает созданные рисунки в различных формах на рабочем столе.
- 3.4.1. Выполняет необходимые операции (вырезать, вставить, скопировать часть текста, добавить в текст рисунки, при необходимости – найти отдельные слова и заменить их новыми словами) над набранными или готовыми текстами.
- 3.4.2. Создает новый текст (новые тексты), пользуясь различными текстами.
- 3.4.3. Определяет необходимые параметры страницы, предназначенной для набора текста.
- 3.4.4. Демонстрирует простые навыки форматирования.
- 3.4.5. Сохраняет в памяти компьютера готовые тексты.
- 3.4.6. Выводит на экран монитора и заново редактирует готовые тексты, сохраненные в памяти компьютера.
- 4.1.2. Объясняет значение используемых компьютерных программ на соответствующем этапе работы с компьютером. RAYA COOTBETCTBYFOLILEM

ОБЩЕЕ КОЛИЧЕСТВО ЧАСОВ В РАЗДЕЛЕ: **12 часов** МАЛОЕ СУММАТИВНОЕ ОЦЕНИВАНИЕ : **3 часа** 

## **Урок 18 / Тема 17: КОМПЬЮТЕР И ИНФОРМАЦИЯ**

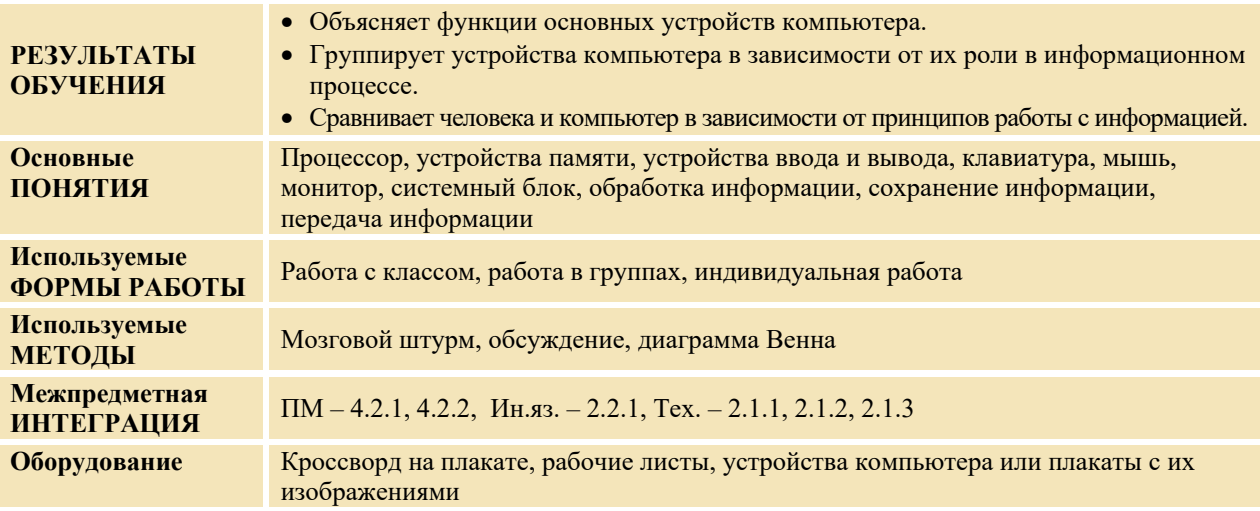

#### **МОТИВАЦИЯ**

Учитель обращается к учащимся:

− Для чего нужен компьютер, какую работу он выполняет? (выслушиваются мнения учащихся)

− Какое устройство необходимо для ввода текста в компьютер? (клавиатура) А рисунка? (сканер) А звука? (микрофон)

− Какие устройства необходимы для просмотра текста, рисунков и распечатки их на бумаге? (монитор, принтер) А чтобы услышать разговор, звуки? (наушники)

В конце учитель добавляет: - Из курса младших классов вы знаете, что информацию в компьютере обрабатывает процессор. Информация хранится в памяти компьютера. На доске записываются вопросы для исследования и предположения учащихся.

**Вопросы для исследования: 1. Как компьютер работает с информацией? 2. Каковы общие и отличительные черты человека и компьютера с точки зрения работы с информацией?** 

#### **ПРОВЕДЕНИЕ ИССЛЕДОВАНИЯ**

Учитель делит учащихся на 4 группы и дает каждой из них рабочий лист. На рабочих листах дано 3 задания: а) сравнить деятельность человека и компьютера с точки зрения работы с информацией; б) сделать дополнения о сравниваемых объектах; в) отобразить результаты в диаграмме Венна. Приобретенные до этого знания дают возможность учащимся выполнить эти задания.

**I группа**. Как человек и компьютер сохраняют информацию? Сравните их деятельность. Соедините каждую запись с соответствующим кругом. Сами сделайте дополнения.

- *Сохраняет информацию в устройстве памяти.*
- *Сохраняет информацию в головном мозге.*
- *Для сохранения информации необходимо определить место хранения.*
- *Для сохранения информации нет необходимости определять место*

**\_\_\_\_\_\_\_\_\_\_\_\_\_\_\_\_\_\_\_\_\_\_\_\_\_\_\_\_\_\_\_\_\_\_\_\_\_\_\_\_\_\_\_\_\_\_\_\_\_\_\_\_\_\_\_\_\_\_\_\_\_\_\_\_ \_\_\_\_\_\_\_\_\_\_\_\_\_\_\_\_\_\_\_\_\_\_\_\_\_\_\_\_\_\_\_\_\_\_\_\_\_\_\_\_\_\_\_\_\_\_\_\_\_\_\_\_\_\_\_\_\_\_\_\_\_\_\_\_** 

- *хранения.*
- *Информация может стереться из памяти.*
- *Сохраняет информацию на диске или флешке.*

**II группа.** Как человек и компьютер принимают информацию? Сравните их деятельность. Соедините каждую запись с соответствующим кругом. Сами сделайте дополнения. SHIITE UX <u>JESTEJISHOCTIS.</u>

- *Принимает информацию органами чувств.*
- *Принимает информацию с помощью устройства ввода.*
- Сам приобретает информацию.
- Информацию в него вводят.
- Принимает звуковую и визуальную информацию.
- Не принимает вкусовую, тактильную и обонятельную информацию.

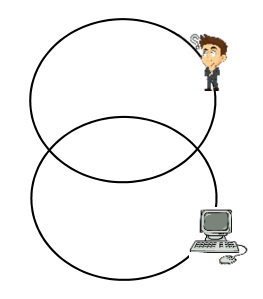

Ш группа. Как человек и компьютер передают информацию? Сравните их деятельность. Соедините каждую запись с соответствующим кругом. Сами сделайте дополнения.

- Передает информацию письменно, устно, при помоши жестов и мимики
- Передает информацию при помоши устройств вывода.
- Передает текстовую и звуковую информацию.
- Передает звуковую информацию при помощи микрофона.

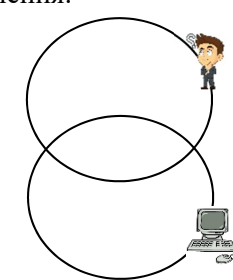

**IV группа.** Как человек и компьютер обрабатывают информацию? Сравните их деятельность. Соедините каждую запись с соответствующим кругом. Сами сделайте дополнения.

- Обрабатывает информацию при помощи сознания, мысли.
- Обрабатывает информацию при помощи устройства, называемого проиессором.
- Обрабатывая новую и имеюшуюся в памяти информацию, получает новые данные.
- За одну секунду может осуществить миллион операций.
- Имеет внешнюю память.

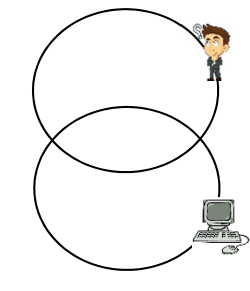

#### ОБМЕН ИНФОРМАЦИЕЙ И ОБСУЖДЕНИЕ

Представитель от каждой группы оглашает результаты проделанной работы. Происходит обмен информацией. Учитель может задать группам дополнительные вопросы:

#### I rovune:

– Может ли человек забыть информацию? – Чем пользуется человек в качестве внешней памяти? (бумагой, книгой, блокнотом и т.д.)

#### **II** группе:

– Какого типа информацию получает человек при помощи органов чувств? – При помощи какого устройства текст вводится в компьютер? (клавиатуры) - Каким устройством пользуются для передачи звуковой информации? (микрофоном) - Принимает ли компьютер обонятельную, вкусовую и тактильную информацию?

#### III группе:

– Как вы еще можете передать необходимую информацию? (знаками, предметами – например, в фильме "Тайна одной крепости" Хаким баба передал информацию о Симнар хане при помощи предметов) - При помощи каких устройств можно увидеть на компьютере текстовую и графическую информацию? (монитора и принтера).

#### IV группе:

- Что значит обрабатывать информацию? (процесс, приводящий исходную информацию к результату называют обработкой информации) - Кто быстрее выполняет математические вычисления: компьютер или человек? (учащиеся уже знакомы с программой Calculator).

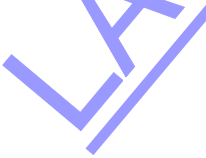

− Почему компьютер не может писать музыку и литературные произведения? (компьютер работает на основе программ, созданных человеком)

#### **ОБОБЩЕНИЕ И ВЫВОДЫ**

Учитель обращается к классу со следующими вопросами:

- − При помощи каких устройств человек может собирать информацию?
- − Чем компьютер отличается от этих устройств?
- − В чем причина наличия большого количества устройств в компьютере?
- − При отсутствии каких устройств компьютер не будет работать? Почему?

Учитель вновь повторяет вопросы для исследования.

1. Как работает компьютер с информацией?

2. Каковы общие и отличительные черты человека и компьютера?

Обобщая ответы, при активном участии учащихся учитель делает следующие выводы:

– Человек получает информацию при помощи органов чувств из окружающего мира, сохраняет ее в памяти, обрабатывает, передает другим. Компьютер также получает информацию (кроме вкусовой, обонятельной и тактильной) при помощи устройств ввода. К этим устройствам относятся клавиатура, сканер, микрофон.

Компьютер сохраняет информацию в устройствах памяти, обрабатывает в процессоре и передает людям при помощи устройств вывода. К устройствам вывода относятся монитор, принтер, микрофон. С точки зрения информационных процессов деятельность человека и компьютера имеет общие и отличительные черты.

И человек, и компьютер работают с информацией, принимают ее, сохраняют, обрабатывают и передают. Это общие черты. Отличительная черта в том, что человек - живой, и имеет органы чувств. При помощи них он может почувствовать вкус, запах объектов, узнать их степень мягкости или жесткости, гладкости или шероховатости. Компьютер – искусственный объект. Он не имеет органов чувств, его создал человек, и он управляется человеком. Компьютеры работают благодаря программам, созданным людьми.

Сравниваются предположения, которые были выдвинуты на исследовательский вопрос, и результаты. Этот процесс проходит при активном участии учащихся.

#### **ТВОРЧЕСКОЕ ПРИМЕНЕНИЕ**

Учитель представляет учащимся кроссворд, изображенный на отдельном листе бумаги.

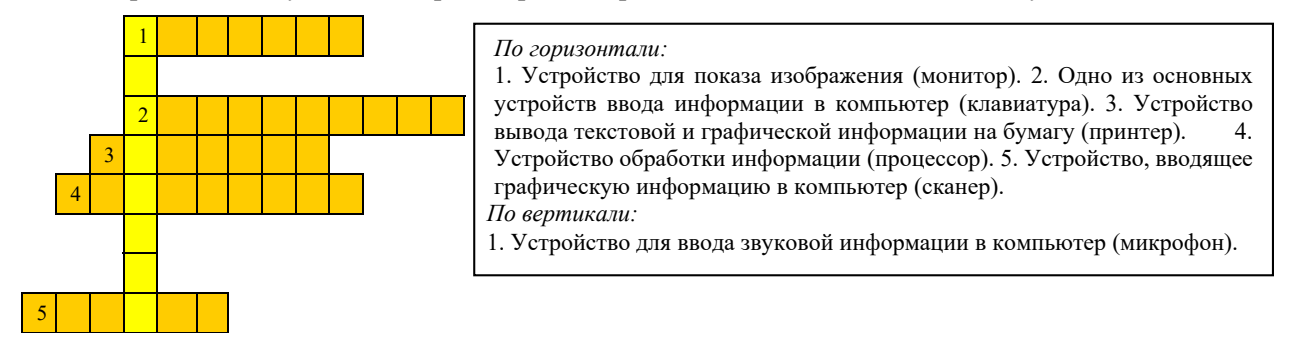

Учитель предлагает учащимся выполнить задание: соединить название устройств с их назначением.

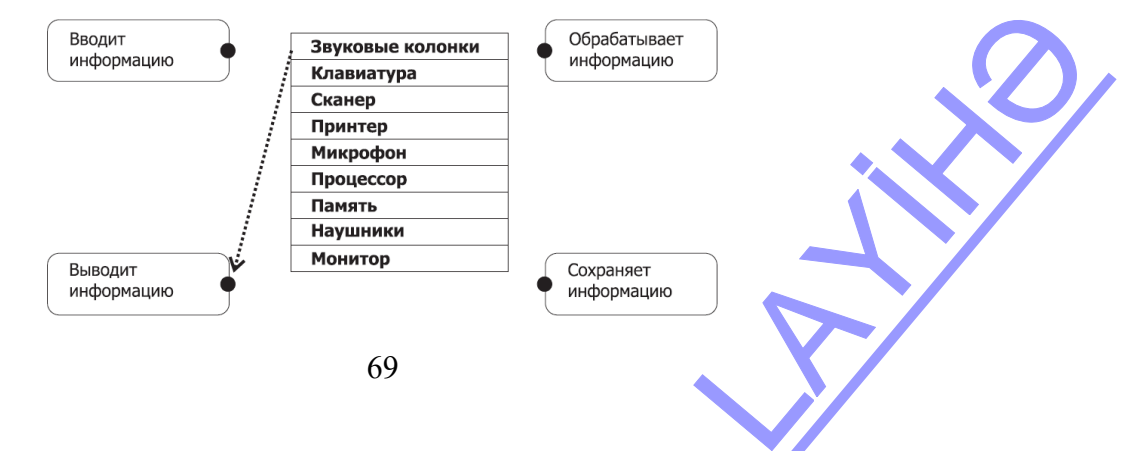

#### **ОЦЕНИВАНИЕ**

Учитель на основе реализуемых на этом уроке стандартов, определяет критерии для оценивания и составляет рубрики для формативного оценивания достижений учащихся.

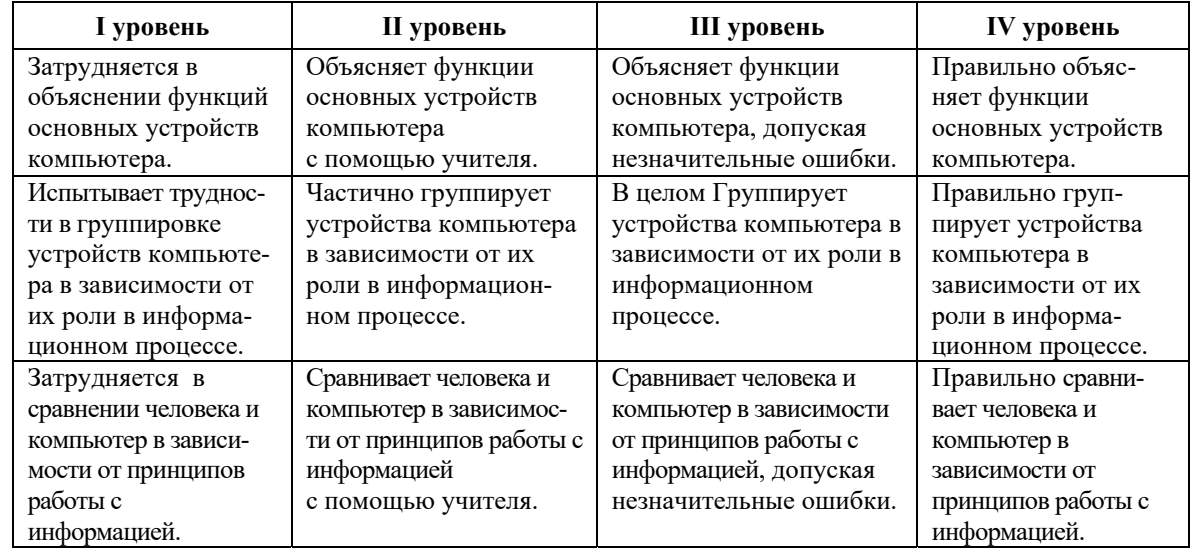

Критерии оценивания: *объяснение, группировка, сравнение* 

## **Урок 19 / Тема 18: РАБОЧИЙ СТОЛ**

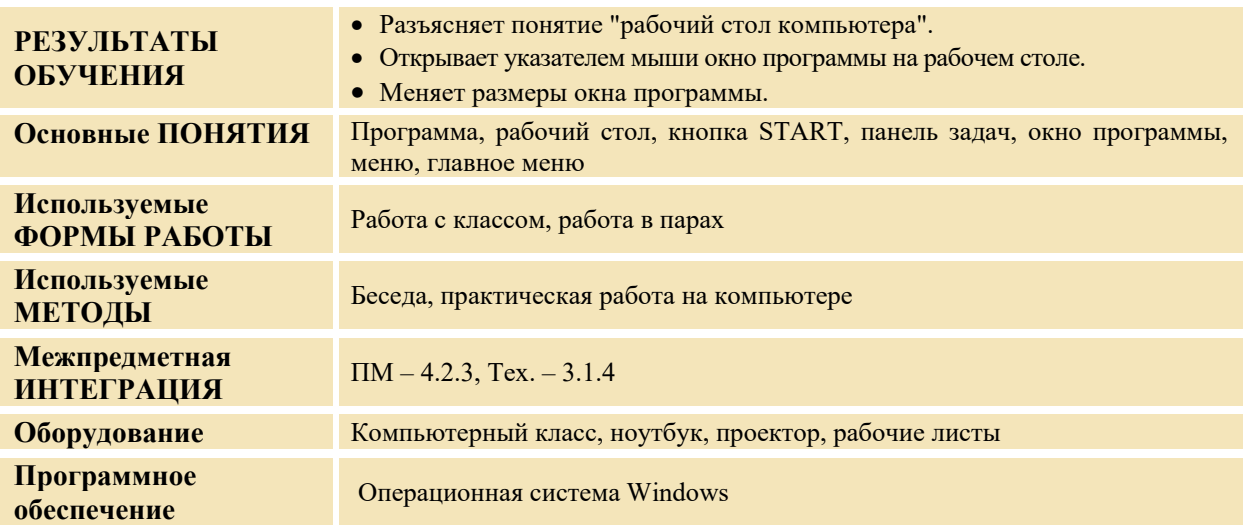

#### **МОТИВАЦИЯ**

Учитель, для того чтобы помочь учащимся вспомнить материал, пройденный во 2-м классе, задает различные вопросы: ройденный во 2-м классе,<br>сомпьютера).<br>aasy же после включения<br>torepa? (окно программы)

− Что такое программа? (программа – это алгоритм, написанный для компьютера).

− Как называется изображение, которое появляется на экране сразу же после включения компьютера? Почему его называют "рабочий стол"?

− Как можно различить программы, находящиеся на рабочем столе?

− Как их запустить? Что прежде всего открывается при запуске компьютера? (окно программы)

Учитель проводит с учащимися обмен мнениями по данным вопросам.

Он обращается к классу с очередным вопросом:

− Для чего необходимы три кнопки в верхнем правом углу окна программы?

Учитель, вместе с учащимися, перечисляет названия основных элементов окна программы:

– Для увеличения и уменьшения окна пользуются кнопками ■ или • Для сворачивания окна на панель задач используют кнопку  $\Box$ . Для закрытия программы предусмотрена кнопка  $\boxtimes$ . Иногда для удобства работы в программе приходится изменять размеры программного окна.

На доске записывается вопрос для исследования и предположения учащихся.

**Вопрос для исследования: Как можно изменять размеры и расположение окна программы на рабочем столе?** 

#### **ПРОВЕДЕНИЕ ИССЛЕДОВАНИЯ**

Учитель, пользуясь учебником, при активном участии учащихся объясняет новую информацию. При этом одновременно с помощью ноутбука и проектора он демонстрирует некоторые операции на рабочем столе (для этого можно запустить программы Paint или WordPad).

Учитель, выполняя данный в учебнике *алгоритм изменения расположения окна на рабочем столе,* объясняет его*.* 

Потом учитель, используя проектор, объясняет *алгоритм изменения размеров окна.* 

Прежде чем начать работу на компьютере, учитель повторяет с учащимися правила техники безопасности при работе на компьютере. Каждая пара садится за один компьютер и выполняет нижеследующие задания.

Задание:

- 1. Выберите значок любой программы на рабочем столе.
- 2. Запустите программу, дважды щелкнув по значку.
- 3. Используя алгоритм, данный в учебнике, уменьшите размеры окна.
- 4. Расположите окно программы в нижнем правом углу рабочего стола.

После окончания работы на компьютере учащиеся по указанию учителя выполняют гимнастику для глаз.

#### **ОБМЕН ИНФОРМАЦИЕЙ И ОБСУЖДЕНИЕ**

Учащиеся представляют свою работу. Учитель может задать различные вопросы: − Как вы запустили программу? Если значка программы нет на рабочем столе, то как ее можно запустить? (через главное меню). Где надо разместить указатель мыши, чтобы изменить размеры окна? Как в этом случае меняет свою форму указатель мыши? Чем отличается форма указателя мыши при наведении его на правую, левую, верхнюю и нижнюю границы окна? Какие кнопки имеются в верхнем правом углу окна? Когда ими пользуются? Куда необходимо навести указатель мыши, чтобы изменить местоположение окна?

#### **ОБОБЩЕНИЕ И ВЫВОДЫ**

Учитель задает вопросы: − Какие объекты имеются на рабочем столе? Что нужно сделать, чтобы их запустить?

Учитель, обобщив все высказывания, при активном участии учащихся, делает следующие выводы:

− Каждая программа открывается в своем окне. Окно программы можно открыть на весь экран или же в одной его части. Чтобы изменить размеры окна, необходимо воспользоваться кнопками в его верхнем правом углу. Чтобы изменить размер окна вручную, надо навести указатель мыши на любой его угол, границу, и удерживая левую кнопку мыши, привести ее в движение (в это время указатель мыши меняет свою форму и принимает вид двусторонней стрелки.)

− Чтобы уменьшить ширину окна, необходимо навести указатель мыши на левую или правую его границу, а чтобы изменить высоту – на верхнюю или нижнюю границы. Чтобы одновременно изменить и высоту и ширину окна, необходимо навести указатель мыши на любой его угол. Чтобы изменить местоположение окна, надо навести указатель мыши на заголовок окна, затем удерживая левую кнопку мыши, переместить окно в нужное место и затем отпустить кнопку. Учитель возвращается к предположениям, которые были выдвинуты в начале урока, и при активном участии учащихся сравнивает их с вновь приобретенными знаниями. си ее в движение (в это<br>й стрелки.)<br>а левую или правую его<br>л. Чтобы одновременно<br>ши на любой его угол.<br>а заголовок окна, затем<br>м отпустить кнопку.<br>в начале урока, и при<br>иями.
# **ТВОРЧЕСКОЕ ПРИМЕНЕНИЕ**

Учитель дает задание учащимся: сравнить окно программы и обыкновенное окно.

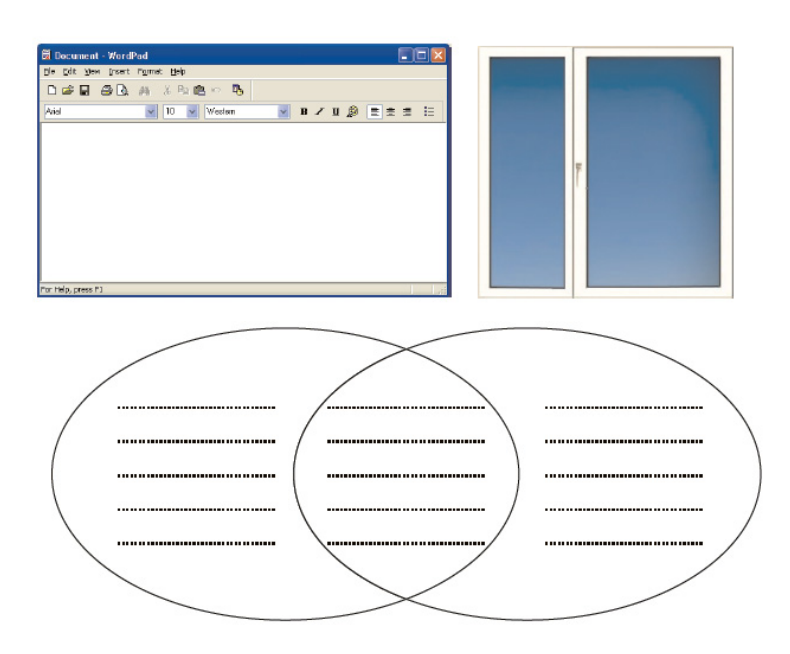

#### **ОЦЕНИВАНИЕ**

Учитель на основе реализуемых на этом уроке стандартов, определяет критерии для оценивания и составляет рубрики для формативного оценивания достижений учащихся.

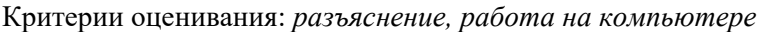

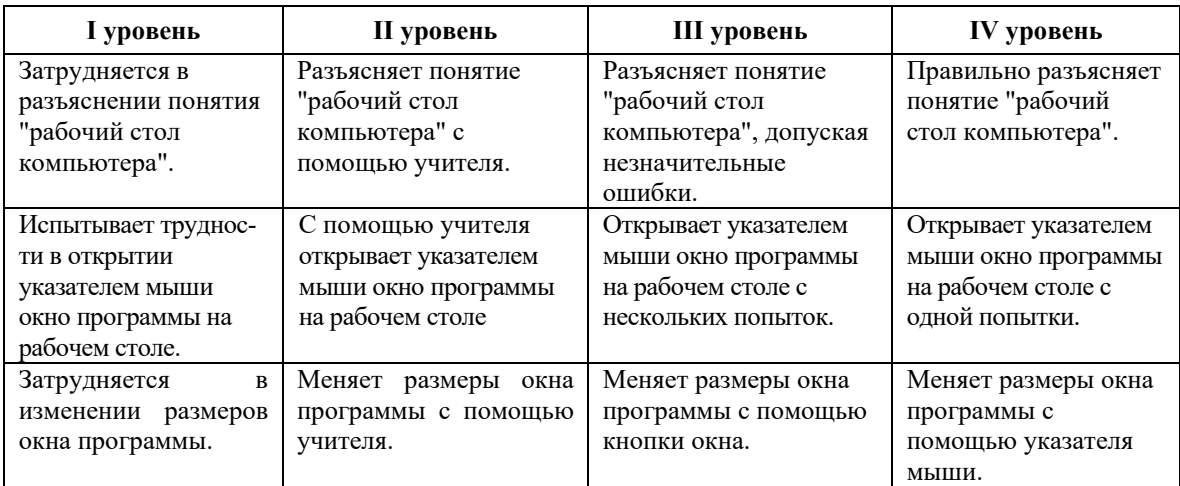

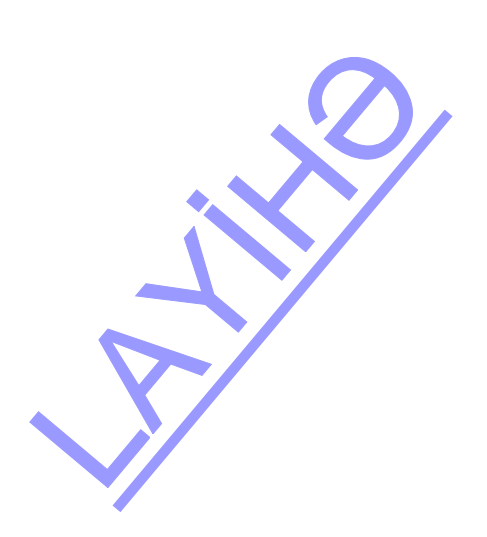

# **Урок 20-21 / Тема 19: ПАПКА**

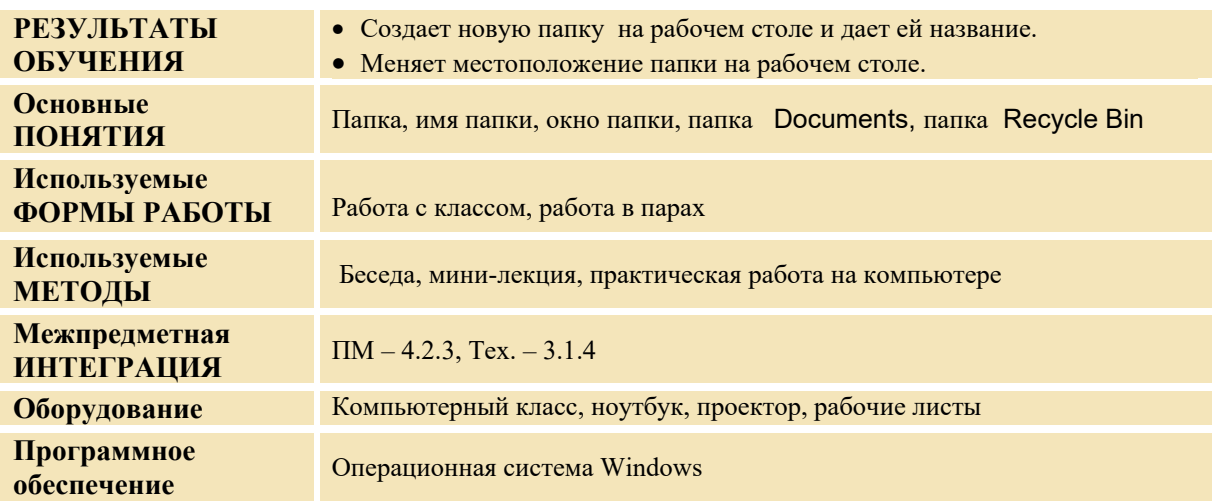

#### **МОТИВАЦИЯ**

Учитель обращается к классу: − Что необходимо сделать, чтобы можно было легко найти объекты, имеющие общие признаки? (сгруппировать их) Где вы храните свои бумажные фотографии? (в альбоме, папке) Используете ли вы папки? Что еще можно хранить в папках? Выслушиваются ответы учащихся, учитель задает очередной вопрос: - Какие объекты имеются в компьютере? (рисунки, музыка, программы и т.д.)

− Как по-вашему, в компьютере можно создать папку? С какой целью пользуются папками? На доске записываются вопрос для исследования и предположения учащихся.

**Вопрос для исследования: Как можно создать новую папку на рабочем столе и какова цель этого действия?** 

#### **ИССЛЕДОВАНИЕ ПРОБЛЕМЫ**

Учитель, используя учебник, при активном участии учащихся объясняет новый материал. Одновременно он, используя ноутбук и проектор, выполняет алгоритмы, данные в учебнике, и объясняет их учащимся. До проведения исследования учитель вместе с учащимися повторяют правила техники безопасности при работе на компьютере. Во время исследования учитель должен с большой чуткостью относиться к детям, нуждающимся в особом внимании. Учащиеся делятся на пары и выполняют задания на компьютере.

#### **Задание. Выполните следующие алгоритмы:**

- I.Используя алгоритм создания папки на рабочем столе, указанный в учебнике, создай новую папку. II.Используя алгоритм перемещения папки на рабочем столе, указанный в учебнике, расположи вновь созданную папку первой сверху.
- III.Открой созданную папку.
	- 1. Установи указатель мыши на значке папки.
	- 2. Дважды щелкни кнопкой мыши.
- IV. Закрой окно папки.

Установи указатель мыши на кнопке  $\mathbb{X}_{\mathsf{B}}$  правом верхнем углу окна и нажми на нее.

V. Открой папку Documents и ознакомься с имеющимися в ней папками.

После окончания работы на компьютере по указанию учителя учащиеся выполняют гимнастику для глаз. HAXMI HA Hee.

# **ОБМЕН ИНФОРМАЦИЕЙ И ОБСУЖДЕНИЕ**

Учащиеся представляют свои работы. Учитель интересуется у учеников, на каком шаге выполнения алгоритма они испытали трудности, и дает объяснения:

− Почему некоторым учащимся удалось создать папку, а некоторые испытали затруднения? (потому что не все правильно выполнили алгоритм) Что можно хранить в папке? Какие папки есть в папке My documents? Что можно хранить в этой папке?

#### **ОБОБЩЕНИЕ И ВЫВОДЫ**

Учитель, обобщив ответы учащихся, при их активном участии делает следующие выводы:

- 1. Для того чтобы в компьютере легко было найти необходимую информацию, пользуются папками.
- 2. Определенную информацию, хранимую в компьютере, группируют посредством папок.
- 3. В папках можно хранить тексты, рисунки, музыку, видеоматериалы, игры, программы и другие данные.
- 4. Папку можно создать на рабочем столе и в других папках (для этого необходимо, щелкнув правой кнопкой мыши на любом свободном месте, в открывшемся списке выбрать команду *New*−*Folder*).
- 5. Как и каждая группа, папка имеет свое название.
- 6. Имя папки обычно отражает ее содержимое. Например "Рисунки", "Музыка", "Игры", "Мои записи". Назвать папку можно и по дате ее создания. Например: "10-03-2018" и т.д.
- 7. Информацию, хранимую в таких папках, можно легко найти.

Учитель возвращается к предположениям, сделанным в начале урока на исследовательский вопрос, и при активном участии учащихся сравнивает их с вновь приобретенными знаниями.

# **ТВОРЧЕСКОЕ ПРИМЕНЕНИЕ**

Учитель показывает на доске записи и просит учащихся отметить действия, которые можно производить с папками.

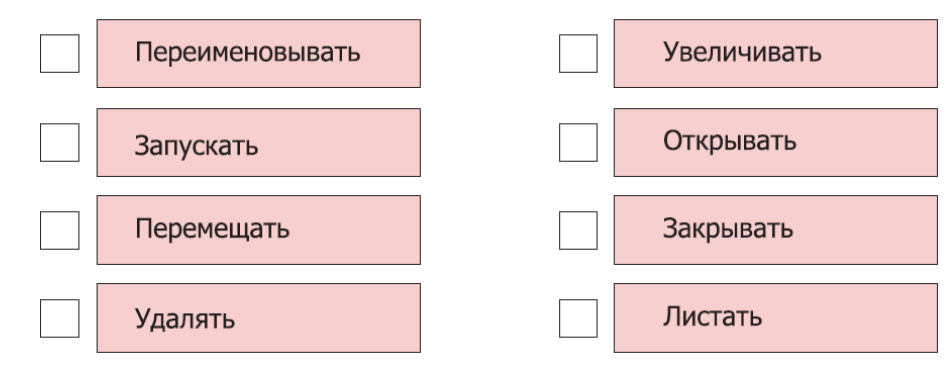

# **ОЦЕНИВАНИЕ**

Учитель на основе реализуемых на этом уроке стандартов, определяет критерии для оценивания и составляет рубрики для формативного оценивания достижений учащихся.

Критерии оценивания: *разъяснение, работа на компьютере* 

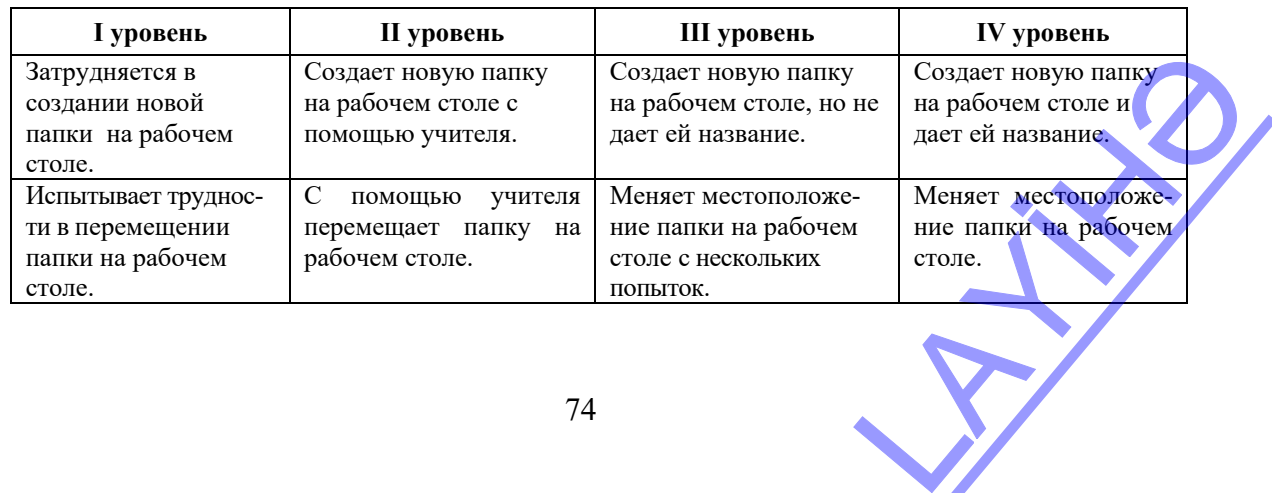

# **ОБРАЗЕЦ МАЛОГО СУММАТИВНОГО ОЦЕНИВАНИЯ 4**

**1**. В каком устройстве обрабатывается информация на компьютере?

А) монитор В) принтер С) процессор D) память

- **2**. Выберите пункт, где указаны устройства ввода
	- А) клавиатура, принтер, микрофон
	- В) мышь, клавиатура, монитор
	- С) микрофон, сканер, клавиатура
	- D) монитор, сканер, звуковые колонки
- **3**. Выберите пункт, где указаны устройства вывода.
	- А) веб-камера, принтер, микрофон
	- В) принтер, звуковые колонки, монитор
	- С) микрофон, сканер, клавиатура
	- D) монитор, сканер, звуковые колонки

**4**. Укажите основное устройство памяти компьютера для постоянного хранения информации.

- А) оптический диск В) RAM С) жесткий диск D) флешка
- **5**. С какими видами информации работает компьютер?
	- A) тактильная, вкусовая В) звуковая, обонятельная
	- С) звуковая, визуальная D) обонятельная, визуальная
- **6**. Что открывается при нажатии на кнопку **выше** компьютера?
	- А) операционная система В) главное меню
	- С) меню папки D) рабочий стол
- **7**. Как называется самая главная и важная программа на компьютере?
	- A) рабочий стол В) операционная система
	- С) оперативная память D) главное меню
- **8**. Отметьте истинные утверждения.
	- Компьютер работает с помощью программ.
	- При включении компьютера открывается папка Computer.

Кнопка служит для открытия окон папок и программ.

Для открытия папки следует навести указатель мыши на нее и щелкнуть один раз.

- Чтобы изменить размер окна указатель мыши следует навести на границу окна.
- **9**. Какой пункт контекстного меню надо выбрать для создания папки? А) View В) New С) Folder D) File
- **10**. Что сперва следует сделать для перемещения окна папки на рабочем столе? COVEM CTORES
	- А) навести указатель мыши на границу папки
	- В) навести указатель мыши на содержимое папки
	- С) навести указатель мыши на заголовок папки
	- D) щелкнуть по кнопке **о окна папки**

# **Урок 23 / Тема 20: ПРОГРАММА PAINT**

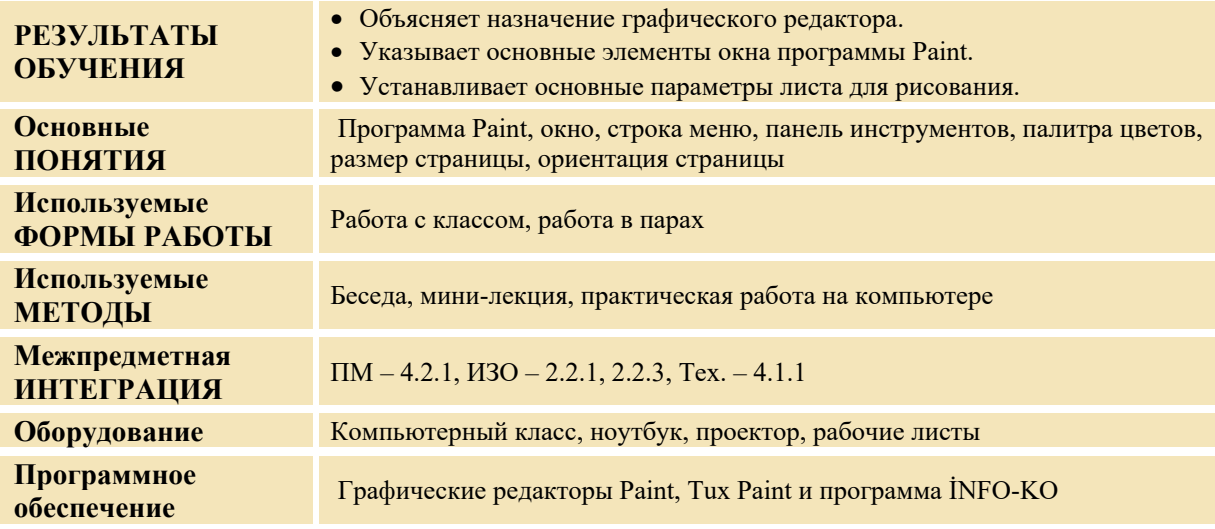

#### **МОТИВАЦИЯ**

Учитель: **-** Какую работу можно выполнять на компьютере? В какой программе компьютера вы в прошлом году рисовали? Из каких элементов состоит окно программы Paint?

Учитель, используя проектор (или учебник), напоминает учащимся об элементах окна программы

Paint. Он рисует на компьютере небольшой рисунок. Для того чтобы показать как рисунок будет выглядеть при печати, учитель использует команды File-Print Preview. Он задает вопрос: - Что вам не нравится в этом рисунке? (много свободного места, рисунок очень маленький.). Что необходимо сделать, чтобы рисунок выглядел лучше?

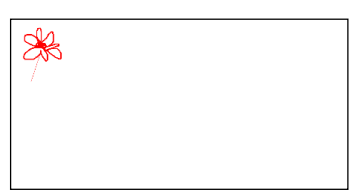

Выслушиваются ответы учащихся. На доске записывается вопрос для исследования и предположения учащихся.

#### **Вопросы для исследования: Как можно определить размеры и ориентацию нарисованной страницы в графическом редакторе? Что нужно сделать, чтобы изменить их?**

#### **ИССЛЕДОВАНИЕ ПРОБЛЕМЫ**

Учитель, при активном участии учащихся, объясняет новый материал. Пользуясь ноутбуком и проектором, он объясняет приведенные в учебнике алгоритмы. Ученики еще раз повторяют правила техники безопасности при работе на компьютере. Во время исследования учитель с большой чуткостью относится к детям, нуждающимся в особом внимании. Учащиеся делятся на пары и выполняют задания на компьютере.

- *1. Нарисуй небольшой рисунок в программе Paint.*
- *2. Для того чтобы посмотреть его расположение на листе, в меню File выбери пункт Print Preview.*
- *3. Нажав на кнопку Close, вернись в рабочее поле программы.*
- *4. Определи ориентацию и размеры страницы.*
- *5. Выбери в меню File пункт Page Setup.*
- *6. В открывшемся окне измени размеры страницы на A5.*
- *7. Измени ориентацию страницы на "Portrait".*
- *8. Нажми кнопку OK.*
- *9. Еще раз просмотри страницу при помощи команды File-Print Preview.*

После окончания работы на компьютере по указанию учителя учащиеся выполняют гимнастику для глаз. WIEW.<br>CES BLITOJHAROT FIMHACTIKY

# **ОБМЕН ИНФОРМАЦИЕЙ И ОБСУЖДЕНИЕ**

Учащиеся представляют свои работы учителю. Он обсуждает их работы и задает различные вопросы о расположении инструментов в программе Paint, рабочем поле, размерах рисунков.

#### **ОБОБЩЕНИЕ И ВЫВОДЫ**

Учитель при активном участии учащихся обобщает их ответы и делает следующие выводы.

Учитель показывает учащимся альбомный лист.

− Листы такого размера называют листом А4. Ширина этого листа 21 см, длина 29 см**.** Бывают листы большего и меньшего размера, чем этот.

− Самый маленький лист имеет размеры визитной карточки. Если мы дважды сложим лист А4, то получим лист размером А5 (учитель демонстрирует это).

− Для того чтобы просмотреть размеры нарисованного на компьютере рисунка, необходимо воспользоваться в строке меню командами File-Page Setup. В открывшемся окне возле слова "Size" указаны размеры страницы. Страницу можно расположить как по вертикали (Portrait, "книжная" ориентация), так и по горизонтали (Landscape, "альбомная" ориентация). Для того, чтобы расположить страницу вертикально, необходимо установить указатель мыши на кнопку возле слова "Portrait", и щелкнуть на ней. Страница при печати изменит расположение.

− Для изменения размеров страницы необходимо щелкнуть по треугольнику Size: **A4**  $\checkmark$ возле слова "Size". В открывшемся списке можно выбрать

необходимый размер (учитель выбирает размер А5)

Учитель меняет размеры и ориентацию рисунка, созданного в начале урока. Он возвращается к предположениям, сделанным в начале урока, и при активном участии учащихся сравнивает их с вновь приобретенными знаниями.

#### **ТВОРЧЕСКОЕ ПРИМЕНЕНИЕ**

Для реализации навыков, предусмотренных темой, учитель знакомит учащихся с графическим редактором Tux PAINT в электронном пособии обучающей компьютерной программы INFO-КО и предлагает выполнить задания в разделе "Раскрась".

#### **ОЦЕНИВАНИЕ**

Учитель на основе реализуемых на этом уроке стандартов, определяет критерии для оценивания и составляет рубрики для формативного оценивания достижений учащихся.

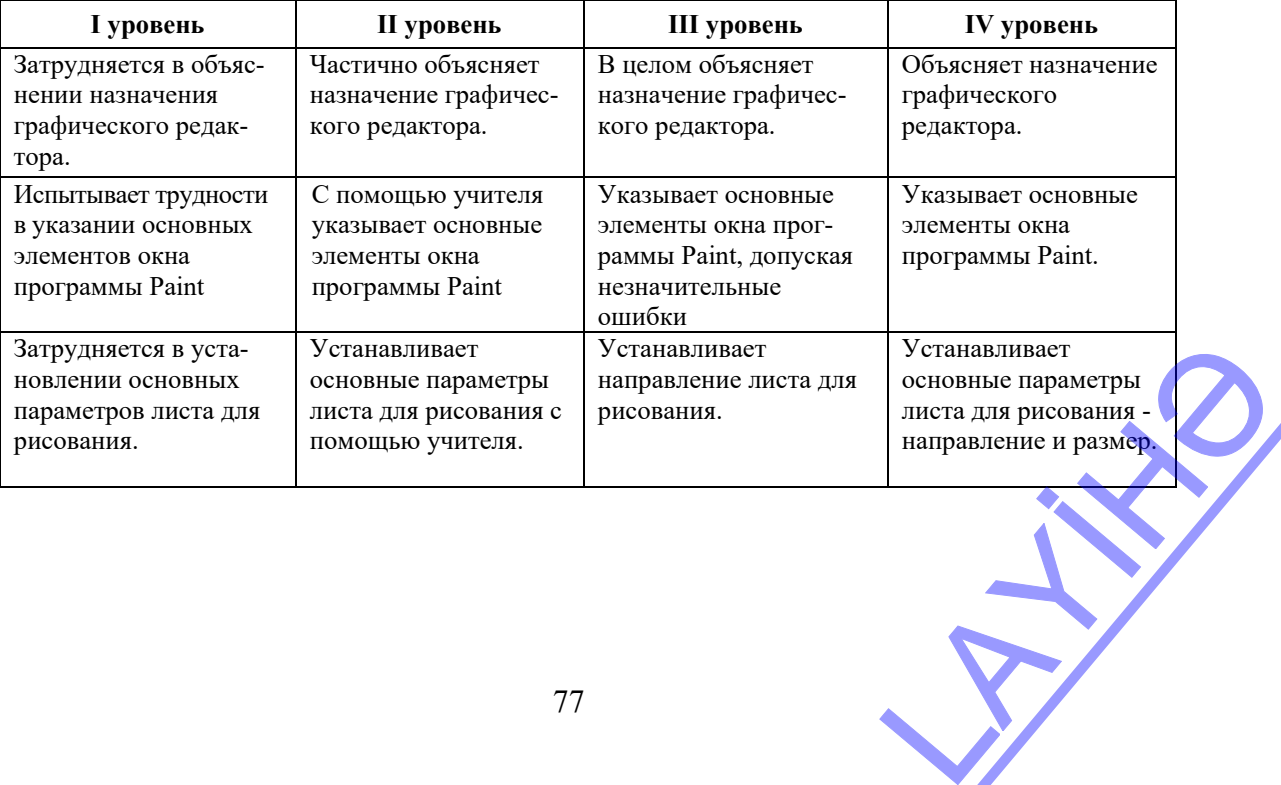

Критерии оценивания: *объяснение, работа на компьютере* 

# **Урок 24 / Тема 21: ПАЛИТРА**

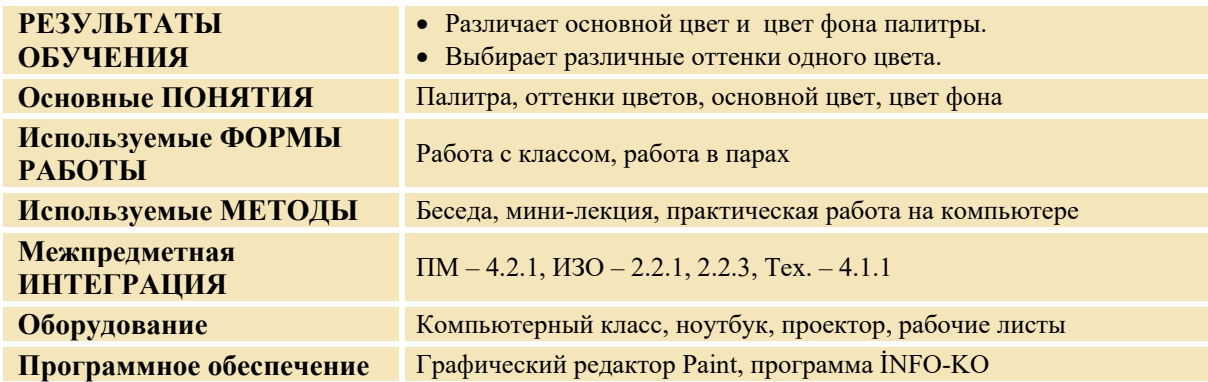

#### **МОТИВАЦИЯ**

Учитель обращается к классу: – Что вы знаете о палитре? Зачем она нужна художнику? Как мы можем использовать палитру на компьютере?

На доске записывается вопрос для исследования и предположения учащихся.

**Вопрос для исследования: Как можно создать разнообразные оттенки одного цвета в палитре программы Paint?** 

#### **ИССЛЕДОВАНИЕ ПРОБЛЕМЫ**

Учитель комментирует новую информацию, используя учебник при активном участии учащихся. Пользуясь ноутбуком и проектором, он объясняет им приведенные в учебнике алгоритмы. Учитель показывает как менять цвет кисти и цвет фона. Затем он делит учащихся на пары. Во время исследования учитель должен с большой чуткостью относиться к детям, нуждающимся в особом внимании. Учитель вместе с учащимися повторяет правила техники безопасности при работе на компьютере. Для этого он обращает внимание учеников на рисунки, помещенные на последней странице рабочей тетради. Дается такое задание:

--------------------------------------------------------------------------------------------------------------------------- **Задание:** Выполнив данный алгоритм, создай различные оттенки зеленого цвета. Используя эти оттенки,

- нарисуй рисунок. 1. Выбери инструмент Кисть.
- 2. Нарисуй контуры данного рисунка.
- 3. Чтобы раскрасить елку, выбери темно-зеленый цвет.
- 4. Для того чтобы получить другие оттенки зеленого цвета, дважды

щелкни левой кнопкой мыши по кнопке .

- 5. В открывшемся окне Edit щелкни по кнопке Define Custom Colors.
- 6. Передвигай (удерживая левую кнопку) маленький треугольник справа от открывшегося окна.
- 7. После того как получишь необходимый цвет, щелкни по кнопке OK.
- 8. Используя вновь созданные цвета, раскрась рисунок.
- ----------------------------------------------------------------------------------------------------

После окончания работы на компьютере учащиеся по указанию учителя, выполняют гимнастику для глаз. TIA, BEITOJIHAIOT FUMHACTUKY

#### **ОБМЕН ИНФОРМАЦИЕЙ И ОБСУЖДЕНИЕ**

Учитель во время исследования просматривает работы учащихся и затем задает вопросы: − Почему цвета фона и рисунка должны отличаться друг от друга?

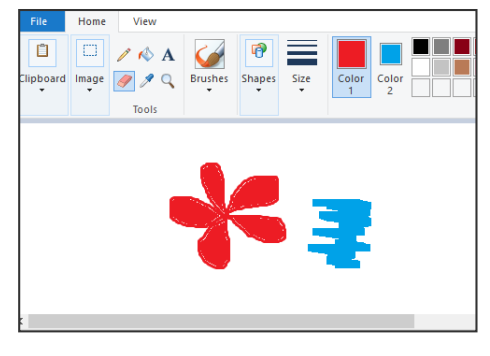

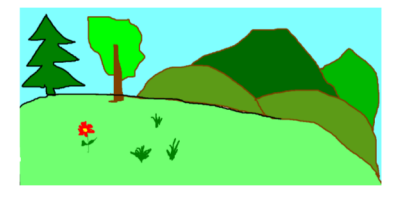

− Каким инструментом вы воспользовались, чтобы нарисовать рисунок, а каким − чтобы раскрасить его?

# **ОБОБЩЕНИЕ И ВЫВОДЫ**

Учитель обращается к классу: − Для чего необходима палитра цветов? Что надо сделать, чтобы выбрать цвет? Сколько цветов можно использовать, создавая рисунок? Сколько оттенков может быть у одного цвета? Как можно создать специфические оттенки цвета?

Учитель, обобщив ответы учащихся, при их активном участии делает следующие выводы:

− Каждый окружающий нас объект имеет свойственный только ему цвет. Каждый основной цвет имеет много оттенков. Для того чтобы создать оттенки основного цвета в программе Paint, необходимо дважды щелкнуть кнопкой мыши по кнопке цвета. В открывшемся окне можно выбрать его оттенки.

Учитель возвращается к предположениям, сделанным в начале урока на исследовательский вопрос, и при активном участии учащихся сравнивает их с вновь приобретенными знаниями.

#### **ТВОРЧЕСКОЕ ПРИМЕНЕНИЕ**

Для реализации навыков, предусмотренных темой, учитель предлагает выполнить задания в разделе "Раскрась" в электронном пособии обучающей компьютерной программы İNFO-KO. Он обращает внимание учащихся на выбор цвета из палитры.

#### **ОЦЕНИВАНИЕ**

Учитель на основе реализуемых на этом уроке стандартов, определяет критерии для оценивания и составляет рубрики для формативного оценивания достижений учащихся.

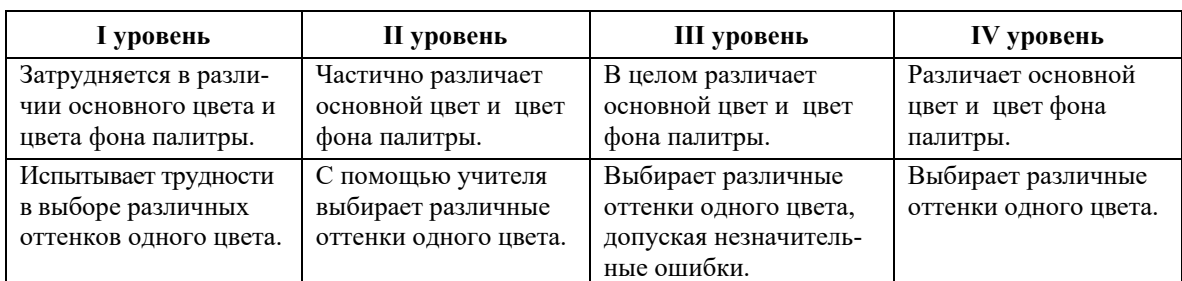

Критерии оценивания: *нахождение различия, работа на компьютере* 

# **Урок 25 / Тема 22: РАБОТА С ФРАГМЕНТОМ РИСУНКА**

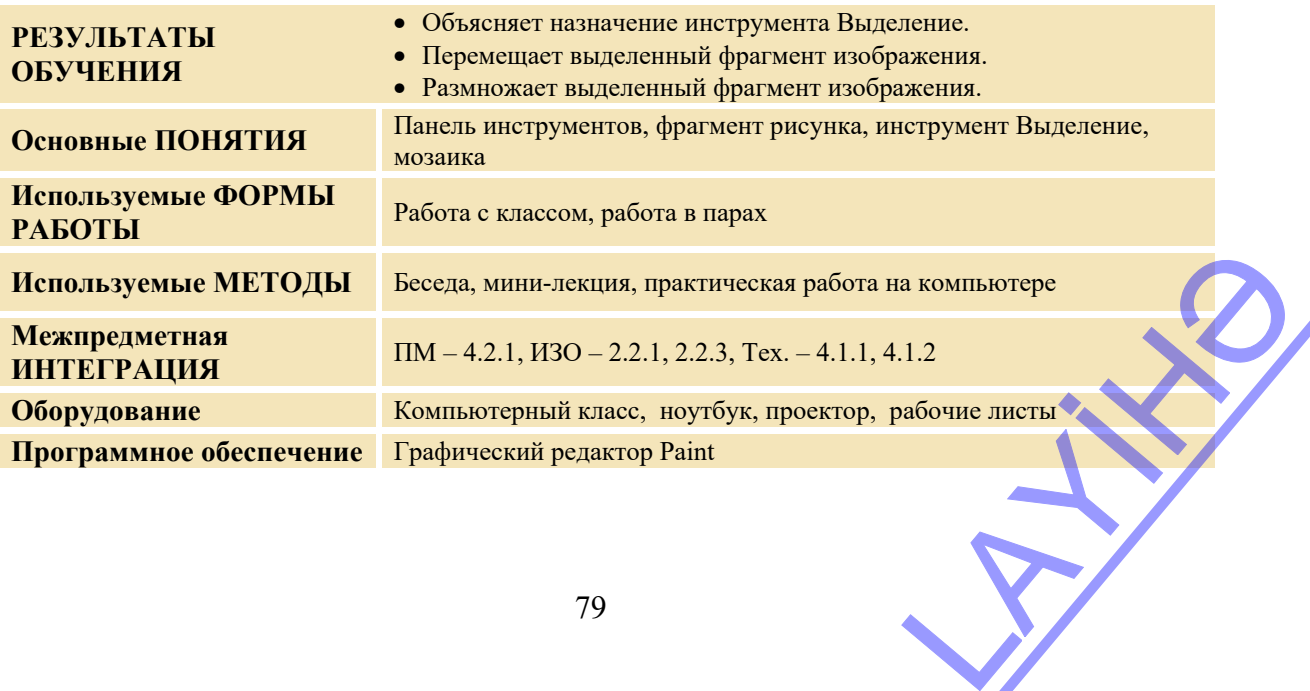

# **МОТИВАЦИЯ**

Учитель обращается к классу: - На уроках изобразительного искусства как вы используете карандаш и ластик? Как вы создаете аппликацию на уроках технологии? Наверное, вырезав из бумаги различные фигуры, приклеиваете их в различном порядке. И бывает так, что приходится вырезать фигуру одной и той же формы несколько раз. А как можно перенести часть рисунка в другое место? (стереть и нарисовать, или же вырезать и приклеить)

Учитель выслушивает мнения учащихся. На доске записывается вопрос для исследования и предположения учащихся.

**Вопрос для исследования: Какие действия можно производить с рисунком в программе Paint?**

#### **ИССЛЕДОВАНИЕ ПРОБЛЕМЫ**

Учитель, используя учебник, при активном участии учащихся объясняет алгоритмы выделения фрагмента рисунка, перемещения фрагмента рисунка, размножения фрагмента рисунка. Пользуясь проектором, он демонстрирует действия по выделению фрагмента рисунка инструментом Выделение, удаление, перемещение, создание копии фрагмента. Учитель вместе с учащимися повторяет правила техники безопасности при работе на компьютере. Во время исследования учитель должен с большой чуткостью относиться к детям, нуждающимся в особом внимании.

Учащиеся делятся на пары. Каждая пара садится за один компьютер и выполняет задание.

#### **Задание:** Выполните алгоритм.

- 1. Нарисуйте кружок любого размера.
- 2. Закрасьте его произвольным цветом.
- 3. С помощью инструмента Выделение переместите его на другое место.
- 4. Отрежьте часть круга инструментом Выделение.
- 5. Переместите эту часть в другое место.
- 6. Удалите ее.
- 7. Очистите рабочее поле при помощи инструмента Выделение.
- 8. Нарисуйте небольшой квадрат в верхнем правом углу рабочего поля.
- 9. Размножьте его вдоль рамки рабочего поля.
- 10.Нарисуйте внутри один красный кружок.
- 11. Размножьте его в форме узора.

После окончания работы на компьютере учащиеся по указанию учителя выполняют гимнастику для глаз.

#### **ОБМЕН ИНФОРМАЦИЕЙ И ОБСУЖДЕНИЕ**

Учитель во время исследования просматривает работы учащихся и затем задает вопросы:

− Каким инструментом нарисовали первый кружок? Каким инструментом раскрасили его? Как переместили его? Как его удалили? Как можно изменить цвет внутри круга? Чем удобнее удалить фрагмент рисунка – Ластиком или инструментом Выделение? В каком случае пользоваться ластиком более удобно (для стирания более мелких деталей). Выслушиваются ответы учащихся.

#### **ОБОБЩЕНИЕ И ВЫВОДЫ**

Учитель задает учащимся вопросы: - Как можно выделить часть рисунка? Какие действия можно произвести с выделенной частью?

Учитель, обобщив ответы учеников, при их активном участии делает следующие выводы. В это время он может пользоваться проектором.

– В программе Paint для перемещения рисунка или его части, удаления или размножения его пользуются инструментом Выделение. Для использования инструмента Выделение указатель

мыши наводят на инструмент **[[1]** и щелкают левой кнопкой. Далее находят нужный фрагмент на рабочем поле и, удерживая левую кнопку, берут его в рамку. Затем отпускают кнопку. Выбранный фрагмент можно переместить, удалить или размножить. ка? Какие действия можно<br>следующие выводы. В это<br>ения или размножения его<br>ента Выделение указатель<br>находят нужный фрагмент<br>Затем отпускают кнопку.

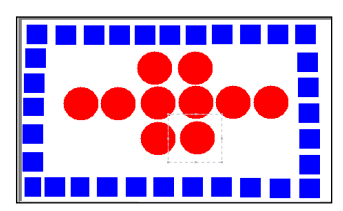

Чтобы вырезать фрагмент изображения без фона следует из меню инструмента Выделение выбрать пункт Transparent selection.

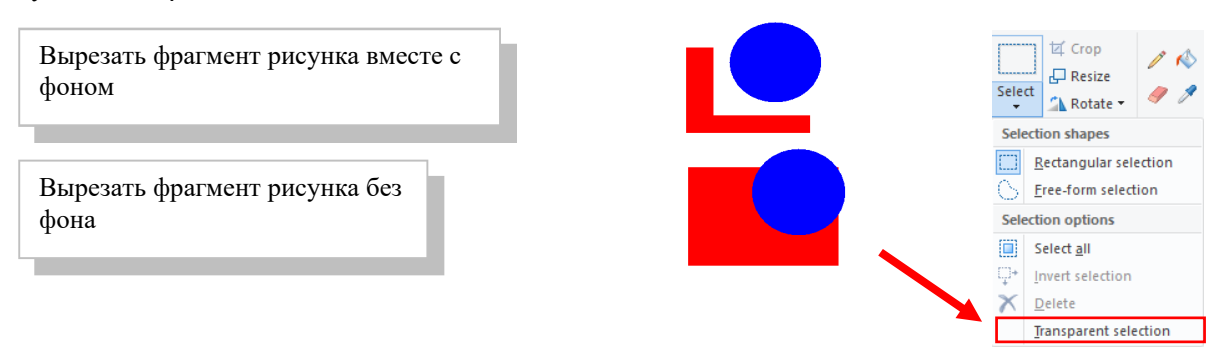

Используя инструмент Выделение, можно создать интересные рисунки и мозаику. Использование клавиши <Ctrl> намного облегчает работу. Учитель может объяснить соответствующий алгоритм из учебника.

Учитель возвращается к предположениям, сделанным в начале урока, и вместе с учащимися сравнивает их с вновь приобретенными знаниями.

#### **ТВОРЧЕСКОЕ ПРИМЕНЕНИЕ**

Учитель дает задание ученикам:

− Нарисуйте в программе Paint прямоугольники, квадрат и круг. Используя инструмент Выделение, соберите из этих фигур поезд.

Учитель с помощью проектора может показать учащимся последовательность выполнения работы.

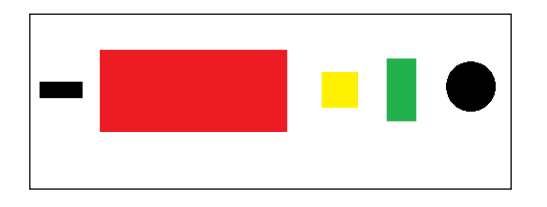

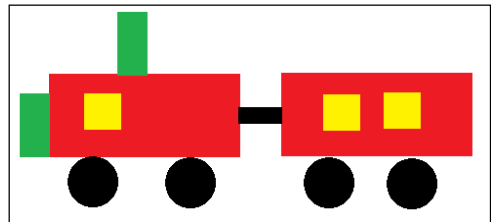

#### **ОЦЕНИВАНИЕ**

Учитель на основе реализуемых на этом уроке стандартов, определяет критерии для оценивания и составляет рубрики для формативного оценивания достижений учащихся.

Критерии оценивания: *объяснение, работа на компьютере* 

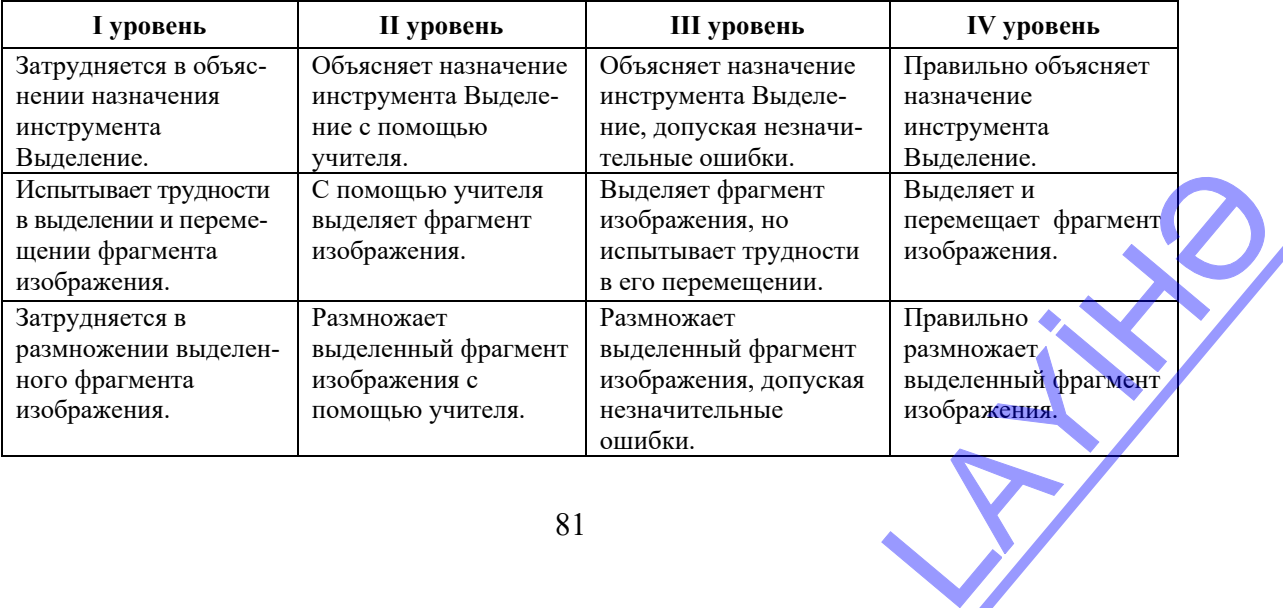

81

# **Урок 26 / Тема 23: СОХРАНЕНИЕ РИСУНКОВ НА КОМПЬЮТЕРЕ**

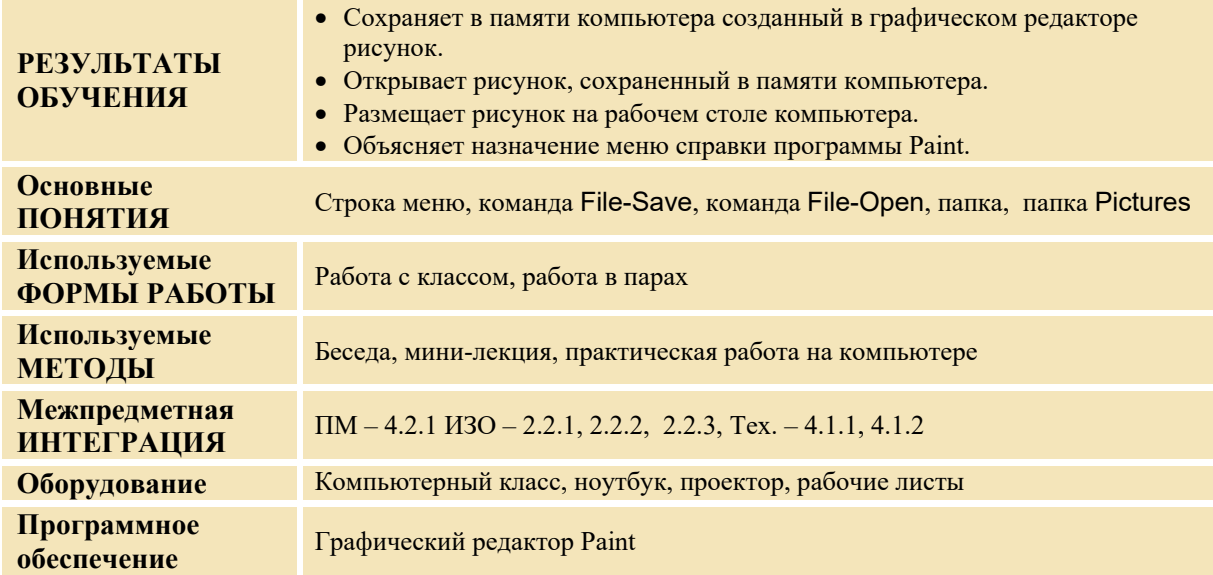

# **МОТИВАЦИЯ**

Учитель обращается к классу со следующими вопросами:

- − Где вы храните рисунки, сделанные на уроках изобразительного искусства?
- − Почему вы рисуете не на отдельных листах, а в альбоме?
- − Почему люди хранят рисунки, фотографии в одном месте?
- − Где могут храниться рисунки на компьютере?

На доске записываются вопросы для исследования и предположения учащихся.

#### **Вопросы для исследования: 1. Для чего сохраняют рисунки на компьютере? 2. Какие преимущества имеет сохранение рисунков?**

#### **ИССЛЕДОВАНИЕ ПРОБЛЕМЫ**

Учитель, используя учебник, при активном участии учащихся объясняет алгоритмы "Сохранение рисунка на компьютере", "Открытие сохраненного рисунка", "Размещение рисунка на рабочем столе". Он может, воспользовавшись проектором, объяснить учащимся, как открывать рисунок, менять, сохранять и размещать его на рабочем столе.

Учитель делит учащихся на пары. Во время исследования учитель должен с большой чуткостью относиться к детям, нуждающимся в особом внимании. Затем учитель вместе с учащимися повторяет правила техники безопасности при работе на компьютере. Каждая пара садится за один компьютер и создает произвольный рисунок, используя при этом инструмент Выделение для копирования и перемещения отдельных частей рисунка. Готовый рисунок сохраняется в памяти компьютера и затем размещается на рабочем столе компьютера. Например, учащиеся могут создать такой рисунок:

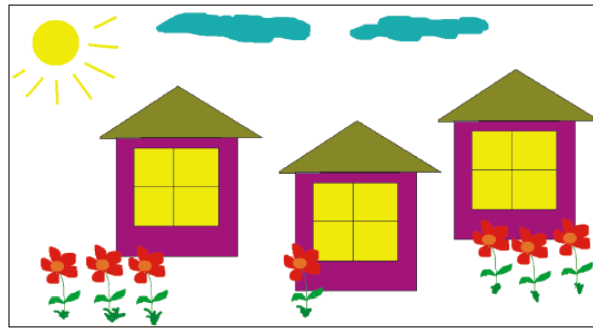

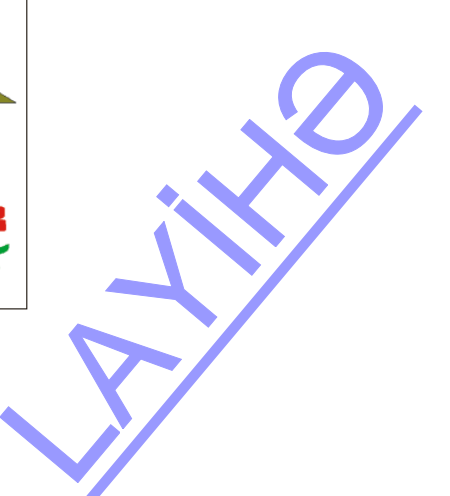

После окончания работы на компьютере учащиеся по указанию учителя выполняют гимнастику для глаз.

# **ОБМЕН ИНФОРМАЦИЕЙ И ОБСУЖДЕНИЕ**

Учитель во время исследования просматривает работы учащихся и в конце задает вопросы:

- − Какими инструментами необходимо воспользоваться для рисования?
- − Как вы нарисовали одинаковые цветы, дома?
- − Сможете ли вы завтра увидеть рисунок, который нарисовали сегодня?
- − Как вы сохранили рисунок на компьютере?
- − Для чего вы воспользовались папкой, когда сохраняли рисунок?

# **ОБОБЩЕНИЕ И ВЫВОДЫ**

Учитель задает вопрос: − Каковы преимущества сохранения рисунков на компьютере?

Обобщив ответы учащихся, при их активном участии, он делает следующие выводы:

− Рисунки, созданные в программе Paint, можно сохранять в памяти компьютера. В случае если рисунок не закончен и есть необходимость в дальнейшем изменить его в этой же программе, очень важно сохранить его на компьютере.

Рисунок на компьютере следует сохранить и для того, чтобы через какое-то время иметь возможность показать его другим, распечатать или кому-то отправить. Для этого нужно воспользоваться алгоритмом, данным в учебнике. Учитель возвращается к предположениям, сделанным в начале урока, и вместе с учащимися сравнивает их с вновь приобретенными знаниями.

# **ТВОРЧЕСКОЕ ПРИМЕНЕНИЕ**

Учитель дает задание учащимся: открыть в графическом редакторе рисунок поезда, созданного на предыдущем уроке. Добавить еще два вагона и сохранить изменения.

# **ОЦЕНИВАНИЕ**

Учитель на основе реализуемых на этом уроке стандартов, определяет критерии для оценивания и составляет рубрики для формативного оценивания достижений учащихся.

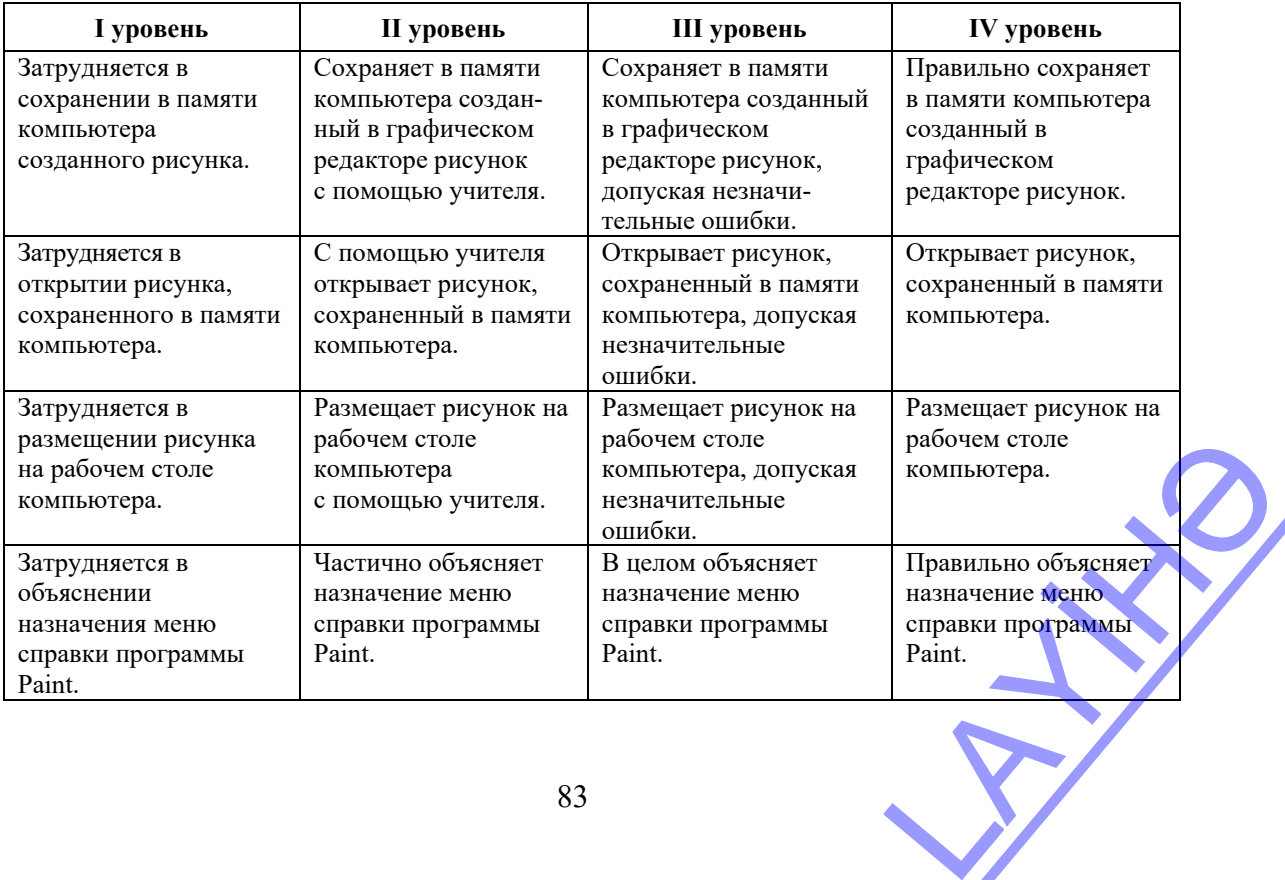

Критерии оценивания: *объяснение, работа на компьютере* 

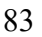

# **ОБРАЗЕЦ МАЛОГО СУММАТИВНОГО ОЦЕНИВАНИЯ 5**

**1.** Заполни пустые поля.

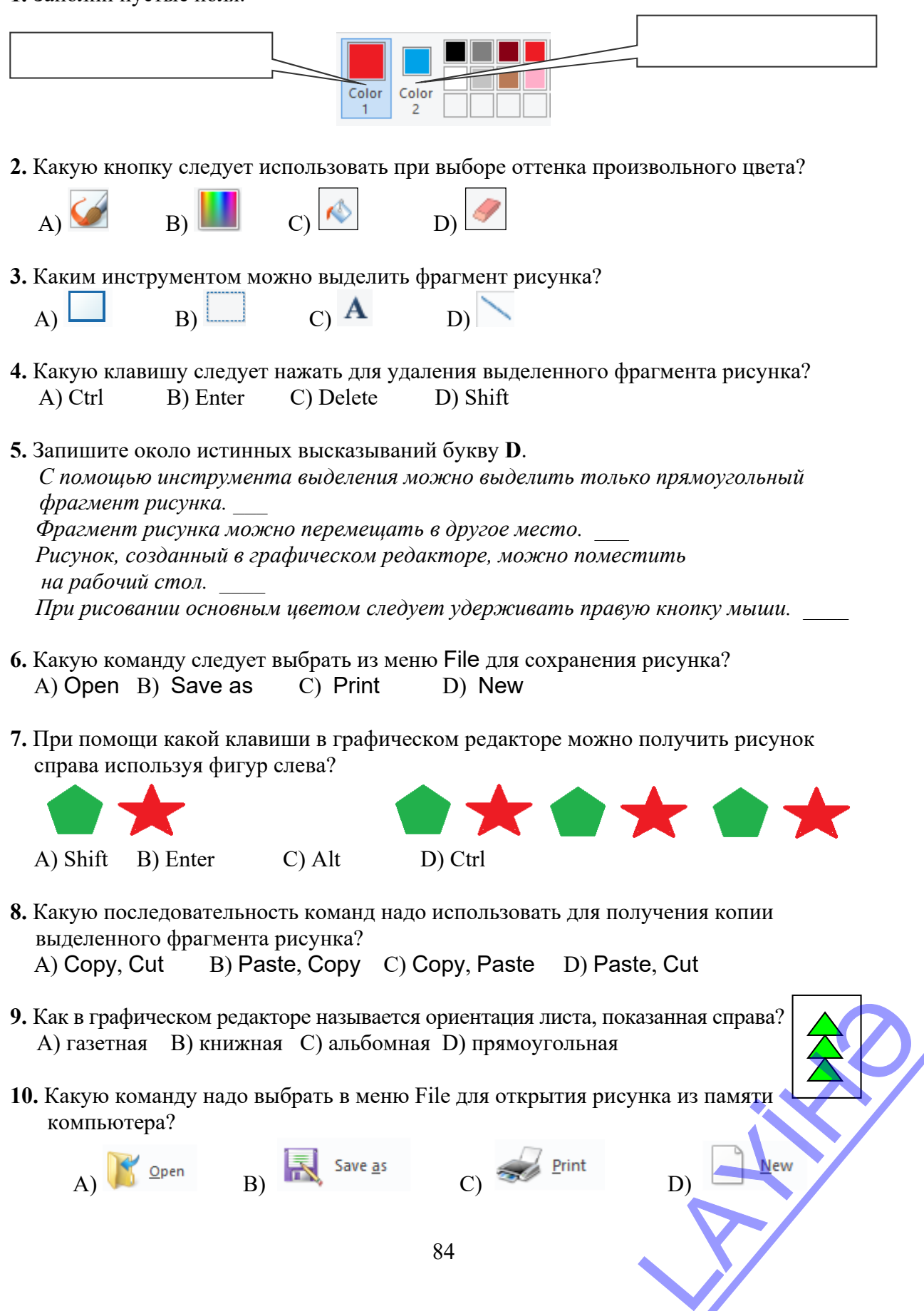

# **Урок 28 / Тема 24: ПРОГРАММА WORDPAD**

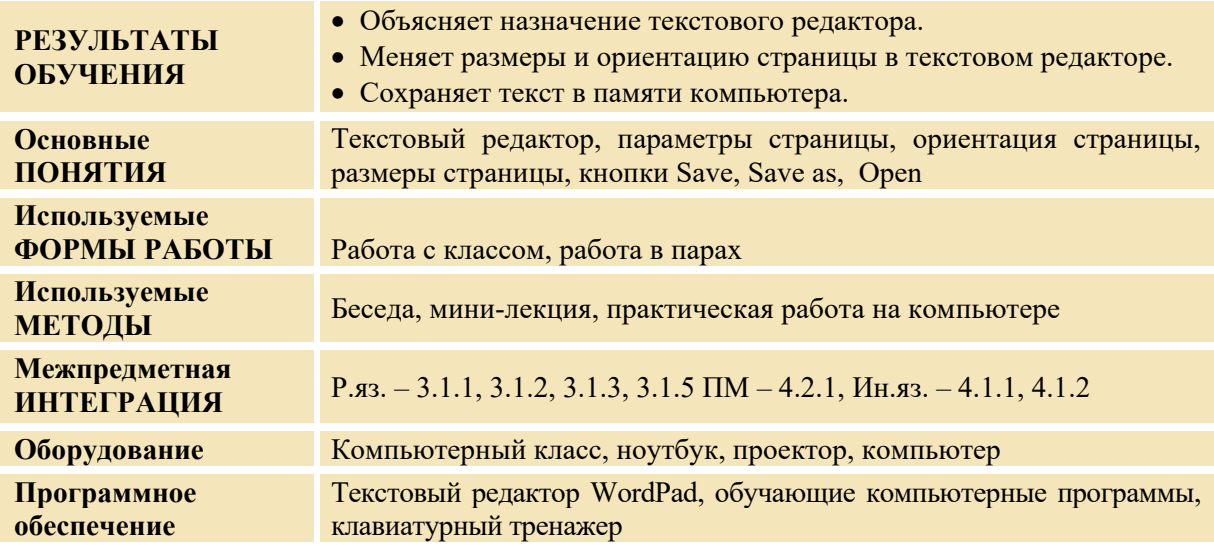

# **МОТИВАЦИЯ**

Учитель на доске записывает какое-либо предложение с ошибками. Например:

**Я лаботаю на кампютере.** 

Он вызывает одного ученика к доске и просит, перечеркивая ошибки, исправить их.

Учитель обращается к классу : − Если бы вы написали это предложение в тетради, то как бы вы исправили ошибки? (перечеркнув, взяв в скобки, затушевав) А как можно сделать это на доске, не оставив следа? (стереть и написать букву снова)

А если придется добавить новое слово, например, "Я хорошо работаю на компьютере" (стереть предыдущие слова и написать их снова вместе с новым словом). Если запись, сделанная на бумаге, для вас очень важна, что вы предпримите, чтобы не потерять ее?

Учитель, выслушав учащихся, обращается к классу:

−При помощи специальных программ в компьютере можно набирать текст, делать в нем исправления, не оставляя следов, и сохранять его.

На доске записываются вопрос для исследования и предположения учащихся.

#### **Вопрос для исследования: Как сохранить в памяти компьютера набранные тексты?**

#### **ИССЛЕДОВАНИЕ ПРОБЛЕМЫ**

Учитель, используя учебник, при активном участии учащихся объясняет алгоритмы "Определение параметров текста", "Сохранение текста на компьютере", "Открытие сохраненного на компьютере текста". Пользуясь проектором, он объясняет ученикам, как определить ориентацию страницы текстового документа (potrait или lanscape), открытие и сохранение текстового документа. Для исследования учащиеся делятся на пары и садятся за компьютеры. Учитель вместе с учащимися повторяет правила техники безопасности при работе на компьютере. Во время исследования учитель должен с большой чуткостью относиться к детям, нуждающимся в особом внимании. Если учащиеся не умеют менять раскладку клавиатуры, учителю следует изменить раскладку клавиатуры, переведя ее на русский язык. Учитель раздает парам рабочие листы с заданием: прочитать и озаглавить заданный текст. Набрать его в текстовом редакторе. TERING CREATER HENDELINTE

Мчится поезд среди гор, Так-так, так-так, так-так, так. Точно конь, во весь опор, Так-так, так-так, так-так, так.

Если набор всего стихотворения потребует слишком много времени, достаточно будет набрать две строчки. После окончания работы на компьютере учащиеся по указанию учителя выполняют гимнастику для глаз.

# **ОБМЕН ИНФОРМАЦИЕЙ И ОБСУЖДЕНИЕ**

Учитель во время исследования просматривает работы учащихся и в конце задает вопросы:

− Какую клавишу необходимо нажать, чтобы перейти на следующую строку? Как вы озаглавили текст? Почему вы назвали его так?

# **ОБОБЩЕНИЕ И ВЫВОД**

Учитель обращается к классу: − Для чего сохраняют в памяти компьютера набранные тексты? Как можно сохранить в памяти компьютера текст и затем, открыв его, внести в него изменения? В каких случаях может понадобиться заново открыть сохраненный документ? (для исправления в нем ошибок, дополнения предложений, печати и для других целей).

Учитель, обобщив ответы учащихся, при их активном участии делает следующие выводы:

− С помощью текстового редактора можно набирать тексты на компьютере и производить с ними разные действия. Если отключить компьютер от электросети, не сохранив текст, то документ может пропасть. По алгоритму, приведенному в учебнике, можно сохранить и открыть сохраненный документ.

Учитель возвращается к предположениям, сделанным в начале урока, и при активном участии учащихся сравнивает их с вновь приобретенными знаниями.

# **ТВОРЧЕСКОЕ ПРИМЕНЕНИЕ**

Для закрепления навыков работы с мышью и клавиатурой учитель может загрузить на компьютер бесплатную программу клавиатурного тренажера по адресу *http://softfree.ru/content/view/1845/118/.* Для развития у учащихся навыков набора текста будет полезно поработать на этом тренажере 3−5 минут.

#### **ОЦЕНИВАНИЕ**

Учитель на основе реализуемых на этом уроке стандартов, определяет критерии для оценивания и составляет рубрики для формативного оценивания достижений учащихся.

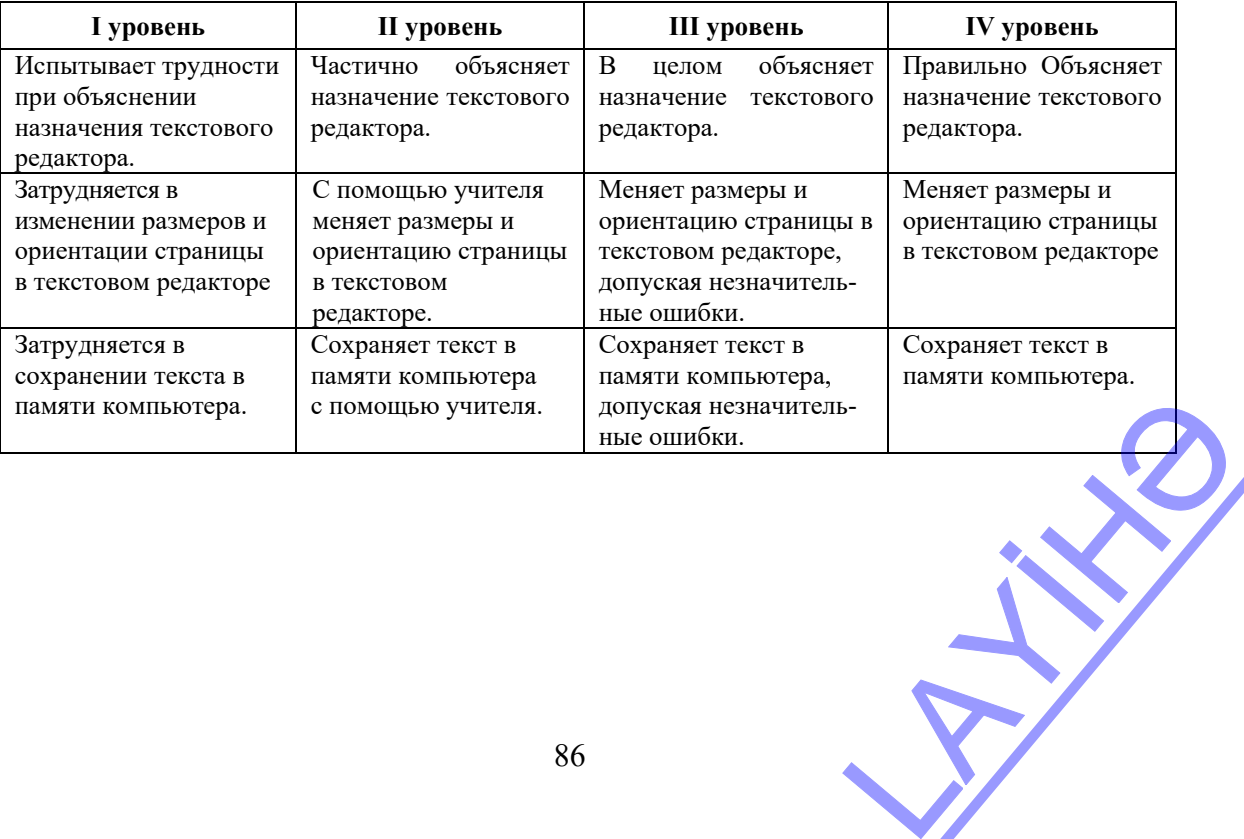

Критерии оценивания: *объяснение, работа на компьютере* 

# **Урок 29 / Тема 25: РАБОТА С ТЕКСТАМИ**

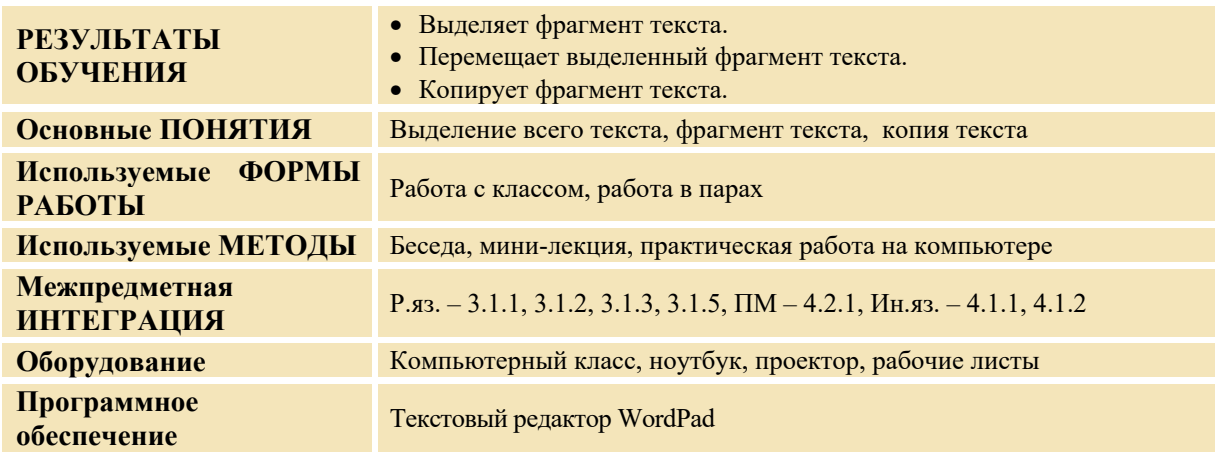

#### **МОТИВАЦИЯ**

Учитель пишет на доске считалочку в таком виде:

Аты-баты, шли солдаты, на базар. что купили? самовар. сколько стоит? три рубля.

Он обращается к классу: − Вы все догадались, наверное, что это видоизмененная считалочка. Каким образом можно ее восстановить? (надо скопировать первую строку и добавить ее в начало каждой строки) Сколько раз будут повторяться одни и те же действия? (6 раз надо добавить фразу "Аты-баты" в начало каждой строки)

На доске записываются вопросы для исследования и предположения учащихся.

**Вопросы для исследования: Как можно получить на компьютере копию фрагмента текста? Как можно перенести часть текста из одного места в другое?** 

#### **ИССЛЕДОВАНИЕ ПРОБЛЕМЫ**

Учитель, используя учебник, при активном участии учащихся объясняет алгоритмы "Выделение фрагмента текста", "Перемещение фрагмента текста", "Копирование фрагмента текста". Он может использовать проектор для объяснения учащимся, как выделять, вырезать, копировать, перемещать фрагмент текста. Для проведения исследования ученики делятся на пары и садятся за компьютеры.

Учитель с учащимися повторяет правила техники безопасности при работе за компьютером. Во время исследования учитель должен с большой чуткостью относиться к детям, нуждающимся в особом внимании. Чтобы учащиеся работали на русском языке, учителю необходимо заранее перевести раскладку клавиатуры на этот язык. ится на пары и садятся **Задание:** 

1. Какие слова в тексте, данном в учебнике, необходимо заменить, чтобы получились истинные утверждения?

*По траве ползет Бидон, Молоко течет в Питон.* 

2. Наберите этот текст на компьютере.

3. Используя алгоритмы «Выделение фрагмента текста» и «Перемещение фрагмента текста», измените текст так, чтобы получились истинные утверждения.

4. Сохраните текст на компьютере.

После окончания работы на компьютере учащиеся по указанию учителя выполняют гимнастику для глаз.

# **ОБМЕН ИНФОРМАЦИЕЙ И ОБСУЖДЕНИЕ**

Учитель во время исследования просматривает работы учащихся и в конце задает вопросы:

− Какую клавишу надо нажать, чтобы перейти на следующую строку?

− Что получается быстрее: каждый раз набирать слово или один раз скопировать и вставлять в необходимое место? Как сохранить текст в памяти компьютера?

# **ОБОБЩЕНИЕ И ВЫВОД**

Учитель задает классу очередной вопрос:

− Как можно скопировать часть текста? Когда это может оказаться необходимым? А как перенести часть текста в другое место?

Учитель, обобщив ответы учащихся, вместе с ними делает следующие выводы:

− Очень часто при наборе текста на компьютере возникает необходимость скопировать часть его и вставить в другое место, либо переместить фрагмент текста в другое место. Для этого необходимо выполнить алгоритмы, данные в учебнике.

Учитель возвращается к предположениям, выдвинутым в начале урока, и при активном участии учащихся, сравнивает их с вновь приобретенными знаниями.

# **ТВОРЧЕСКОЕ ПРИМЕНЕНИЕ**

Учитель дает задание учащимся: − Наберите слова песни "Джуджалярим" на компьютере. Скопировав слово "цып", вставьте его вместо пропусков. Сохраните текст под названием "Джуджалярим".

Цып-цып-..., мои цыплятки, ...-...-..., мои касатки, Вы пушистые комочки, Мои будущие квочки.

# **ОЦЕНИВАНИЕ**

Учитель на основе реализуемых на этом уроке стандартов, определяет критерии для оценивания и составляет рубрики для формативного оценивания достижений учащихся. Критерии оценивания: *работа на компьютере* 

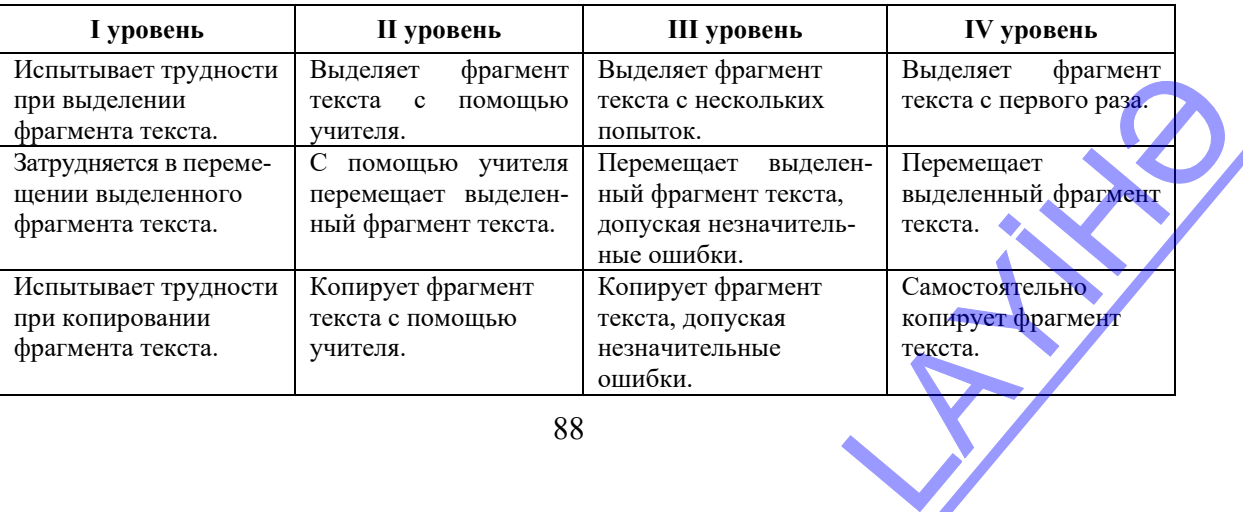

88

# **Урок 30 / Тема 26: ВСТАВКА РИСУНКА В ТЕКСТ**

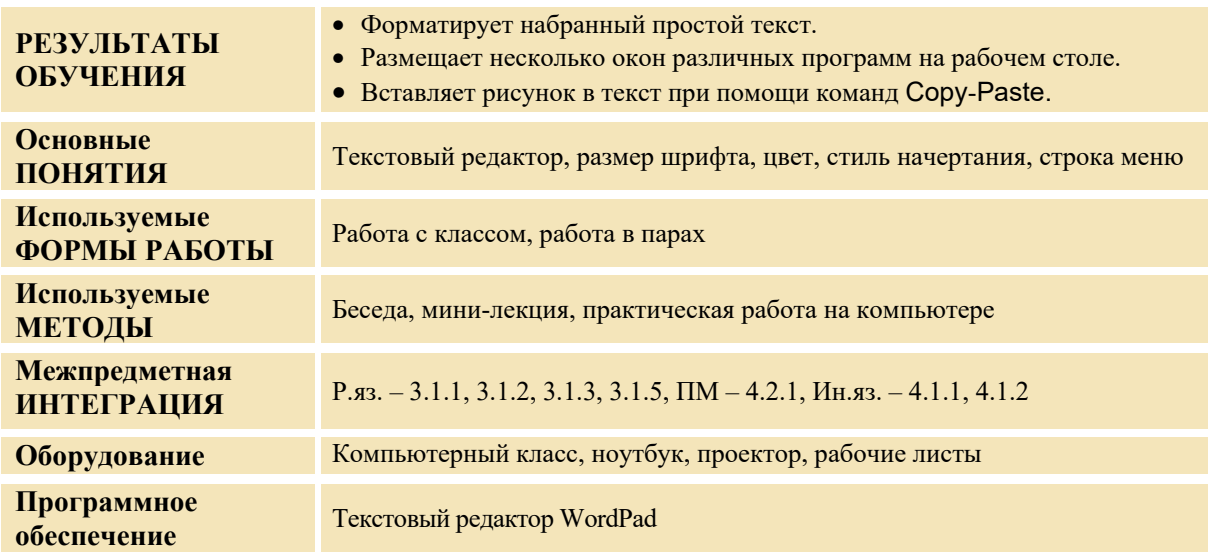

# **МОТИВАЦИЯ**

Учитель обращается к классу с вопросами:

- − Какие книги интереснее читать с картинками или без? Зачем нужны рисунки в книгах?
- − Как набираются книги, журналы и другие печатные издания? (на компьютере)

На доске записывается вопрос для исследования и предположения учащихся:

**Вопрос для исследования**: **Как можно вставить рисунок в текст, набранный на компьютере?** 

# **ИССЛЕДОВАНИЕ ПРОБЛЕМЫ**

Учитель, используя учебник, при активном участии учащихся объясняет алгоритм "Вставка рисунка в текст". Для исследования учащиеся делятся на пары и садятся перед компьютерами. Учитель с учащимися повторяют правила техники безопасности при работе за компьютером. Во время исследования учитель должен с большой чуткостью относиться к детям, нуждающимся в особом внимании. Учитель заранее изменяет раскладку клавиатуры на русский язык.

**Задание:** Напиши от своего имени открытку по образцу, приведенному в учебнике. В программе Paint нарисуй цветок и добавь к тексту.

После окончания работы на компьютере учащиеся по указанию учителя выполняют гимнастику для глаз.

#### **ОБМЕН ИНФОРМАЦИЕЙ И ОБСУЖДЕНИЕ**

Учитель во время исследования просматривает работы учащихся и затем задает вопросы: – Какой текст выглядит лучше – с рисунком или без? Как можно оформить слова текста? Как нарисовали рисунок? Как вставили рисунок в текст? На что следует обратить внимание при вставке рисунка в текст? (соответствие теме) Какие еще рисунки можно добавить к этому тексту? (рисунок, который нравится маме, изображение предмета, который хотели бы подарить ей, и т.д.) Как вы изменили размеры рисунка?

#### **ОБОБЩЕНИЕ И ВЫВОДЫ**

Учитель задает классу вопросы: – Для чего добавляют рисунок в набранный на компьютере текст? – Как вставить рисунок в текст, набранный в программе WordPad?

Учитель, обобщив ответы учащихся, при их активном участии делает следующие выводы: - Читать страницы, на которых есть только текст, очень скучно. Для того чтобы текст стал более понятным, в нем размещают рисунки. Для того чтобы вставить рисунок, созданный в программе Paint, в текст, набранный в программе WordPad, необходимо выполнить данный в учебнике алгоритм. рить ей, и т.д.) Как вы

 Учитель возвращается к предположениям учащихся, сделанным в начале урока на исследовательский вопрос, и вместе с учащимися сравнивает их с вновь приобретенными знаниями.

#### **ТВОРЧЕСКОЕ ПРИМЕНЕНИЕ**

Учитель дает задание: – Откройте в текстовом редакторе сохраненный файл "Поезд", а в графическом редакторе – сохраненное изображение поезда. Используя команду Copy−Paste, разместите рисунок под текстом. Отформатируйте текст по своему усмотрению.

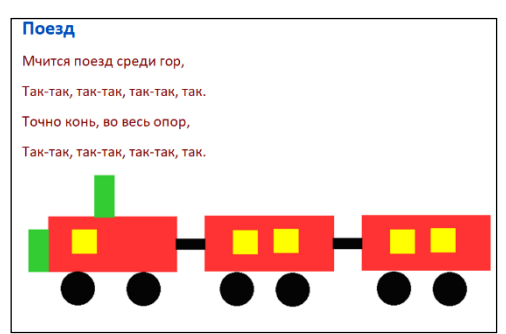

#### **ОЦЕНИВАНИЕ**

Учитель на основе реализуемых на этом уроке стандартов, определяет критерии для оценивания и составляет рубрики для формативного оценивания достижений учащихся.

Критерии оценивания: *работа на компьютере* 

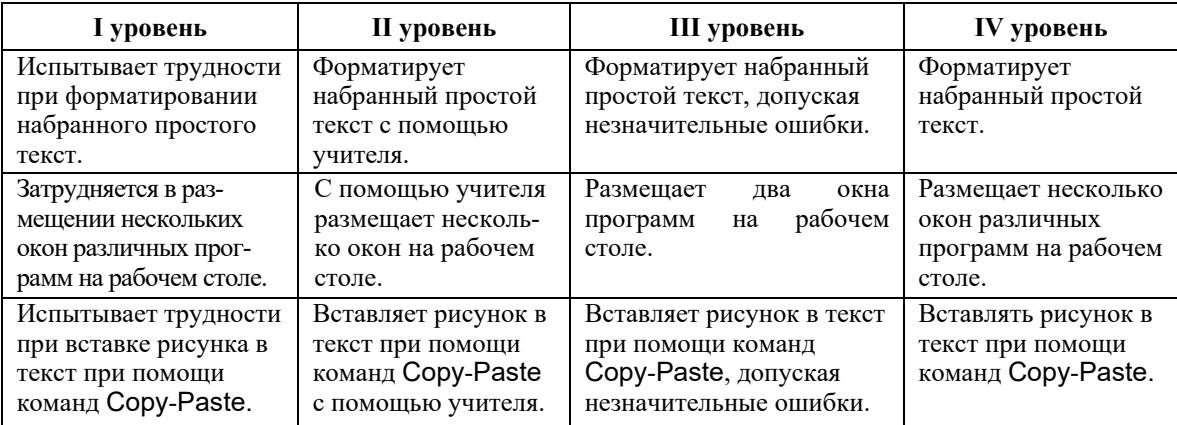

# **Урок 31 / Тема 27: ЗАМЕНА СЛОВ В ТЕКСТЕ**

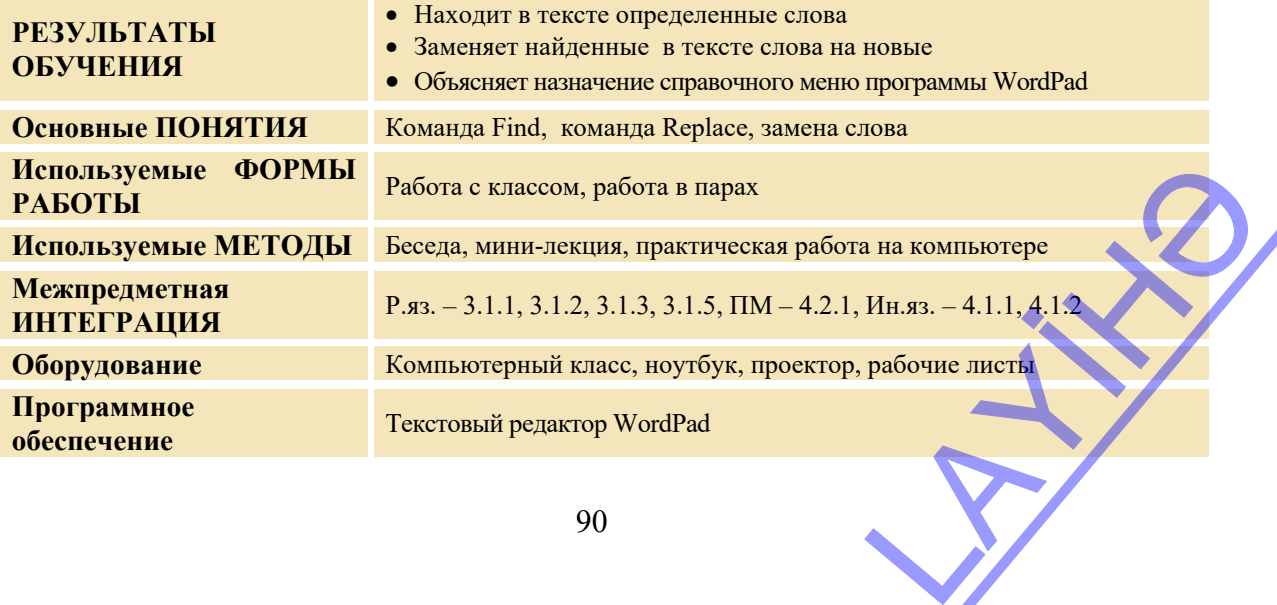

# **МОТИВАЦИЯ**

Учитель обращается к учащимся: - В учебнике в теме "Вставка рисунка в текст" подсчитайте, сколько раз встречается слово "текст". Учащиеся подсчитывают.

Учитель: – Сколько получилось?

Некоторые учащиеся могут подсчитать неправильно. Должно получиться 11. Учитель:

– Что нужно сделать, если подсчитали неправильно? (снова подсчитать). Сколько понадобится времени, чтобы подсчитать, сколько раз встречается слово "текст" во всем учебнике?

Наверное, очень много. Предположим, что в учебнике слово "текст" нужно заменить на слово "text". Что нужно для этого сделать?

Выслушиваются ответы учащихся.

На доске записывается вопрос для исследования и предположения учащихся.

**Вопрос для исследования: Как можно с помощью компьютера найти в тексте слово и заменить его другим словом?** 

#### **ИССЛЕДОВАНИЕ ПРОБЛЕМЫ**

Учитель, используя учебник, при активном участии учащихся объясняет алгоритмы "Поиск слова в тексте", "Нахождение и замена слова в тексте". Используя проектор, он демонстрирует нахождение и замену слова при помощи команд Find и Replace. Для исследования учащиеся делятся на пары и садятся перед компьютерами. Учитель с учащимися повторяет правила техники безопасности при работе за компьютером. Во время исследования учитель должен с большой чуткостью относиться к детям, нуждающимся в особом внимании. Для того чтобы учащиеся могли набирать текст на компьютере на русском языке, учителю необходимо заранее изменить раскладку клавиатуры на этот язык.

**Задание:** Выполни алгоритм "Нахождение и замена слова в тексте", приведенный в учебнике. Открой в компьютере документ "Поезд". Замени слово "так" в тексте на слово "тук".

После окончания работы на компьютере учащиеся по указанию учителя выполняют гимнастику для глаз.

# **ОБМЕН ИНФОРМАЦИЕЙ И ОБСУЖДЕНИЕ**

Учитель во время исследования просматривает работы учащихся и затем задает вопросы:

- Как открыли окно текстового редактора? Как по-другому можно было бы заменить слово "так" в тексте на слова "тук"? (заменить букву "а" на букву "у").

- Что необходимо сделать, чтобы одно и то же слово не набирать повторно? (использовать команды Copy-Paste) Как вы заменили слова "так" на слова "тук"?

# **ОБОБЩЕНИЕ И ВЫВОДЫ**

Учитель задает вопросы:

- Когда приходится делать исправления в написанном тексте? - Какие преимущества имеет исправление на компьютере перед исправлениями на бумаге? Как можно найти и заменить одно и то же слово в тексте, набранном на компьютере?

Учитель, обобщив ответы учащихся, при их активном участии делает выводы:

- Очень часто в набранных текстах приходится заменять одни слова другими. Для этого на компьютере в меню Edit текстового редактора выбирается пункт Replace. Открывается окно, и необходимо ввести в него первое слово, а на нижней строке указать слово, которым его нужно заменить. Выбрать справа кнопку Replace all, нажать кнопку ОК. В итоге отмеченное слово (или буква) заменится новым словом (или буквой). не. Открывается окно, и

Учитель возвращается к предположениям, сделанным в начале урока, и вместе с учащимися сравнивает их с вновь приобретенными знаниями.

# **ТВОРЧЕСКОЕ ПРИМЕНЕНИЕ**

Учитель дает задание учащимся: - Откройте в текстовом редакторе набранный вами текст. Используя команду Find, посчитайте буквы "а" и ",", встречающиеся в тексте.

# **ОЦЕНИВАНИЕ**

Учитель на основе реализуемых на этом уроке стандартов, определяет критерии для оценивания и составляет рубрики для формативного оценивания достижений учащихся.

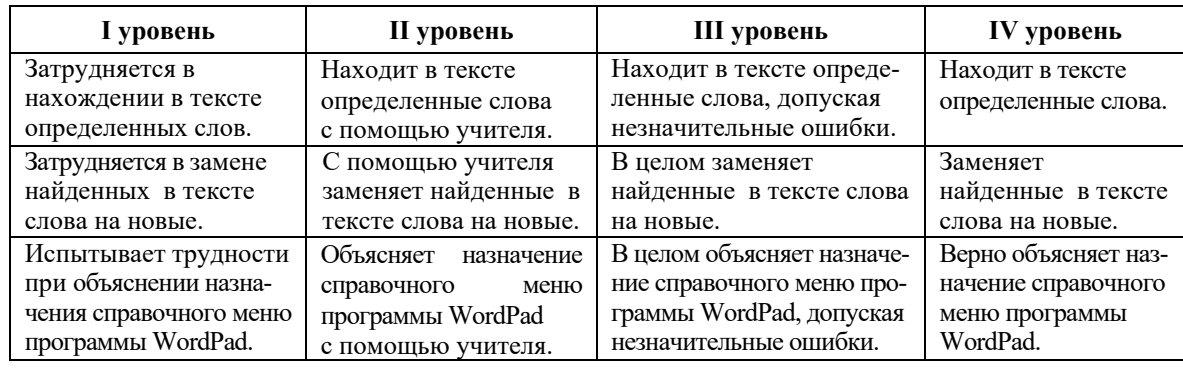

Критерии оценивания: *работа на компьютере, объяснение* 

# **Урок 32 / Тема 28: ВЫЧИСЛЕНИЯ НА КОМПЬЮТЕРЕ**

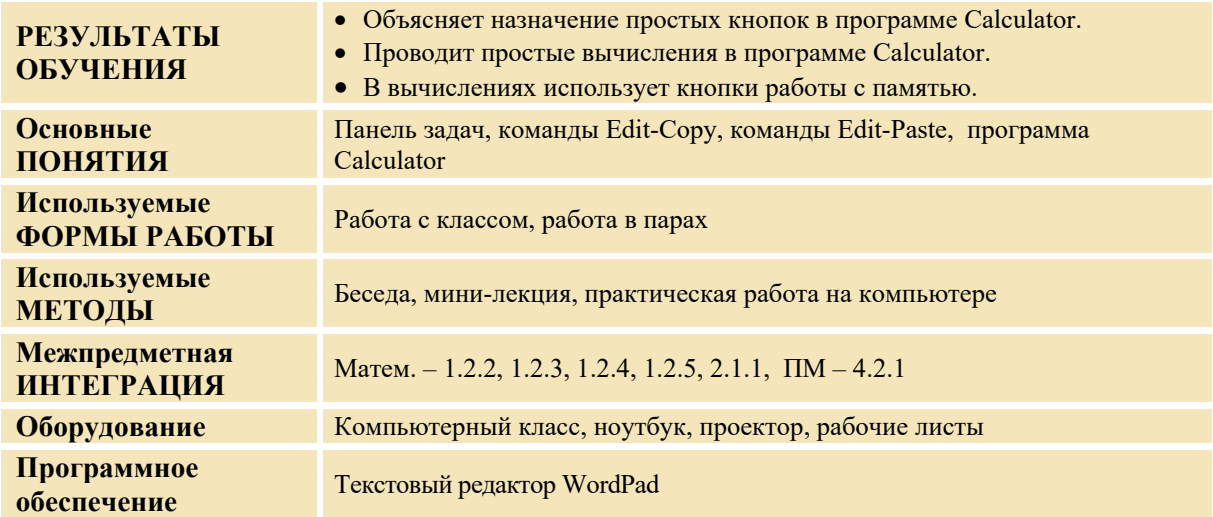

## **МОТИВАЦИЯ**

Учитель напоминает учащимся некоторые навыки работы в программе Calculator, приобретенные ими во 2-м классе: – Каким устройством можно воспользоваться, чтобы быстро произвести вычисления? Каковы общие и отличительные черты компьютера и калькулятора? Какой программой необходимо воспользоваться при проведении простых вычислений на компьютере? Учитель напоминает правила вычисления простых математических выражений и задает вопрос: – Как можно вычислить значение нижеследующего выражения **7 ∙ 3** на бумаге и с помощью

калькулятора?

– Для того чтобы подсчитать значение данного выражения, нет необходимости пользоваться памятью калькулятора. При вычислении результата очередного выражения возникает проблемная ситуация. Как можно подсчитать значение выражения **3∙ 5 + 4 ∙ 2** на бумаге и с помощью калькулятора? На доске записывается вопрос для исследования и предположения учащихся. На бумаге и с помощью

**Вопрос для исследования: Как можно воспользоваться памятью компьютера, проводя вычисления в программе Calculator?** 

# **ИССЛЕДОВАНИЕ ПРОБЛЕМЫ**

Учитель, используя учебник, при активном участии учащихся объясняет новые алгоритмы. Во время мини-лекции целесообразно воспользоваться ноутбуком и проектором.

Для исследования учащиеся делятся на пары и садятся перед компьютерами. Учитель с учащимися повторяет правила техники безопасности при работе за компьютером.

Учитель дает парам такое задание: используя алгоритм, данный в учебнике, при помощи программы Calculator вычислите значение выражения **3 ∙ 5 + 4 ∙ 2 .**

После окончания работы на компьютере учащиеся по указанию учителя выполняют гимнастику для глаз.

# **ОБМЕН ИНФОРМАЦИЕЙ И ОБСУЖДЕНИЕ**

Учитель просматривает работы учащихся во время исследования, и затем может задать вопросы:

− Как вы открыли окно программы Calculator? Какими кнопками воспользовались, чтобы набрать знаки математических операций? Как можно было получить результат, не пользуясь кнопками памяти? (промежуточный результат запомнить или записать на бумаге).

# **ОБОБЩЕНИЕ И ВЫВОДЫ**

Учитель задает классу вопрос:

− В какой последовательности вы выполняли действия, проводя вычисления на уроках математики? Как можно вычислить промежуточные выражения в выражениях, имеющих скобки? (подсчитав в черновике, а потом написав ответ после знака равенства). Как можно, воспользовавшись памятью компьютера, найти значение выражения, в котором имеются скобки?

Учитель, обобщив ответы учащихся, при их активном участии делает выводы:

− Мы каждый день проводим различные вычисления. Работая на компьютере, необходимые вычисления можно проводить в программе Calculator. Эта программа похожа на обыкновенный калькулятор - принцип их работы одинаков. Проводя сложные вычисления, сохранить в памяти промежуточные результаты бывает очень сложно. Для этого в калькуляторе предусмотрены кнопки MC, MS, MR . Кнопка MS (memory save – сохранить в памяти) записывает число, имеющееся на экране в память компьютера. Кнопка MR (memory read – прочитать из памяти) выводит на экран число из памяти компьютера. Кнопка MC (memory clear – очистить память ) стирает число из памяти компьютера. Кнопка M+ складывает число на экране с тем, которое хранится в памяти компьютера, и результат снова сохраняет в памяти.

# **ТВОРЧЕСКОЕ ПРИМЕНЕНИЕ**

Учитель дает задание учащимся: используя кнопки памяти, найти значения следующих выражений 1) 45 **∙** 12 − 23 **∙** 2 2) 345 + 564 : 12 + 481

# **ОЦЕНИВАНИЕ**

Учитель на основе реализуемых на этом уроке стандартов, определяет критерии для оценивания и составляет рубрики для формативного оценивания достижений учащихся. Критерии оценивания: *работа на компьютере, объяснение* 

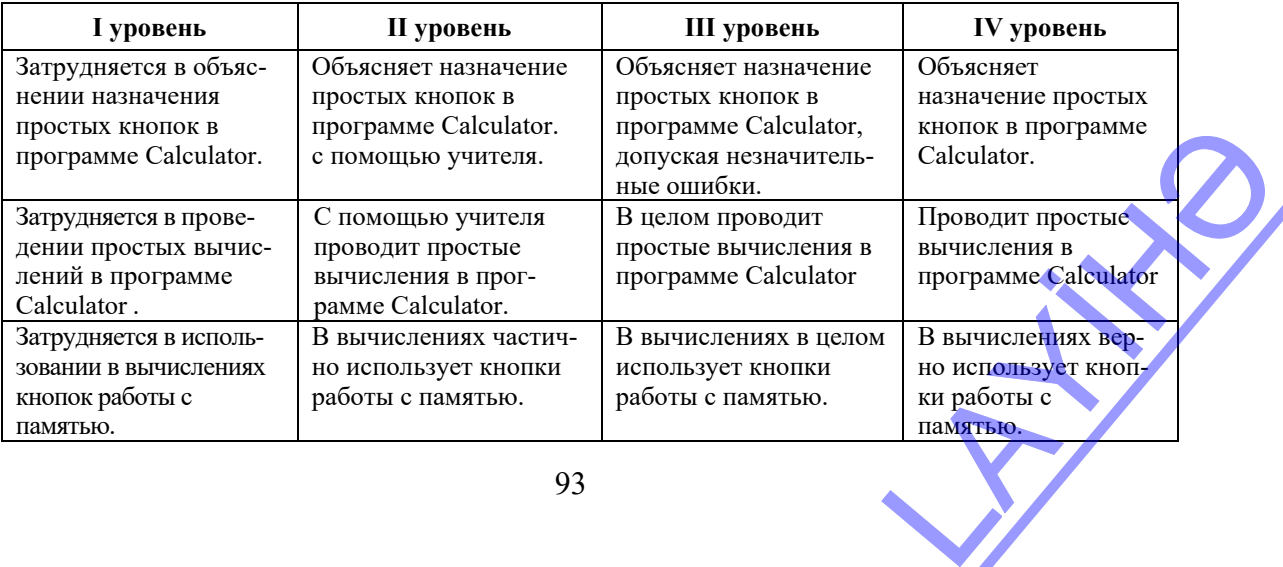

# **ОБРАЗЕЦ МАЛОГО СУММАТИВНОГО ОЦЕНИВАНИЕ 6**

- **1.** Как называется программа для набора и изменения текста? А) стандартная В) графический редактор С) текстовый редактор D) корректор
- **2.** Параметры страницы это:
	- А) ее размер и ориентация В) положение курсора на странице
	- С) строка форматирования D) сохранение страницы на компьютере
- **3.** Отметьте истинные высказывания.

В программе WordPad в результате работы создается документ.

 Действия по изменению размера, цвета шрифта называются редактированием текста.

Чтобы удалить символ слева от курсора надо нажать клавишу <Delete>.

- **4.** Какой текст набран грамотно?
	- А) *Лисы-одни из самых привлекательных хищников:рыжая шерсть,длинный и пушистый хвост.*
	- В) *Азербайджан государство,расположенное в восточной части Закавказья.*
	- С) *Овощи выращивают на огороде. Баклажан, огурец, помидор это овощи.*
	- D) *Светофор дает сигналы трех цветов:красный, желтый и зеленый.*
- **5.** Какую кнопку следует нажать, чтобы вырезать выделенный фрагмент текста?
	- $\overline{A}$   $\overline{B}$  Copy  $\overline{B}$   $\overline{A}$  Cut  $\overline{C}$   $\overline{B}$  Select all  $\overline{D}$   $\overline{B}$  Find
- **6.** Какие команды следует дать, чтобы скопировать выделенный фрагмент текста? А) Edit-Copy, Edit-Paste B)File-Print, Edit-Paste
	- C) Edit-Paste, Edit-Copy D) Edit-Undo, Edit-Paste
- **7.** Для чего используется команда Replace в текстовом редакторе?
	- А) для перемещения фрагмента текста
	- В) для нахождения нужного слова
	- С) для замены одного фрагмента текста на другой
	- D) для вызова справки
- **8.** С помощью какой кнопки число заносится в память калькулятора? A) MR B) MS C) MC D) C
- **9.** Нажатие какой кнопки калькулятора очищает его экран?  $A) C B) M C) MR D) MS$
- **10.** Какое значение получится после нажатия в программе Calculator следующих кнопок?

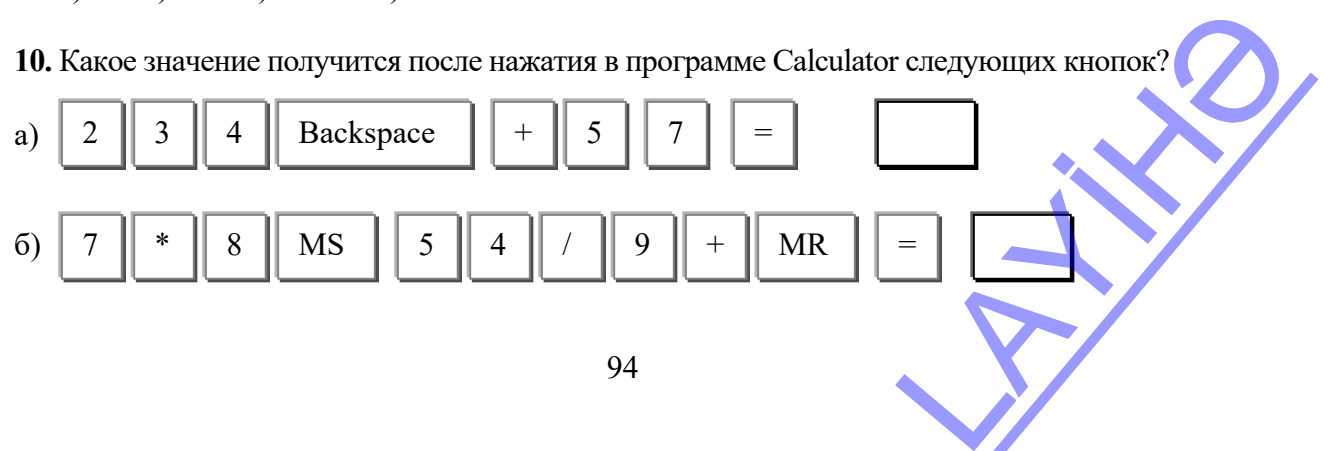

#### **ИСТОЧНИКИ**

- 1. A.Əhmədov, Ə. Abbasov. Ümumtəhsil məktəblərinin I-IV sinifləri üçün fənn kurikulumları, 2008.
- 2. İ.Calallı. İnformatika terminlərinin izahlı lüğəti. Bakı, 2017.
- 3. Bilişim Teknolojileri. Öğretmen Kilavuz kitabı-1, 2, 3. MEB. DEVLET KİTABLARI. Promat-İstambul-2007.
- 4. Bilişim Teknolojileri. Öğrenci çalışma kitabı-2. MEB. DEVLET KİTABLARI. Promat-İstambul-2007.
- 5. Bilişim Teknolojileri. Öğrenci çalışma kitabı-3. MEB. DEVLET KİTABLARI. Promat-İstambul-2007.
- 6. Z. A.Veysova. Fəal/İnteraktiv təlim: müəllimlər üçün vəsait. UNİCEF, Bakı 2006.
- 7. Ю.А.Соколова. Информатика. Эксмо, Москва, 2004.
- 8. Ю.А.Аверкин, Н.В.Матвеева, Т.А.Рудченко. Дидактические материалы для организации тематического контроля по информатике в начальной школе. Бином, Москва, 2004.
- 9. Ю.А.Соколова. Логика, Эксмо, Москва, 2007.
- 10. А.Л.Семенов, М.А. Посицельская. Математика и информатика, 2 класс, Просвещение, Москва, 2007.
- 11. Ю.А.Первин. Методика раннего обучения информатике. Бином, Москва, 2008.
- 12. А.В.Горячев, А.А.Меньшикова. Методика преподавания информатики в начальной школе (1- 4 классы) на примере курса «Информатика в играх и задачах», Лекции 5 –8 , Москва, 2005.
- 13. Джени Стил, Керт Мередис, Чарльз Темпл . Основы развития критического мышления , Фонд «Сорос-Кыргызстан», Бишкек, 1998.
- 14. В.В. Малеев. Общая методика преподавания информатики, Воронеж, 2005.
- 15. Е.В. Петрушинский. Игры для интенсивного обучения, Прометей, Москва, 1991.
- 16. Е.П. Коляда. Развитие логического и алгоритмического мышления учащихся второго класса // Информатика и образование, №1, 1996.
- 17. PC CD-ROM/ Bilgisayar bulmacalar. Kara Korsanın Hazinesi. EuroSoft.
- 18. PC CD-ROM/ Bilgisayar bulmacalar. Eşleştirme. EuroSoft.
- 19. PC CD-ROM/ Супердетки. Новый диск.
- 20. PC CD-ROM/ Дракоша и занимательная информатика. Медиа 2000.
- 21. PC CD-ROM/ Учимся анализировать. Новый диск.
- 22. PC CD-ROM/ Учимся мыслить логически. Новый диск.
- 23. PC CD-ROM/ Учимся думать. Новый диск.
- 24. PC CD-ROM Информатика для детей 1-4 классы, 2007.
- 25. https://code.org
- 26. http://informatik.az
- 27. https://assets.publishing.service.gov.uk/government/uploads/system/uploads/attachment\_data/file/4 25601/PRIMARY\_national\_curriculum.pdf
- 28. https://pedsovet.org
- 29. https://infourok.ru
- 30. https://studbooks.net/2263643/informatika/osobennosti\_prepodavaniya\_informatiki\_nachalnyh\_klas sah
- 31. http://education.alberta.ca/
- 32. http://ergo.human.cornell.edu/
- 33. http://www.informatika.ru
- 34. http://www.rusedu.info
- 35. http://www.detiseti.ru
- 36. http://www.moi-detsad.ru
- 37. http://www.klyaksa.net
- 38. http://www.lbz.ru
- 39. http://www.pedsovet.org
- 40. http://www.altai.fio.ru/projects/group1/potok32/site/lesson07.html

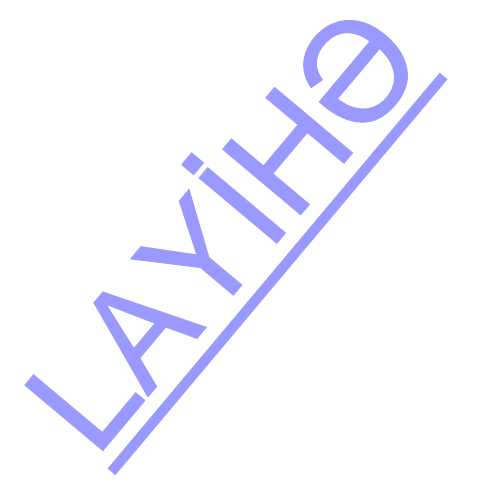

#### *BURAXILIŞ MƏLUMATLARI*

# **İnformatika – 3**

*Ümumtəhsil məktəblərinin 3-cü sinfi üçün İnformatika fənni üzrə dərsliyin metodik vəsaiti rus dilində*

**Tərtibçi heyət:** 

Müəlliflər: **Ramin Əli Nazim oğlu Mahmudzadə İsmayıl Calal oğlu Sadıqov Naidə Rizvan qızı İsayeva** 

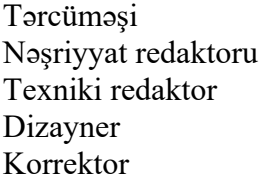

**Yelena Şabanova** Nəşriyyat redaktoru **Kəmalə Abbasova Zeynal İsayev Taleh Məlikov Olya Kotova** 

*Azərbaycan Respublikası Təhsil Nazirliyinin qrif nömrəsi:*   $\mathcal{L}_\text{max}$ 

**© Azərbaycan Respublikası Təhsil Nazirliyi – 2022** 

Müəlliflik hüquqları qorunur. Xüsusi icazə olmadan bu nəşri və yaxud onun hər hansı hissəsini yenidən çap etdirmək, surətini çıxarmaq, elektron informasiya vasitələri ilə yaymaq qanuna ziddir.

> Hesab-nəşriyyat həcmi 9,2. Fiziki çap vərəqi 12. Səhifə sayı 96. Kağız formatı 57x82 1/8. Tiraj 780. Pulsuz. Bakı – 2022 POST DE CONTRACTOR

"BAKI" nəşriyyatı Bakı, AZ 1001, H.Seyidbəyli küç. 30

# Pulsuz

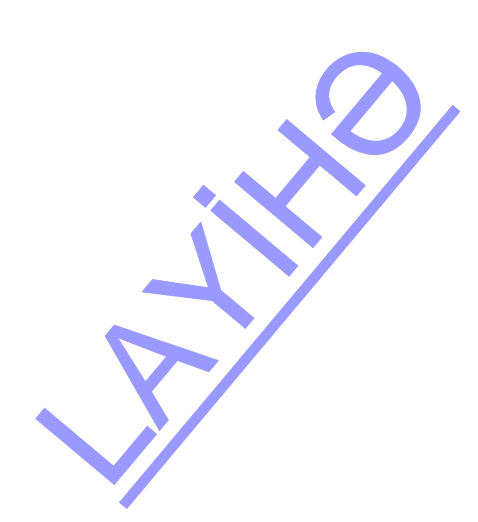

<u>И</u> **Н Ф**